# **ΧΑΡΟΚΟΠΕΙΟ ΠΑΝΕΠΙΣΤΗΜΙΟ ΑΘΗΝΩΝ ΠΜΣ: ΕΦΑΡΜΟΣΜΕΝΗ ΓΕΩΓΡΑΦΙΑ ΚΑΙ ΔΙΑΧΕΙΡΙΣΗ ΤΟΥ ΧΩΡΟΥ ΑΝΑΛΥΣΗ ΚΑΙ ΔΙΑΧΕΙΡΙΣΗ ΓΕΩΓΡΑΦΙΚΩΝ ΔΕΔΟΜΕΝΩΝ**

# **ΜΕΤΑΠΤΥΧΙΑΚΗ ΔΙΠΛΩΜΑΤΙΚΗ ΕΡΓΑΣΙΑ ΜΕ ΘΕΜΑ:** «ΕΦΑΡΜΟΓΕΣ ΟΠΤΙΚΟΠΟΙΗΣΗΣ ΓΕΩΓΡΑΦΙΚΩΝ ΔΕΔΟΜΕΝΩΝ ΣΤΟΝ ΠΑΓΚΟΣΜΙΟ ΙΣΤΟ: Η ΠΕΡΙΠΤΩΣΗ ΤΟΥ ΕΘΝΙΚΟΥ ΑΡΧΑΙΟΛΟΓΙΚΟΥ ΜΟΥΣΕΙΟΥ ΑΘΗΝΩΝ»

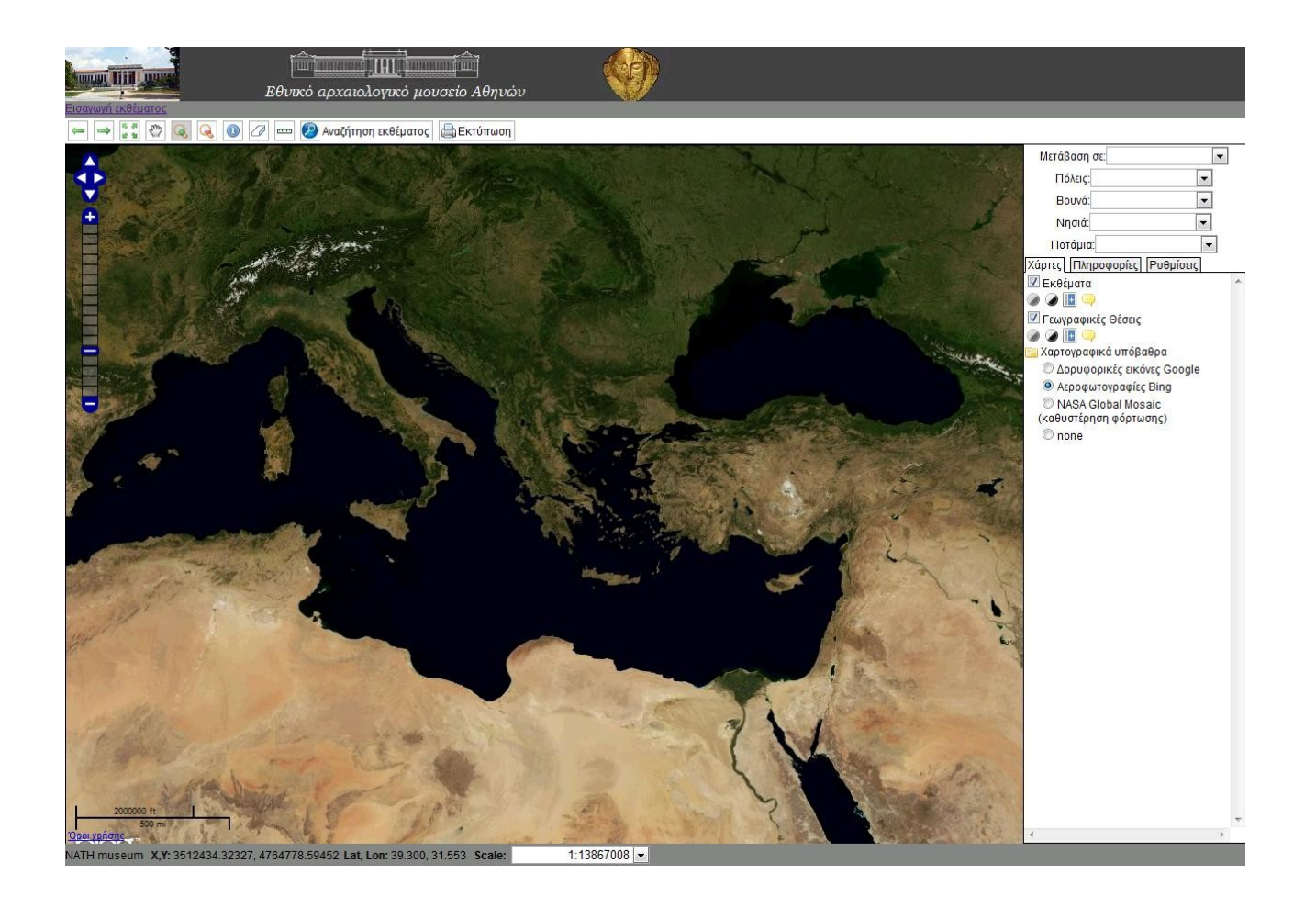

**Επιβλέπων καθηγητής:** Εμμανουήλ Στεφανάκης **Επιμέλεια εργασίας:** Αραποστάθης Ευστάθιος **Αριθμός μητρώου:** 28303

# **ΚΑΛΛΙΘΕΑ 2010**

**Διπλωματική εργασία:**

**«Διαδικτυακές εφαρμογές οπτικοποίησης γεωγραφικών δεδομένων: Η περίπτωση του Εθνικού Αρχαιολογικού Μουσείου Αθηνών»**

Αραποστάθης Ευστάθιος

Η παρούσα διπλωματική εργασία εκπονήθηκε στα πλαίσια του ΠΜΣ και αποτελεί συνιδιοκτησία του Χαροκόπειου πανεπιστημίου Αθηνών και του μεταπτυχιακού φοιτητή, ο καθένας από τους οποίους έχει το δικαίωμα ανεξάρτητης χρήσης και αναπαραγωγής τους (στο σύνολο ή τμηματικά) για διδακτικούς και ερευνητικούς σκοπούς, σε κάθε περίπτωση αναφέροντας τον τίτλο και το συγγραφέα και το Χαροκόπειο πανεπιστήμιο Αθηνών όπου εκπονήθηκε η Διπλωματική εργασία καθώς και τον επιβλέποντα και την επιτροπή κρίσης.

#### **ΠΕΡΙΛΗΨΗ:**

Στη παρούσα διπλωματική εργασία ερευνώνται οι εφαρμογές οπτικοποίησης γεωγραφικών δεδομένων. Περιγράφεται το πλαίσιο κάτω από το οποίο αναπτύσσεται μία εφαρμογή οπτικοποίησης και ανάλυσης γεωγραφικών δεδομένων για το εθνικό αρχαιολογικό μουσείο Αθηνών, και παρουσιάζονται άλλες παρόμοιες εφαρμογές που υπάρχουν στο διαδίκτυο.

Στη συνέχεια, στο δεύτερο κεφάλαιο παρουσιάζεται το θεωρητικό πλαίσιο της εργασίας. Αναλύονται τα Γεωγραφικά δεδομένα, η φύση τους και η αναπαράστασή τους επί χάρτου. Επίσης, δίνονται βασικοί ορισμοί της επιστήμης της γεωδαισίας και παρουσιάζονται οι τρεις βασικές απεικονίσεις της γης, οι σημαντικότερες χαρτογραφικές προβολές και παρουσιάζονται τα χαρτογραφικά χαρακτηριστικά. Κατόπιν παρουσιάζονται οι βασικοί τύποι αποθήκευσης γεωγραφικών δεδομένων και αναλύονται τα Συστήματα Γεωγραφικών Πληροφοριών. Συγκεκριμένα δίνονται ορισμοί τους, γίνεται ιστορική αναδρομή της εξέλιξης των ΣΓΠ και εξετάζονται οι νέες προοπτικές τους μέσα από το διαδίκτυο. Γίνεται ιστορική αναδρομή του Παγκόσμιου Ιστού και δίνονται ορισμοί για τις νέες τεχνολογίες που επιτρέπουν τη διαδραστικότητα των ιστοσελίδων και δίνουν νέα ώθηση στην επιστήμη του web. Τέλος αναφέρονται τα κυριότερα λογισμικά ΣΓΠ ενώ παρουσιάζονται τα συγκριτικά πλεονεκτήματα και μειονεκτήματα των λογισμικών προγραμμάτων ανοικτού κώδικα και των εμπορικών εφαρμογών.

Στο τρίτο κεφάλαιο αναλύονται τα στάδια ανάπτυξης της εφαρμογής του Εθνικού Αρχαιολογικού μουσείου Αθηνών. Αρχικά καταγράφονται οι απαιτήσεις της εφαρμογής, και παρουσιάζεται το Εθνικό Αρχαιολογικό Μουσείο Αθηνών. Παρουσιάζεται μία δοκιμαστική εφαρμογή που αναπτύχθηκε για το μουσείο και παρουσιάζεται αναλυτικά η μεθοδολογία που ακολουθήθηκε για την ανάπτυξη της τελικής εφαρμογής. Συγκεκριμένα παρουσιάζεται η αρχιτεκτονική της εφαρμογής, το λογισμικό που χρησιμοποιήθηκε, η επιλογή του καταλληλότερου χαρτογραφικού υποβάθρου, η ανάπτυξη της χωρικής βάσης δεδομένων, η συλλογή δεδομένων και η εισαγωγή τους στη ΧΒΔ, η ρύθμιση της επικοινωνίας του εξυπηρετητή με τη ΧΒΔ, η παραμετροποίηση της διαδικτυακής διεπαφής του χρήστη και του διαχειριστή, και τέλος γίνεται παρουσίαση της εφαρμογής.

Στο τέταρτο και τελευταίο κεφάλαιο της διπλωματικής εργασίας παρουσιάζονται τα συμπεράσματα που προκύπτουν από την εκπόνησή της.

Λέξεις κλειδιά: Mashup, web GIS, map API, Geomoose Javascript Framework, AJAX, PostGIS, UMN MapServer

Περιεχόμενο: Κείμενο, σχήματα εικόνες, διαγράμματα σχέσεων Οντοτήτων – Συσχετίσεων, κώδικας XML, κώδικας HTML, αρχεία ini, κώδικας Javascript

#### **ABSTRACT:**

This diplomatic report researches into geographic web applications. At first is written a description of the steps needed for the development of the geographic web application of the National Archaeological Museum of Athens and also presents some other web applications that are already running over the Internet.

The second chapter presents the theoretical frame of the research. At first there is an analysis about geographical data, their nature and the projections. Definitions are also given about geodesy, the three main earth models, cartographic projections and cartographic characteristics. Secondly a description is written about the main saving types of geographical data and the progress of Geographical Information Systems during the time and their prospects through the web 2.0 and the new interactive technologies. Finally in this chapter is written an analysis about the relatively benefits and disadvantages of the open source gis applications to the commercial software.

The third chapter focuses on the web map application of the National Achaeological Museum of Athens. . At first is written a detailed description of the development steps that are followed for the application. A demo application that was developed at first, is also presented . Analytically through this chapter are described the architecture of the application, the software that was used, the selection of the most appropriate cartographic background, the development of the spatial database, the data collection and the configuration of the MapServer in order to communicate with the spatial database and the javascript framework that is used.

Finally in the fourth chapter the final conclusions are written that emerge through the elaboration of this postgraduate diplomatic research.

**Keywords**: Mashup, web GIS, map API, Geomoose Javascript Framework, AJAX, PostGIS, UMN MapServer

**Content**: text, schemas, images, E-R diagram, XML code, HTML code, Javascript code.

# **ΠΕΡΙΕΧΟΜΕΝΑ**

# ΚΕΦΑΛΑΙΟ 1: ΕΙΣΑΓΩΓΗ

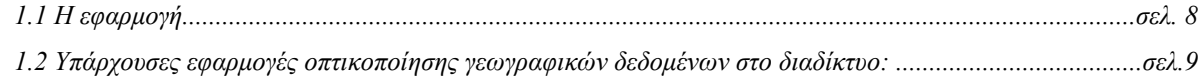

# ΚΕΦΑΛΑΙΟ 2: ΘΕΩΡΗΤΙΚΟ ΠΛΑΙΣΙΟ

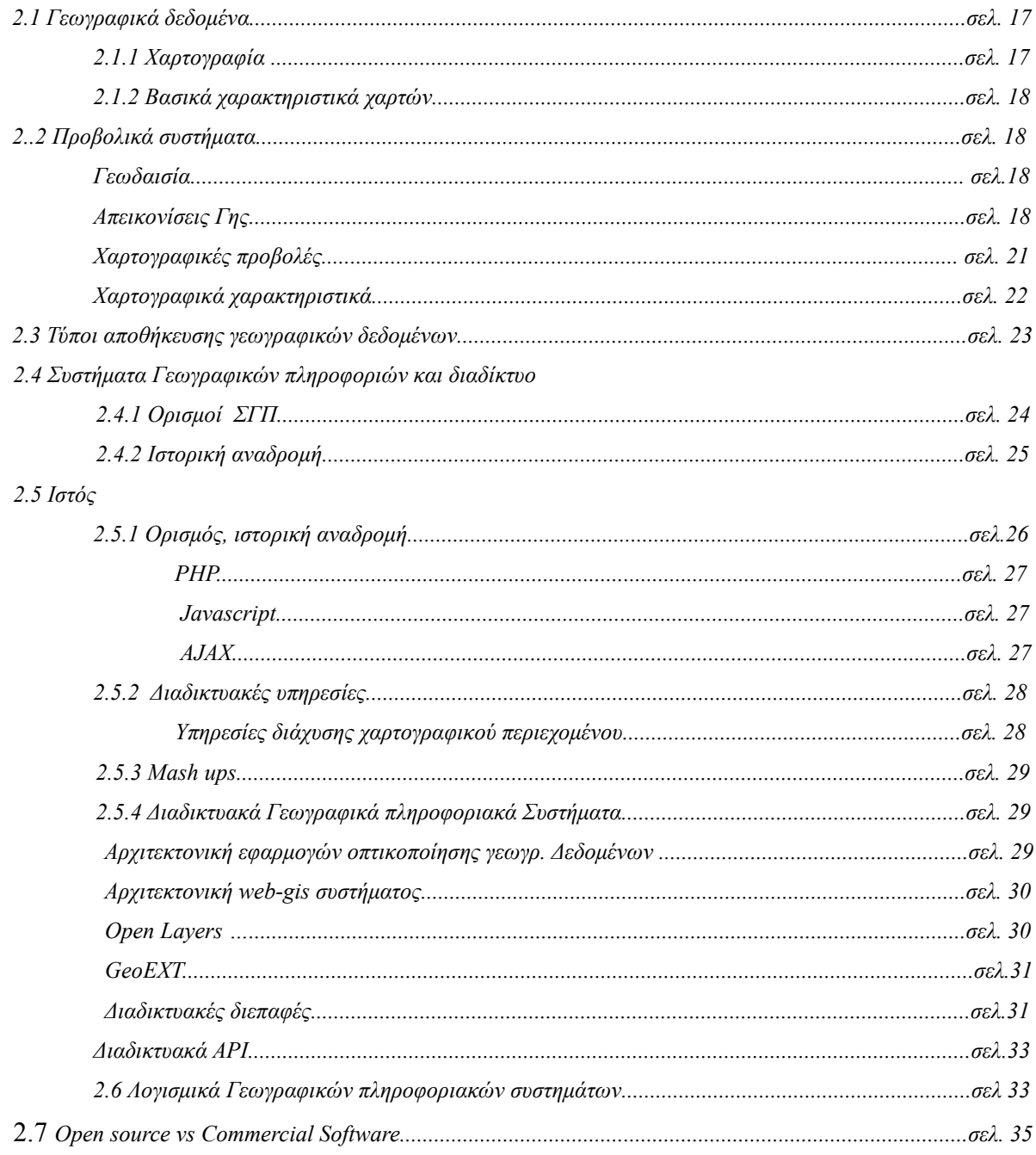

# КЕФАЛАЮ 3: Н ЕФАРМОГН

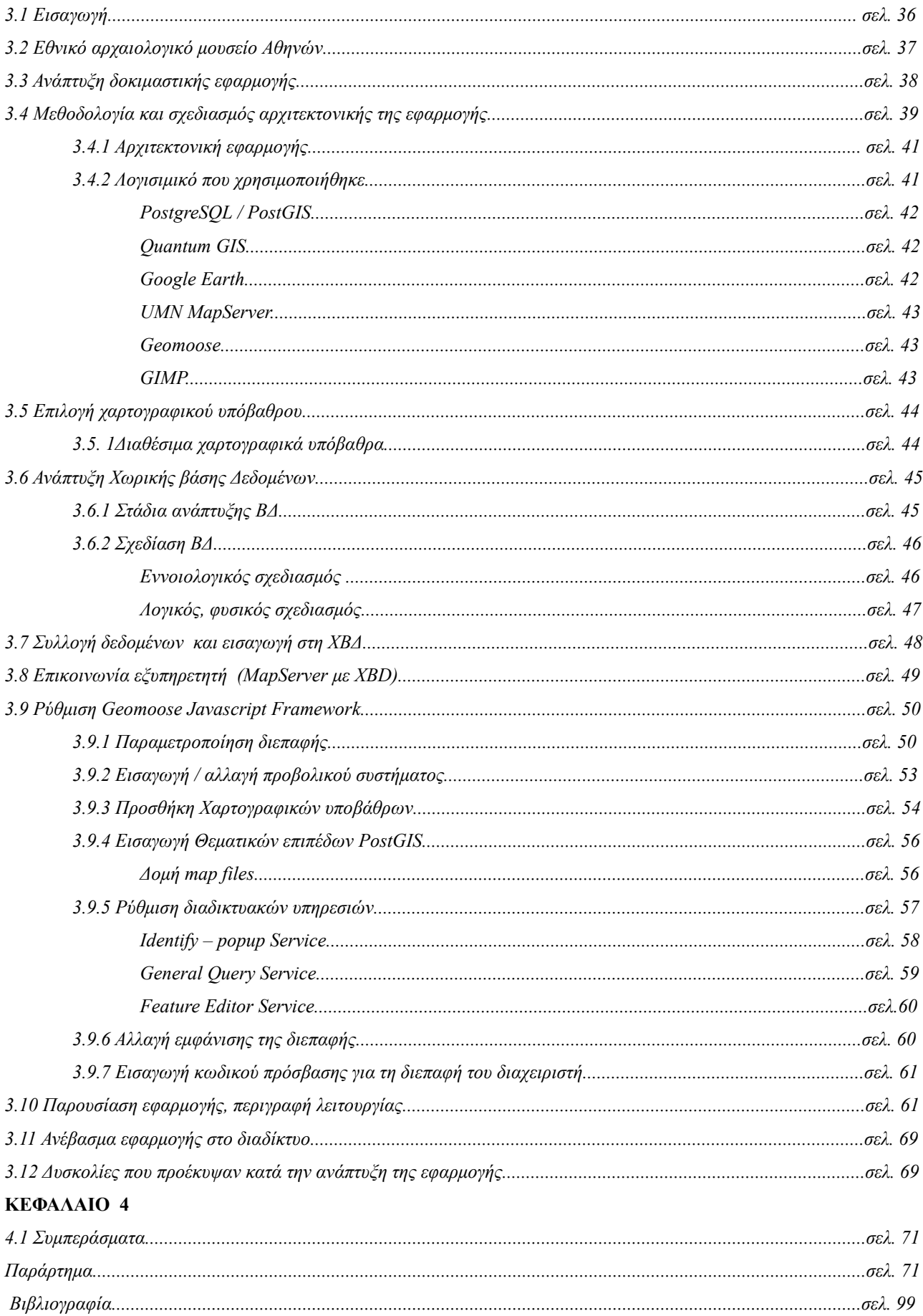

## **1. Εισαγωγή:**

Στην παρούσα διπλωματική εργασία ερευνώνται οι διαδικτυακές εφαρμογές οπτικοποίησης γεωγραφικών δεδομένων. Αναλύεται η χρησιμότητα αυτών των εφαρμογών και παρουσιάζονται χαρακτηριστικές τέτοιες ελληνικές και διεθνείς εφαρμογές.

Γίνεται ιστορική αναδρομή των ΣΓΠ, και αναδεικνύονται οι νέες τάσεις τους στα πλαίσια της εξέλιξης του διαδικτύου και της χρήσης νέων τεχνολογιών που επιτρέπουν την ανάπτυξη δυνατών διαδραστικών διαδικτυακών εφαρμογών.

Επίσης παρουσιάζονται τα στάδια ανάπτυξης της διαδικτυακής εφαρμογής οπτικοποίησης γεωγραφικών δεδομένων που δημιουργήθηκε στα πλαίσια της παρούσας διπλωματικής εργασίας και της συνεργασίας του Χαροκόπειου Πανεπιστημίου Αθηνών με το Εθνικό Αρχαιολογικό Μουσείο.

Η εφαρμογή αυτή αποτελεί μια φιλόδοξη προσπάθεια δημιουργίας ενός συστήματος οργάνωσης των ευρημάτων ενός μουσείου, ανάδειξης της εθνικής πολιτιστικής κληρονομιάς σε διεθνές επίπεδο και εκ νέου σύνδεσης των εκθεμάτων του μουσείου με τον τόπο προέλευσής τους, αυτή τη φορά ηλεκτρονικά.

## *1.1 Η εφαρμογή:*

Στα πλαίσια της συνεργασίας του Χαροκόπειου πανεπιστήμιου Αθηνών με το εθνικό αρχαιολογικό μουσείο Αθηνών, γεννήθηκε η ανάγκη απεικόνισης γεωγραφικών θέσεων και εκθεμάτων σε χαρτογραφικό υπόβαθρο σε ηλεκτρονική μορφή για την καλύτερη και πληρέστερη ενημέρωση των επισκεπτών του μουσείου. Έτσι ζητήθηκε η ανάπτυξη μίας διαδικτυακής εφαρμογής που περιλαμβάνει:

Την απεικόνιση περιγραφικών πληροφοριών διαφόρων γεωγραφικών θέσεων ιστορικής σημασίας σε χαρτογραφικό υπόβαθρο.

Την απεικόνιση περιγραφικών πληροφοριών και φωτογραφικού υλικού των εκθεμάτων των μουσείων στις γεωγραφικές περιοχές όπου προέρχονται. Κρίνεται αναγκαία η δυνατότητα αναζήτησης των εκθεμάτων βάσει χρονολογικών κριτηρίων ή βάσει συλλογής στην οποία ανήκουν.

Την παροχή εργαλείων πλοήγησης και μέτρησης αποστάσεων, προσθαφαίρεσης εκθεμάτων και γεωγραφικών θέσεων και δυνατότητα εκτύπωσης τους.

Η εφαρμογή θα φιλοξενείται στην επίσημη ιστοσελίδα του μουσείου για την ευκολότερη δυνατή πρόσβαση σε αυτήν.

[8]

# *1.2 Υπάρχουσες εφαρμογές οπτικοποίησης γεωγραφικών δεδομένων στο διαδίκτυο:*

Πολλές είναι οι εφαρμογές χαρτογραφικού περιεχομένου στο διαδίκτυο. Έπειτα από εκτεταμένη αναζήτηση εντοπίστηκαν εφαρμογές χαρτών με απλές διαδραστικές δυνατότητες πλοήγησης και μεγέθυνσης / σμίκρυνσης τμημάτων του χάρτη καθώς και δυνατότερες, πιο πλούσιες και σύνθετων εφαρμογών με αυξημένες διαδραστικές λειτουργίες. Καθοριστικός παράγοντας σε αυτό είναι η συμβολή της ελεύθερης διάδοσης τηλεπισκοπικών και χαρτογραφικών δεδομένων για το σύνολο του πλανήτη, βοηθώντας στην απεικόνιση της γεωγραφικής πληροφορία που ούτως ή άλλως είναι αναπόσπαστο κομμάτι της καθημερινότητάς.

Έντονη δραστηριότητα παρατηρείται επίσης και στον ελληνικό χώρο αφού δεν είναι λίγες οι ιστοσελίδες που παρέχουν γεωγραφική πληροφορία είτε σε απλές μορφές είτε μέσω σύγχρονων διαδικτυακών γεωγραφικών συστημάτων πληροφοριών. Παρακάτω παρουσιάζεται μία σειρά αντιπροσωπευτικών διαδικτυακών εφαρμογών που εντοπίστηκαν σε ελληνικούς ή ξένους ισττοτόπους.

#### *I. Wikimapia*

Η ιστοσελίδα WikiMapia.org φιλοξενεί μία εφαρμογή οπτικοποίησης γεωγραφικών δεδομένων. Αποτελεί συνδυασμό της πολύ γνωστής εγκυκλοπαίδειας Wikipedia και των χαρτών της Google, παρέχοντας ένα πλούσιο σύστημα γεωγραφικών πληροφοριών. Η καινοτομία του Wikimapia έγκειται στο γεγονός ότι ο χρήστης μπορεί να προσθέσει δικές του πληροφορίες για διάφορες περιοχές του πλανήτη. Οι εκατομμύρια καταχωρήσεις της Wikimapia κάνουν τον εν λόγω ιστότοπο την πιο πλούσια σε πληροφορία εφαρμογή οπτικοποίησης γεωγραφικών δεδομένων. Δημιουργοί της είναι οι Alexandre Koriakine και Evgeniy Saveliev.

Αναζητώντας στην εφαρμογή την εγγραφή "National Archaeological Museum of Athens" μεταφερόμαστε στην περιοχή όπου βρίσκεται το Εθνικό Αρχαιολογικό Μουσείο Αθηνών

[9]

WikiMapia: Greece / Attik... × C | <del>i</del> | ☆ http://wikimapia.org/#lat=37.9890518&lon=23.7326145&z=17&l=14&m=b&tag=203&search=%CE%95%CE%B8%CE%BD%CE%B9%CE%BA%CF%8C% | □ □ ے **Εθνικό Μουσείο** όλα πόλη συντετανμένες Гх .<br>Θολωτός Τάφος (Μυκηναϊκός τάφος) Αχαρνές **B.3** XAP (XIAIOPETPO)<br>Metamyrfosi, Greece · Εθνικό Αρχαιολογικό Μουσείο 13 χλμ (χιλιόμετρ Athens, Greec <mark>Ημερομηνία θανάτου σου</mark><br>Μάθε την ημερομηνία του θανάτου σου<br>Πόσο καιρό σου έμεινε; Ads by Google **Εθνικό Ιστορικό Μουσείο** 14 χλμ (χιλιόμετρα)<br>Athens, Greece ι<br><mark>: Πρώην ζυθοποιείο Φιξ</mark> 16 χλμ (χιλιόμ<br>: Nea Smirni, Greece **Ξηρόπολη** 35 χλμ (χιλιόμετρα)<br>Fills Greece Filla, Greece

## *Εικόνα 1: Διαδικτυακός τόπος Wikimapia*

# II. *Syros observer*

Στον ιστότοπο<http://syros-observer.aegean.gr/ais/>φιλοξενείται μια εφαρμογή απεικόνισης χωροχρονικών δεδομένων η οποία έχει αναπτυχθεί από το Τμήμα Μηχανικών Σχεδίασης Προϊόντων & Συστημάτων του Πανεπιστημίου Αιγαίου.

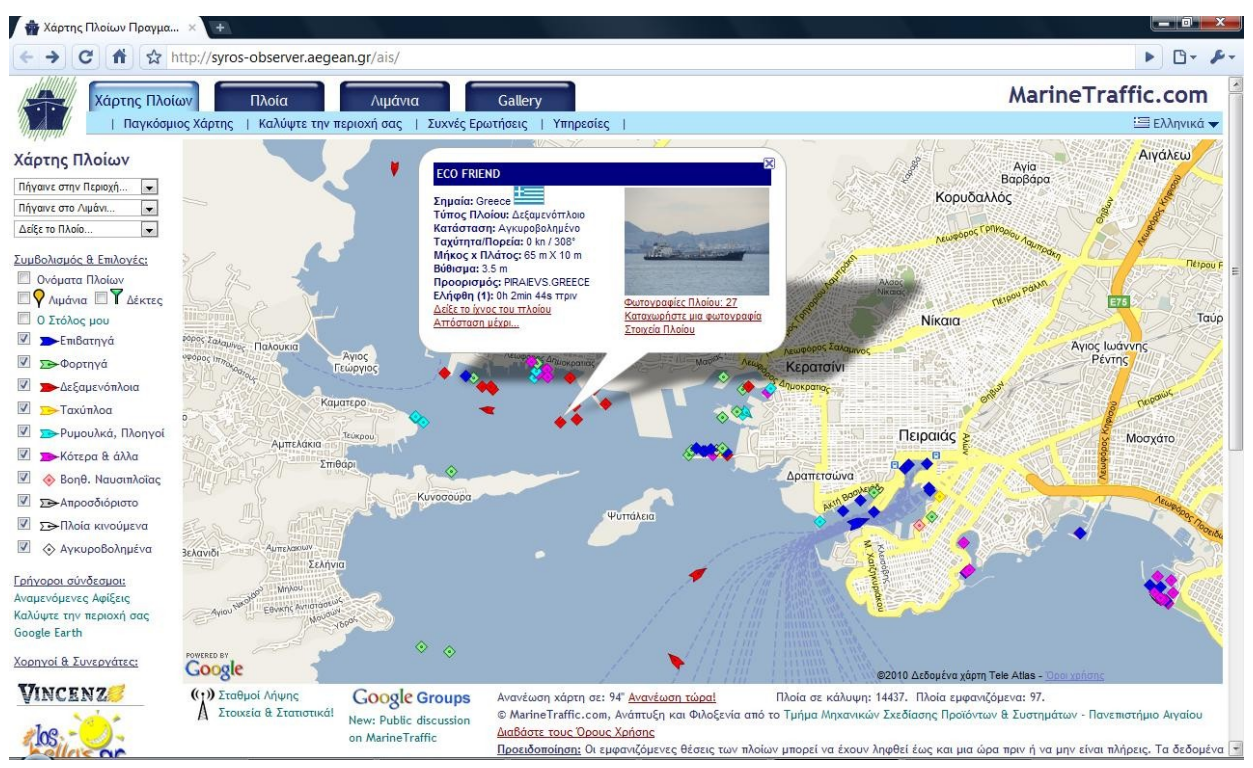

*Εικόνα 2: Syros observer, university of the Aegean*

Η εφαρμογή απεικονίζει σε πραγματικό χρόνο τις θέσεις των πλοίων στη θάλασσα σε παγκόσμιο επίπεδο. Εμφανίζονται πληροφορίες για κάθε πλοίο που κινείται σε διάφορες περιοχές του πλανήτη, όπως πχ η εθνική προέλευση, ο τύπος , η ταχύτητα με την οποία κινείται, το βύθισμα, ο προορισμός του. Η πορεία του πλοίου απεικονίζεται πάνω σε χαρτογραφικό υπόβαθρο της Google. H εφαρμογή παρέχει δυνατότητες πλοήγησης σε λιμάνια του κόσμου, και σε καράβια που ταξιδεύουν σε αληθινό χρόνο.

Η εφαρμογή συλλέγει δεδομένα ναυσιπλοΐας από διάφορους δέκτες στον κόσμο. Τα δεδομένα εισάγονται σε βάση δεδομένων και ανανεώνονται ανά τακτά χρονικά διαστήματα, ενημερώνοντας την εφαρμογή συνεχώς για τις πορείες, την προσθήκη / αφαίρεση πλοίων.

# *III. NAVTEQ MAPS AND TRAFFIC*

Η Navteq αποτελεί μία από τις μεγαλύτερες πολυεθνικές εταιρείες παραγωγής χαρτών και συστημάτων πλοήγησης (GPS) στο κόσμο. Στην επίσημη ιστοσελίδα της [http://www.navteq.com](http://www.navteq.com/) είναι εγκατεστημένη μία εφαρμογή απεικόνισης των χαρτών της.

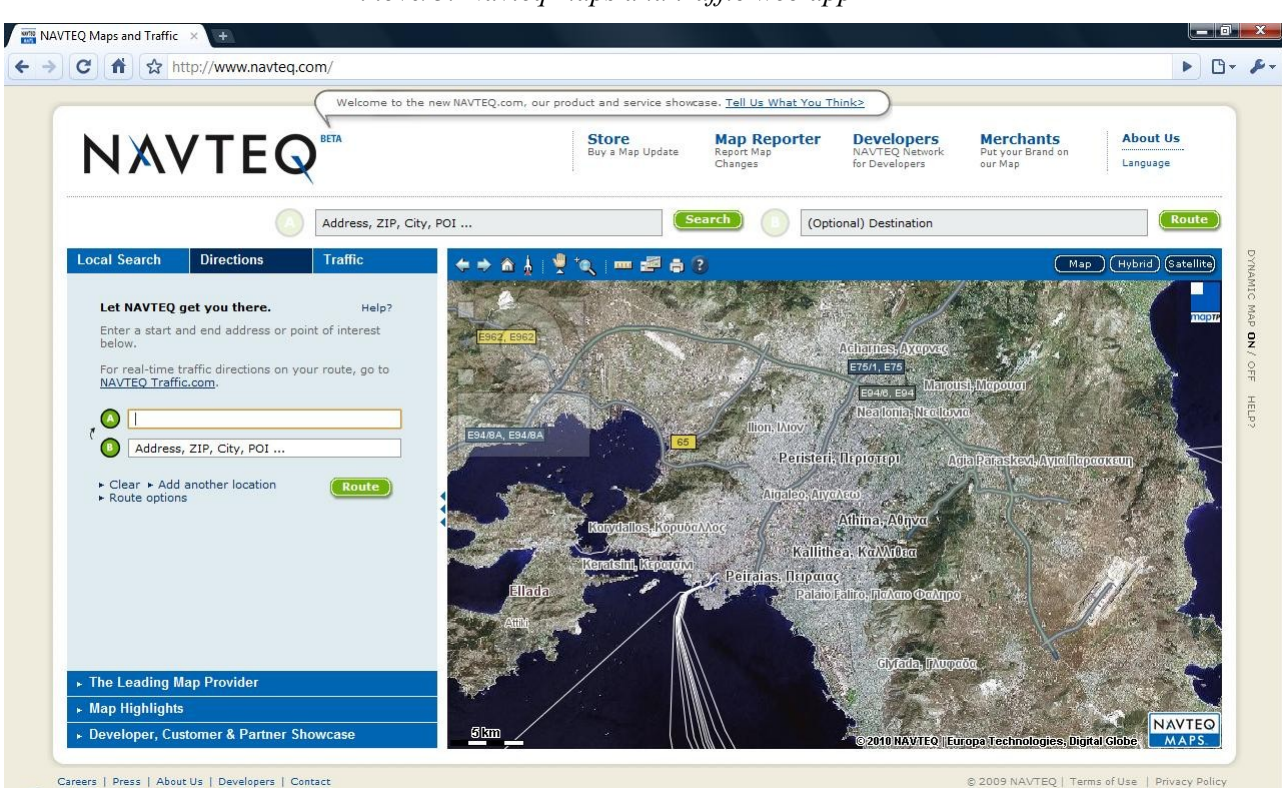

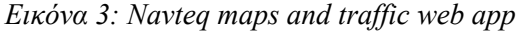

Η εφαρμογή παρέχει υπηρεσίες απεικόνισης της κυκλοφοριακής κίνησης σε πραγματικό χρόνο για τις ΗΠΑ, τη Γερμανία, και τη Γαλλία ενώ είναι δυνατή η εξομοίωση οποιασδήποτε εφαρμογής εάν εισαχθούν ο τόπος εκκίνησης και ο τόπος προορισμού.

# *IV. Εφαρμογή Δήμου Θεσσαλονίκης*

 Στον ιστότοπο [http://gis.thessaloniki.gr](http://gis.thessaloniki.gr/) φιλοξενείται μία σύγχρονη web GIS εφαρμογή που αφορά στη γεωκωδικοποίηση και απεικόνιση των δεδομένων της τεχνικής υπηρεσίας του Δήμου Θεσσαλονίκης. Συγκεκριμένα ο χρήστης της σελίδας έχει τη δυνατότητα να πλοηγηθεί και να έχει πρόσβαση σε πληροφορίες που αφορούν στις πράξεις εφαρμογής, στις πράξεις τακτοποίησης, στις χρήσεις/γης και στους όρους δόμησης, σε διάφορα σημεία ενδιαφέροντος, σε Γεωδαιτικά σημεία, σε εντοπισμό διευθύνσεων κ.α. Στη ιστοσελίδα υπάρχουν οδηγίες για την εκπαίδευση των πολιτών στη χρήση της εφαρμογής. Η εφαρμογή δημιουργήθηκε από τις εταιρείες ΑΚΜΗ Α.Ε. και ΧΩΡΟΤΕΧΝΙΚΗ Α.Ε.:

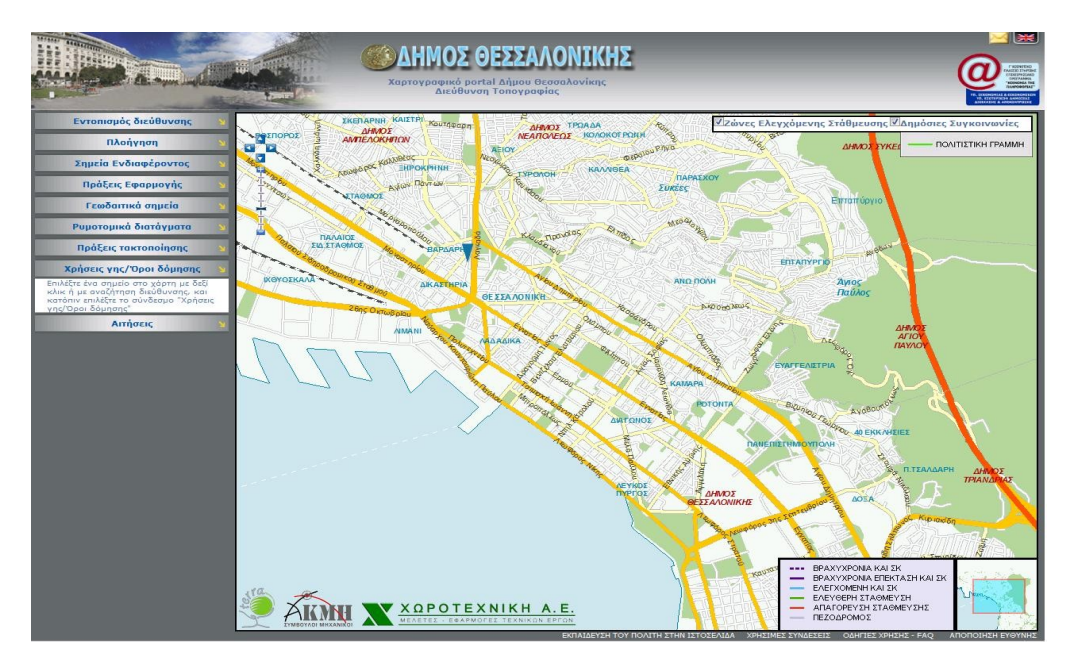

*Εικόνα 4: Web-GIS Δήμου Θεσσαλονίκης*

# *V. Εφαρμογή Δήμου Αιγάλεω*

 Ο δήμος Αιγάλεω έχει εγκαταστήσει μία διαδικτυακή GIS εφαρμογή στην οποία απεικονίζονται, γεωγραφικά δεδομένα του Δήμου. Έτσι είναι δυνατή η εμφάνιση πληροφοριώνγια τις στάσεις λεωφορείων, τις ιατρικές εγκαταστάσεις, τα τοπωνύμια, τα ιατρεία του Δήμου κλπ. Ως χαρτογραφικό υπόβαθρο χρησιμοποιείται μία δορυφορική εικόνα IKONOS και διανυσματικά θεματικά επίπεδα που απεικονίζουν το οδικό δίκτυο του δήμου και κύρια σημεία ενδιαφέροντος.

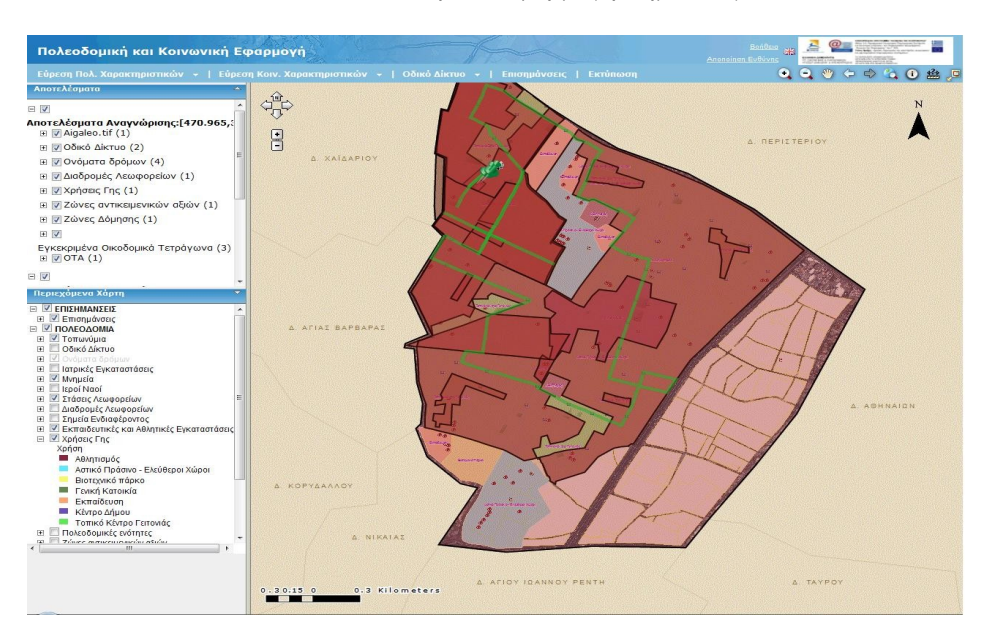

*Εικόνα 5: διαδικτυακή GIS εφαρμογή Δήμου Αιγάλεω*

# VI. *Εφαρμογή Ploigos.gr*

 Ο διαδικτυακός τόπος [http://www.ploigos.gr](http://www.ploigos.gr/) παρέχει χρήσιμες χρήσιμες πληροφορίες σχετικές με το οδικό δίκτυο της χώρας αλλά και διαφόρων σημείων ενδιαφέροντος πάνω σε αυτό, όπως τράπεζες, πρατήρια βενζίνης, δημόσιες υπηρεσίες κλπ. Τα σημεία ενδιαφέροντος είναι καταχωρημένα σε σχεσιακή βάση δεδομένων με αποτέλεσμα η αναζήτησή τους να γίνεται ευκολότερη.

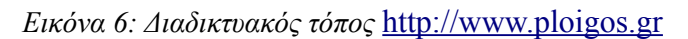

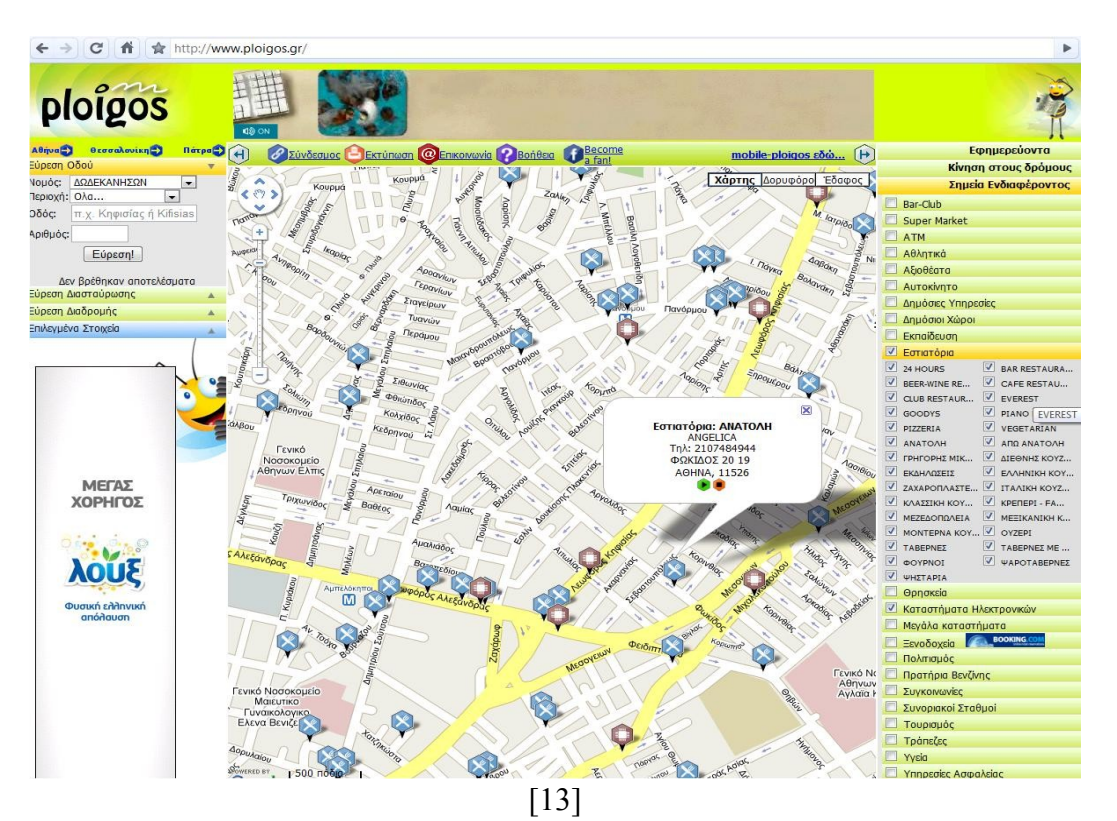

# VII. *Εφαρμογή Drive Me*

Στο διαδικτυακό τόπο [http://www.driveme.gr](http://www.driveme.gr/) φιλοξενείται μία διαδικτυακή GIS εφαρμογή εύρεσης διαδρομών στα πολεοδομικά συγκροτήματα μεγάλων ελληνικών πόλεων. Παρέχεται η δυνατότητα εμφάνισης της συνιστώμενης διαδρομής με την εισαγωγή της αφετηρίας και του τελικού προορισμού. Η διαδρομή απεικονίζεται σε χαρτογραφικό υπόβαθρο. Η εφαρμογή Drive Me αποτελεί μία από τις πρώτες ελληνικές διαδικτυακές εφαρμογές οπτικοποίησης γεωγραφικών δεδομένων με διαδραστικές λειτουργίες. Η ανάπτυξη της εφαρμογής έγινε από την εταιρεία Forthnet, ενώ το χαρτογραφικό υπόβαθρο και τα δεδομένα παρέχονται από την εταιρεία Geointelligence.

*Εικόνα 7: Διαδικτυακή εφαρμογή drive me*

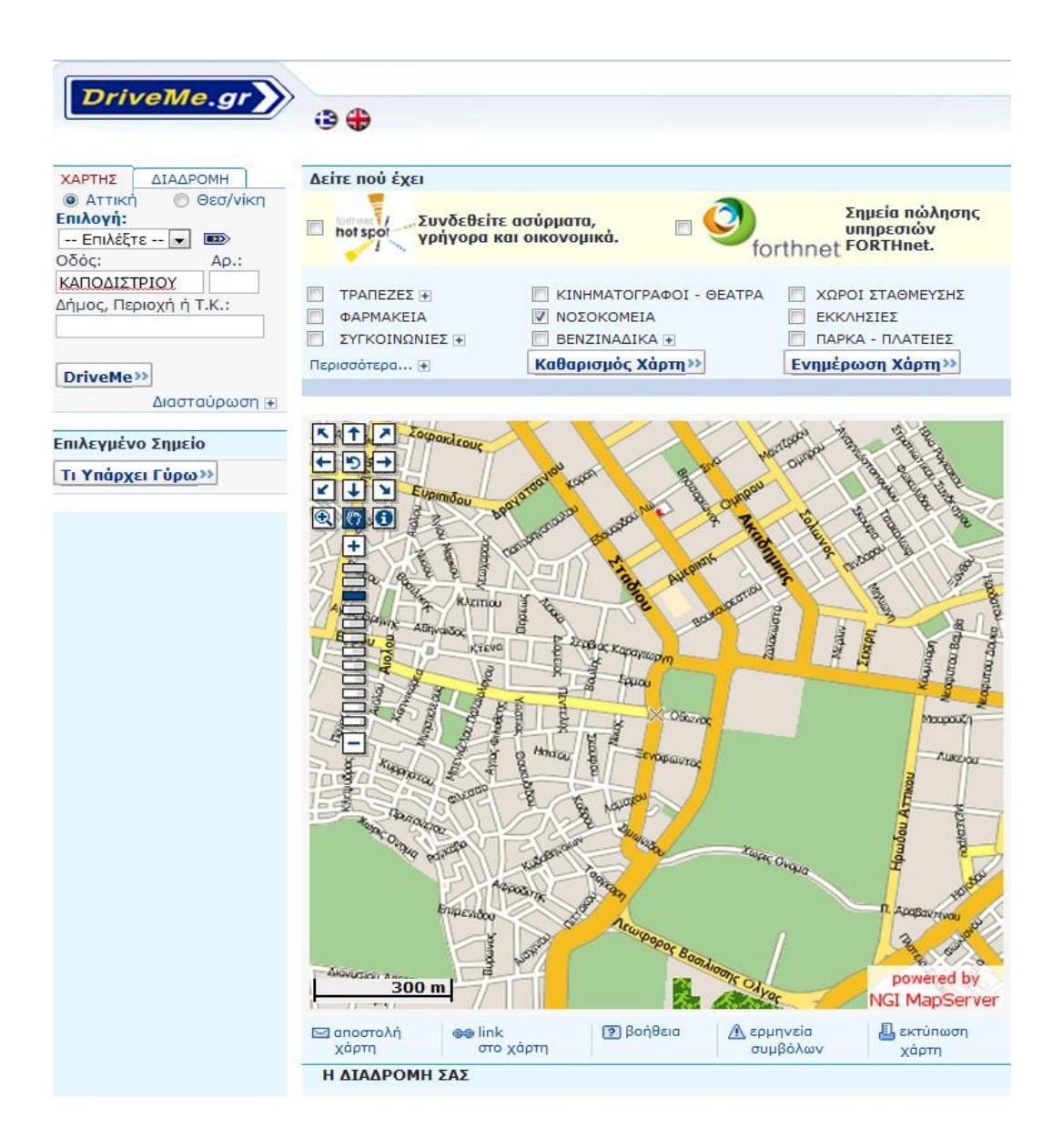

# *VIII. Ψηφιακός Χάρτης ΕΜΠ:*

Το Εθνικό Μετσόβιο Πολυτεχνείο Αθηνών έχει αναπτύξει έναν ψηφιακό χάρτη της Πολυτεχνειούπολης όπου γίνεται εντοπισμός της γεωγραφικής θέσης των κτιρίων κι εργαστηρίων του πολυτεχνείου. Η εφαρμογή χρησιμοποιεί ως χαρτογραφικό υπόβαθρο τα Google Maps και βρίσκεται στην ηλεκτρονική διεύθυνση:<http://map.ntua.gr/google.html>[.](http://map.ntua.gr/google.htm)

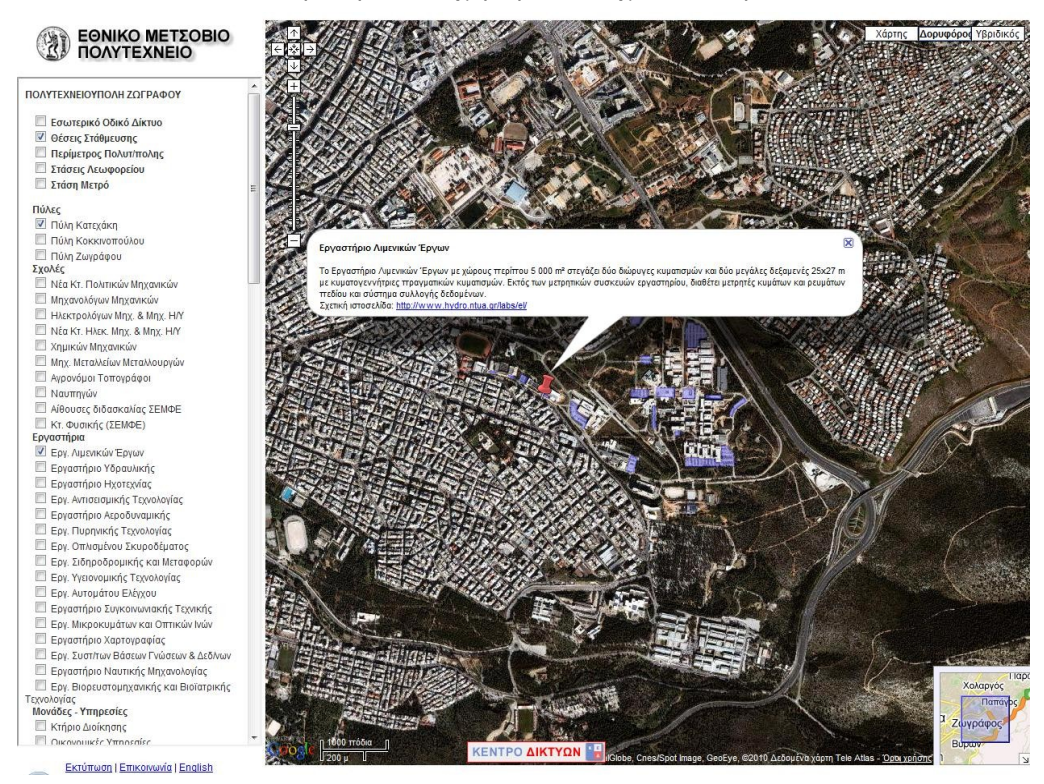

*Εικόνα 8: ηλεκτρονικός χάρτης πολυτεχνειούπολης*

#### ΙΧ. Εργαλείο οπτικοποίησης Γεωγραφικής Θέσης των υπηρεσιών κι εγκαταστάσεων του ΕΑΠ.

Στην ιστοσελίδα [www.akweb.gr/eap/pe](http://www.akweb.gr/eap/pe) φιλοξενείται το εργαλείο οπτικοποίησης της γεωγραφικής θέσης των υπηρεσιών κι εγκαταστάσεων του ΕΑΠ που αναπτύχθηκε στα πλαίσια της μεταπτυχιακής διπλωματικής εργασίας του φοιτητή Ανδρέα Κωνσταντινίδη, με επιβλέποντα καθηγητή τον κ. Εμμανουήλ Στεφανάκη.

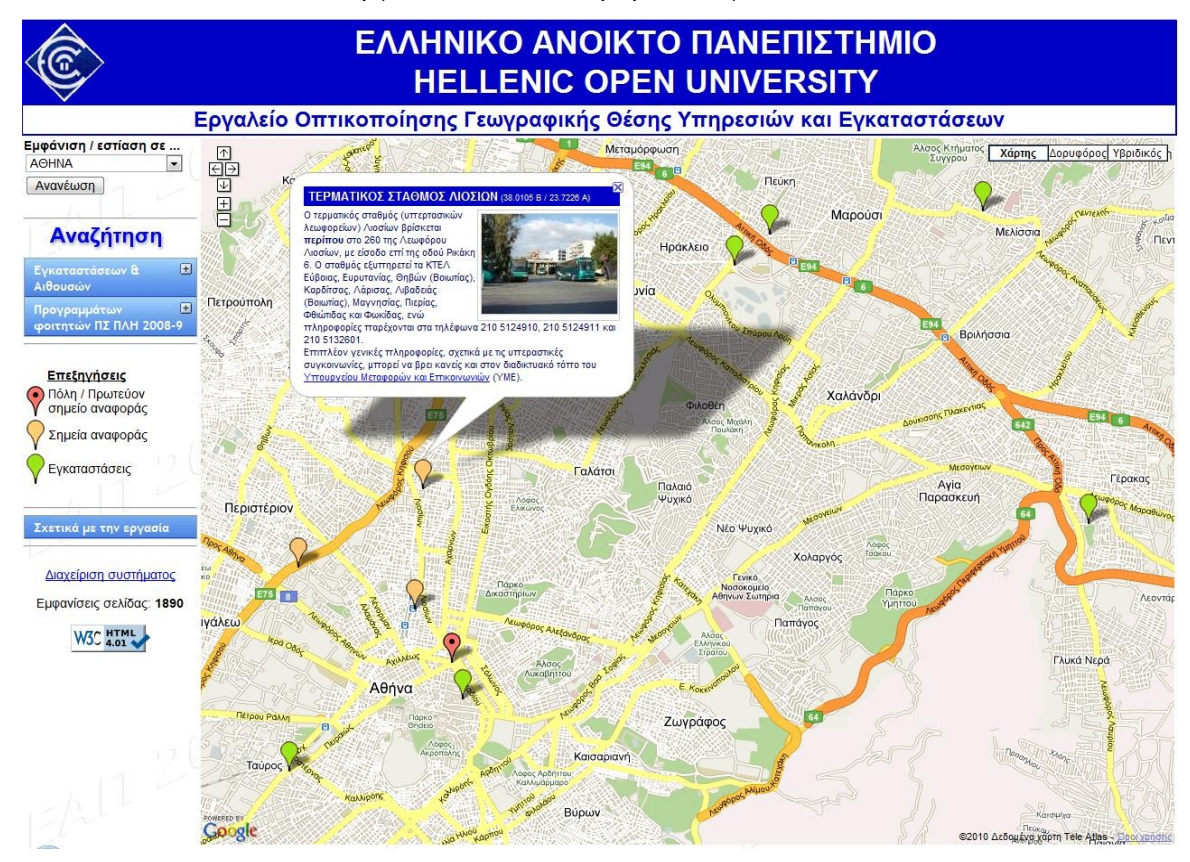

*Εικόνα 9: Εργαλείο οπτικοποίησης των εγκαταστάσεων του ΕΑΠ*

Μέσω της εφαρμογής μπορεί να γίνει πλοήγηση στα σημεία της Ελλάδος όπου φιλοξενούνται εγκαταστάσεις του ΕΑΠ, ενώ εμφανίζονται πληροφορίες και φωτογραφικό υλικό των κτιρίων. Είναι επίσης δυνατή η εμφάνιση του προγράμματος μαθημάτων των φοιτητών με την εισαγωγή του προσωπικού αριθμού μητρώου τους. Είναι δυνατή η τροποποίηση των θέσεων των κτιρίων και των περιγραφικών πληροφοριών που εμφανίζονται μέσα από τη διεπαφή του διαχειριστή. Η εφαρμογή αποτελεί mashup τεχνολογιών AJAX, PHP και Google maps javascript API, χρησιμοποιείται η βάση δεδομένων MySQL και ο εξυπηρετητής ο WampServer. Η χρησιμότητα του εργαλείου οπτικοποίησης των εγκαταστάσεων του ΕΑΠ είναι δεδομένη λόγω της γεωγραφικής διασποράς των κτιρίων του Πανεπιστημίου.

#### **ΚΕΦΑΛΑΙΟ 2 Θεωρητικό Πλαίσιο**

Στην ενότητα αυτή παρουσιάζεται το θεωρητικό υπόβαθρο στο οποίο στηρίζεται η μεταπτυχιακή διπλωματική εργασία. Οι κύριες ενότητες του κεφαλαίου αφορούν στα γεωγραφικά δεδομένα, στις χαρτογραφικές αναπαραστάσεις και στα προβολικά συστήματα. Δίνονται επίσης ορισμοί των Γεωγραφικών Πληροφοριακών Συστημάτων (GIS), αναλύεται η αρχιτεκτονική τους και αναδεικνύεται η νέα τους διάσταση μέσα από το διαδίκτυο. Αναλύεται ο Ιστός (web) και παρουσιάζονται νέες τεχνολογίες και υπηρεσίες του διαδικτύου που δίνουν νέα διάσταση στις διαδικτυακές εφαρμογές και ειδικότερα στα Διαδικτυακά Γεωγραφικά Πληροφοριακά Συστήματα (Web-GIS). Τέλος παρουσιάζονται συγκριτικά πλεονεκτήματα και μειονεκτήματα της χρήσης τεχνολογιών και εφαρμογών ανοικτού κώδικα από τη χρήση εμπορικών λύσεων.

# *2.1 Γεωγραφικά δεδομένα:*

 Τα Γεωγραφικά δεδομένα «αποτελούν μια ειδική κατηγορία δεδομένων, τα οποία κατανέμονται στο χώρο και μεταβάλλονται στο χρόνο..... Για την περιγραφή της πραγματικότητας γίνεται η θεώρηση ότι αυτή συντίθεται από ένα σύνολο διακριτών αλλά παράλληλα αλληλοσυσχετιζόμενων μονάδων, που καλούνται οντότητες. Οντότητα ορίζεται κάθε μονάδα ή αντικείμενο με φυσική ή εννοιολογική υπόσταση» (Στεφανάκης, 2003).

Οι οντότητες συχνά κατατάσσονται σε τέσσερις κατηγορίες, εκείνες των φυσικών αντικειμένων, των διοικητικών μονάδων, των γεωγραφικών φαινομένων και των παραγόμενων πληροφοριών

Η γεωγραφική οντότητα περιέχει χωρικές πληροφορίες, τις γεωγραφικές της συντεταγμένες, και περιγραφικές πληροφορίες οι οποίες αφορούν στη φύση της οντότητας. Η αποθήκευσή τους στον ηλεκτρονικό υπολογιστή γίνεται σε διάφορες μορφές. Στις παρακάτω υποενότητες γίνεται αναφορά στην επιστήμη της χαρτογραφίας, τα προβολικά συστήματα τα συστήματα συντεταγμένων και στους τύπους αποθήκευσης των γεωγραφικών δεδομένων στον ηλεκτρονικό υπολογιστή.

#### *2.1.1 Χαρτογραφία*

Από τα αρχαία χρόνια γεννήθηκε η ανθρώπινη ανάγκη για την παρατήρηση και καταγραφή μεγάλων περιοχών της γης έτσι ώστε να μπορούν να μελετηθούν εκτενέστερα. Έτσι αναπτύχθηκε η επιστήμη της χαρτογραφίας της οποίας αντικείμενο είναι «η σμίκρυνση των χωρικών χαρακτηριστικών μιας μεγάλης επιφάνειας -ενός τμήματος ή ολόκληρης της γης, και η παρουσίασή τους με τη μορφή ενός χάρτη, ώστε να μπορούν να καταστούν ορατά». (Robinson, 2002)

Κοινό χαρακτηριστικό όλων των χαρτών είναι η επαύξηση της γεωγραφικής κατανόησης εκ μέρους του θεατή. Παρακάτω αναλύονται τα βασικά τους χαρακτηριστικά.

#### **2.1.2 Βασικά χαρακτηριστικά των χαρτών:**

Κοινό γνώρισμα όλων των χαρτών είναι οι γεωγραφικές θέσεις των οντοτήτων και τα χαρακτηριστικά τα οποία επιλέγονται για απεικόνιση. Οι γεωγραφικές θέσεις προσδιορίζονται ως σημεία στο χώρο των δύο διαστάσεων, ενώ τα χαρακτηριστικά μπορούν να είναι είτε ποιοτικά είτε ποσοτικά.

#### **2.2 Προβολικά συστήματα**

### **2.2.1 Γεωδαισία:**

 Γεωδαισία είναι η επιστήμη που ασχολείται με τις μετρήσεις και αποτυπώσεις ολόκληρης της γήινης επιφάνειας ή μεγάλου τμήματός της (ανώτερη γεωδαισία) ή σε σχετικά μικρά ή πολύ μικρά τμήματα της γήινης επιφάνειας τέτοια ώστε η επίδραση της καμπυλότητας της γης να είναι αμελητέα (τοπογραφία).

# *2.2.2 Απεικονίσεις γης:*

Σύμφωνα με τον Λιβιεράτο, χαρτογραφική απεικόνιση ή προβολή είναι «η συστηματική διαδικασία μεταφοράς του πλέγματος των μεσημβρινών και παραλλήλων, δηλαδή του γεωγραφικού καννάβου, σε ένα επίπεδο έτσι ώστε τα σημεία του καννάβου στη σφαίρα να βρίσκονται σε σχέση αμφιμονοσήμαντης αντιστοιχίας με εκείνα του επιπέδου... Υπάρχει απειρία δυνατοτήτων απεικόνισης του καννάβου, των μεσημβρινών και παραλλήλων της Γης σε ένα επίπεδο. Η επιλογή του κατάλληλου επιπέδου εξαρτάται από το τι αναπτυκτή επιφάνεια θα ελέγξουμε για την προβολή, από την θέση στο χώρο που θα έχει η αναπτυκτή επιφάνεια σε σχέση με τον άξονα περιστροφής της Γης και από το ποιες γεωμετρικές ιδιότητες θέλουμε να έχει ο χάρτης» (Λιβιεράτος Ε, 1988).

## *Σφαιρική Γη:*

Η αντίληψη ότι η Γη, παραβλέποντας στοιχεία όπως οι λόφοι και οι κοιλάδες, είναι σφαιρική ξεκινάει 2500 χιλιάδες χρόνια πριν, κι εν μέρει οφείλεται στη διδασκαλία του Πυθαγόρα (6ος π.Χ. αι) και του Αριστοτέλη (4ος π.Χ αι) για τη σφαιρική γη.

Στη Χαρτογραφία πολλές φορές χρησιμοποιείται η ισοδύναμη σφαίρα, δηλαδή σφαίρα με επιφάνεια ίση με εκείνη του ελλειψοειδούς, κυρίως μικρής κλίμακας περιοχές όπου οι διαφορές μεταξύ σφαίρας και ελλειψοειδούς είναι αμελητέες.

# *Ελλειψοειδής Γη*

Η αλλαγή της αντίληψης για το σχήμα της Γης ήρθε τον 16ο αιώνα από τον Ισαάκ Νεύτωνα οποίος υποστήριξε, σύμφωνα με τη δική του θεωρία για τη βαρύτητα, ότι η Γη θα πρέπει να είναι πιο πεπλατυσμένη στον Ισημερινό εξαιτίας της μεγαλύτερης φυγόκεντρου δύναμης που ασκείται στη συγκεκριμένη περιοχή. Η θεωρία αυτή έχει αποδειχτεί και ισχύει και στις μέρες μας.

Έτσι ένα δεύτερο σχήμα που χρησιμοποιείται για τη χαρτογραφική απεικόνιση είναι εκείνο του ελλειψοειδούς, και χρησιμοποιείται περισσότερο για τη χαρτογραφική αναπαράσταση περιοχών μεγάλης κλίμακας.

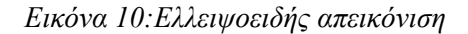

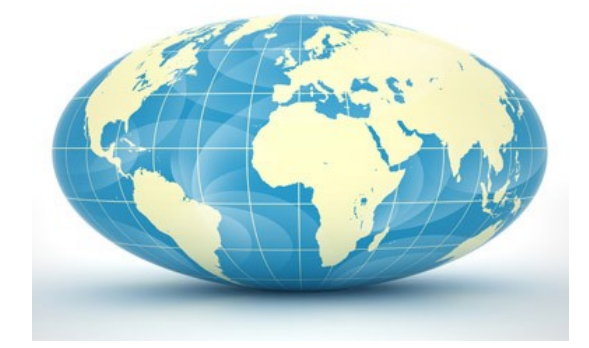

#### *Γεωειδής Γη*

Το μοντέλο που απεικονίζει με μεγαλύτερη ακρίβεια την επιφάνεια της Γής είναι το γεωειδές, το οποίο αποκλίνει ελάχιστα από το ελλειψοειδές με ακανόνιστο τρόπο.

 *«Είναι μία ισοδυναμική επιφάνεια – η επιφάνεια πάνω στην οποία η βαρύτητα παντού έχει ίση ένταση με την έντασή της στο μέσο επίπεδο της θάλασσας. Αν η γη είχε ομοιόμορφη γεωλογική σύνθεση και δεν υπήρχαν οροσειρές, οι λεκάνες των ωκεανών και οι άλλες κατακόρυφες ανωμαλίες, η γεωειδής επιφάνεια θα συνέπιπτε ακριβώς με το ελλειψοειδές». (Robinson A, 2002)*

Το γεωειδές χρησιμοποιείται περισσότερο ως χαρτογραφικό σχήμα στις επίγειες αποτυπώσεις για τον προσδιορισμό οριζόντιων και κατακόρυφων συντεταγμένων. Ωστόσο οι οριζόντιες θέσεις προσαρμόζονται στην επιφάνεια του ελλειψοειδούς, αφού οι ανωμαλίες στο γεωειδές θα καθιστούσαν τη χαρτογραφική προβολή και άλλους μαθηματικούς υπολογισμούς εξαιρετικά πολύπλοκους.

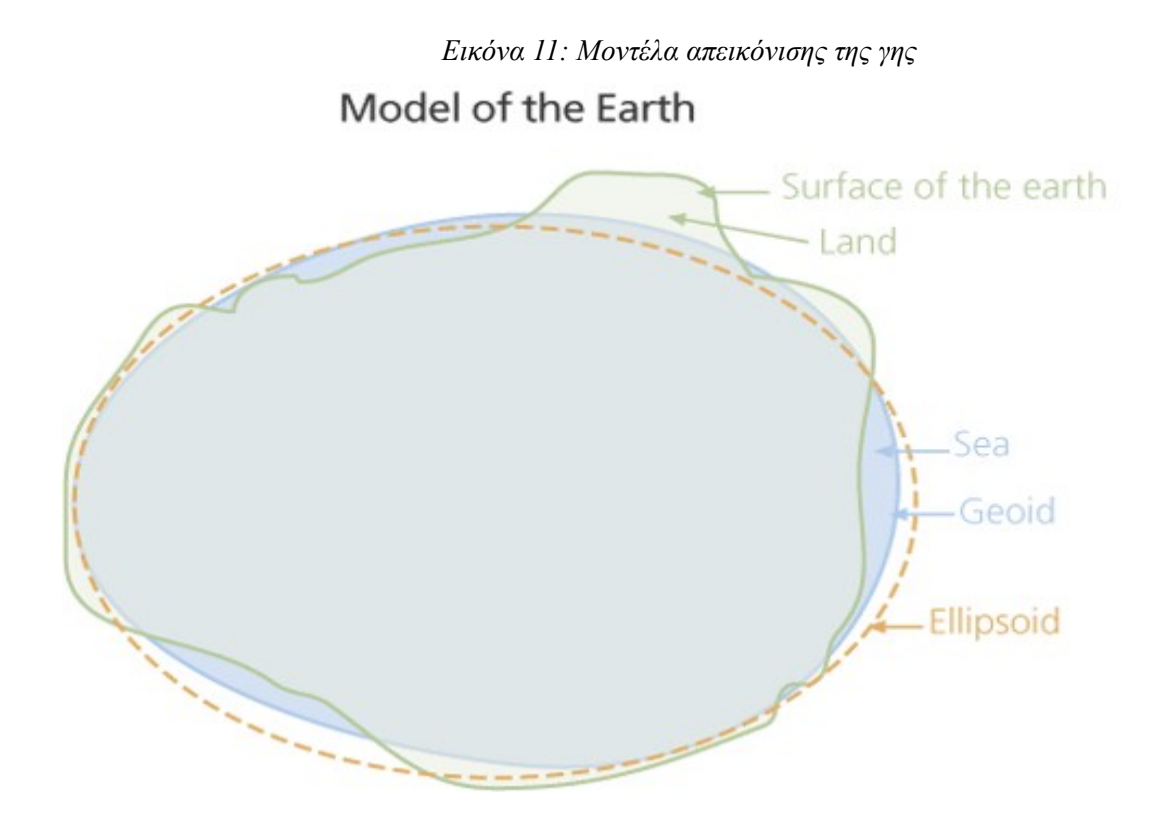

*Γεωγραφικές συντεταγμένες:*

Τα συστήματα γεωγραφικών συντεταγμένων προσδιορίζουν τη θέση των γεωγραφικών οντοτήτων στο χώρο. Το σύστημα που χρησιμοποιείται ευρέως είναι εκείνο που προσδιορίζει το γεωγραφικό μήκος και το γεωγραφικό πλάτος και εντοπίζεται για πρώτη φορά από τον Ίππαρχο το Ρόδιο, γεωγράφο και αστρονόμο του 2ου π.Χ. Αιώνα.

Το σύστημα του γεωγραφικού πλάτους προσδιορίζει τη θέση μίας γεωγραφικής οντότητας στη κατεύθυνση Βορρά – Νότου και ορίζεται ως η γωνία μεταξύ ισημερινού και παράλληλου κύκλου που διέρχεται από το συγκεκριμένο σημείο. Ως φυσικό σημείο εκκίνησης της μέτρησης του Γεωγραφικού Πλάτους ορίζεται ο ισημερινός, δηλαδή η γραμμή εκείνη της γης που ενώνει τα σημεία που ισαπέχουν από τους δύο πόλους.

Αντίστοιχα το Γεωγραφικό μήκος προσδιορίζει τη θέση μίας γεωγραφικής οντότητας στη κατεύθυνση Ανατολής – Δύσης, ορίζεται ως η γωνία μεταξύ του πρώτου μεσημβρινού και του μεσημβρινού που διέρχεται από το συγκεκριμένο σημείο, σε ένα σύστημα άπειρων μεσημβρινών. Παγκόσμια αποδεκτός πρώτος μεσημβρινός ορίστηκε το 1884 εκείνος που περνάει από το Greenwich, στο διεθνές Συνέδριο Μεσημβρινών της Ουάσιγκτον.

### **Χαρτογραφικές προβολές:**

Στην ενότητα αυτή παρουσιάζονται επιγραμματικά οι βασικές μέθοδοι χαρτογραφικής προβολής καθώς και κάποια χαρακτηριστικά είδη της κάθε μεθόδου. Ο Robinson A στο βιβλίο του Στοιχεία Χαρτογραφίας (1) ταξινομεί τις προβολές σε τρεις κύριες κατηγορίες, τις σύμμορφες, τις ισοδύναμες και τις αζιμουθιακές.

## *Σύμμορφες Προβολές:*

Η σύμμορφη προβολή χρησιμοποιείται κυρίως σε χάρτες πλοήγησης του ναυτικού ή της αεροπορίας καθώς και σε μετεωρολογικούς και τοπογραφικούς χάρτες. Το κύριο χαρακτηριστικό αυτής της προβολής είναι η μεγάλη μετρητική ακρίβεια που παρουσιάζει η απεικόνιση των γεωγραφικών οντοτήτων χωίς ωστόσο να διατηρείται σταθερός ο συντελεστής κλίμακας με αποτέλεσμα κάποια μέρη του χάρτη να παρουσιάζονται σχετικά μεγενθυμένα ή σμικρυμένα.

Στην οικογένεια των προβολών αυτών ανήκουν η σύμμορφη κωνική προβολή του Lambert, η στερεογραφική αζιμουθιακή και η μερκατορική προβολή.

Η μερκατορική προβολή, είναι η διασημότερη προβολή που επινοήθηκε ποτέ. Τα βασικότερά της χαρακτηριστικά σύμφωνα με τον Robinson είναι:

- Οι μεσημβρινοί και ο ισημερινός, μαζί με τους παράλληλους κύκλους ή κύκλους πλάτους, όπως αλλιώς λέγονται, να αναπαρίστανται ως ένα γραμμικό δίκτυο παραλλήλων και καθέτων μεταξύ τους γραμμών.
- Τυχούσα λοξοδρομική καμπύλη στην επιφάνεια της γης να αναπαρίσταται ως ευθεία γραμμή στο χάρτη. Υπενθυμίζεται ότι λοξοδρομική καμπύλη είναι μία ευθεία πάνω στην επιφάνεια της γης η οποία ενώνει δύο σημεία της επιφάνειάς της, η οποία, όπως εξηγήθηκε στην υποενότητα 3.1.3, δεν αποτελεί τον συντομότερο δρόμο μεταξύ των δύο σημείων επί της επιφάνειας της γης, αλλά για μικρές σχετικά αποστάσεις δεν διαφέρει σημαντικά από αυτή.
- Διατηρείται η ομοιότητα των στοιχειωδών σχημάτων της επιφάνειας της γης δηλαδή η απεικόνιση είναι σύμμορφη.

## *Ισοδύναμες προβολές*

Κύριο χαρακτηριστικό των ισοδύναμων προβολών είναι η ακρίβεια της απεικόνισης της συγκριτικής έκτασης των γεωγραφικών περιοχών. Σε ένα παγκόσμιο χάρτη σύμμορφης προβολής η διάταξη της παραμόρφωσης αποτελεί πρωταρχική μέριμνα. Οι περιοχές που απεικονίζονται κι έχουν τη μικρότερη παραμόρφωση μπορούν να χρησιμοποιηθούν ως χάρτες απεικόνισης μιας ηπείρου ή και μίας γεωγραφικής περιοχής μικρότερης έκτασης.

Οι ισοδύναμες προβολές χρησιμοποιούνται κυρίως για εκπαιδευτικούς σκοπούς και για μικρής κλίμακας χάρτες γενικής χρήσης.

### *Αζιμουθιακή προβολή (επίπεδη)*

Χαρακτηριστικό αυτής της μεθόδου είναι ότι τα σημεία της σφαιρικής επιφάνειας της Γης προβάλλονται σε ένα επίπεδο (χάρτη) εφαπτόμενο σε ένα σημείο της επιφάνειας που θέλουμε να προβάλουμε. Σε αυτές τις προβολές οι μεσημβρινοί προβάλλονται ως ευθείες γραμμές.

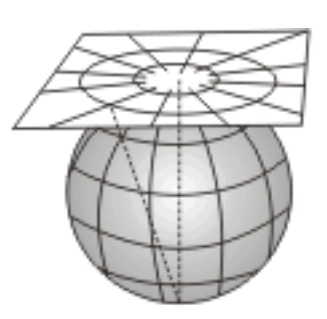

*Εικόνα 12 : Αζιμουθιακή προβολή*

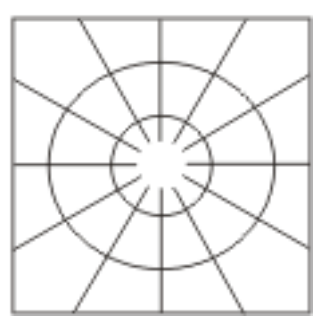

Οι αζιμουθιακές προβολές τυγχάνουν ολοένα και περισσότερης αποδοχής, ειδικότερα με την ραγδαία πρόοδο της τεχνολογίας (ανάπτυξη αεροπορίας, ραδιοηλεκτρονίων και δορυφόρων, χαρτογράφηση άλλων ουράνιων σωμάτων κλπ) ενώ έχουν μεγάλο αριθμό χρήσιμων ιδιοτήτων που δεν συναντώνται σε άλλες κατηγορίες προβολών.

#### **Χαρτογραφικά χαρακτηριστικά**

Για να μπορέσουν να αναδειχθούν τα χαρακτηριστικά που χρειάζονται ανάλογα με το είδος του χάρτη, ακολουθείται η διαδικασία της χαρτογραφικής αναπαράστασης. Πρόκειται για μία σειρά από μετασχηματισμούς της πληροφορίας που ο καθένας έχει τη δύναμη να επηρεάσει την εμφάνιση του τελικού προϊόντος. Η διαδικασία αυτή περιλαμβάνει 3 βήματα.

Αρχικά μετασχηματίζεται το γεωγραφικό περιβάλλον σε αναγνωρισμένες γεωγραφικές πληροφορίες, μέσω της απογραφής, της αποτύπωσης της τηλεπισκόπησης και της σύνθεσης. Κατόπιν οι γεωγραφικές πληροφορίες επιλέγονται, ταξινομούνται, απλοποιούνται και τέλος επιλέγεται ο συμβολισμός τους στο χάρτη. Το τελευταίο βήμα είναι η ανάγνωση, η ερμηνεία και η ανάλυση του χάρτη όπου καθορίζεται και ο βαθμός επίδρασής του βάσει των ικανοτήτων του χρήστη, της εμπειρίας του και της συνειδητοποίησης των αναγκών του.

#### **2.3 Τύποι αποθήκευσης Γεωγραφικών δεδομένων:**

Για την αποθήκευση τον γεωγραφικών δεδομένων στον ηλεκτρονικό υπολογιστή έχουν αναπτυχθεί πάνω από 20 τύποι αποθήκευσης, ανάλογα με τη φύση των δεδομένων. Όταν πρόκειται για μεγάλο όγκο δεδομένων, συνήθως η αποθήκευση γίνεται σε Βάσεις Γεωγραφικών Δεδομένων (γνωστές και ως γεωβάσεις), στις οποίες είναι εύκολη η διαμόρφωση ερωτημάτων (queries) για την εύκολη αναζήτηση και διαχείριση των δεδομένων. Η διαφορά τους με τις απλές βάσεις δεδομένων έγκειται στην αποθήκευση της χωρικής πληροφορίας, (Γεωμετρίας, συντεταγμένων) με τρόπο όπου να μπορούν να διατυπωθούν χωρικά ερωτήματα (spatial queries) για την ανάδειξη της χωρικής πληροφορίας. «Οι βάσεις γεωγραφικών δεδομένων λειτουργούν κι έχουν κοινές ιδιότητες με οποιοδήποτε άλλο σύστημα βάσεων δεδομένων με τη διαφορά ότι τα δεδομένα έχουν χωρική αναφορά και επί των οποίων εφαρμόζονται διαδικασίες με στόχο την απάντηση ερωτημάτων που αφορούν στις χωρικές οντότητες της βάσης δεδομένων» (Smith, 1987). Οι περισσότερες Βάσεις Γεωγραφικών Δεδομένων ακολουθούν το σχεσιακό μοντέλο αποθήκευσης δεδομένων σε πίνακες.

Δημοφιλή λογισμικά Βάσεων Γεωγραφικών Δεδομένων είναι η Oracle Spatial και η PostGIS, οι οποίες αποτελούν επεκτάσεις των πολύ γνωστών Σχεσιακών Βάσεων Δεδομένων Oracle και PostgreSQL.

Πολλά είναι τα συστήματα αρχείων που αποθηκεύουν διανυσματικά (vector) γεωγραφικά δεδομένα. Τα διασημότερα από αυτά είναι το shape file της ESRI, το .tab της InfoMap, τα tiger files της Census κλπ. Τα shape files, είναι το δημοφιλέστερο σύστημα αποθήκευσης διανυσματικών γεωγραφικών δεδομένων σε αρχείο. αναπτύχθηκε από την ESRI αρχικά για την επικοινωνία των δεδομένων αποκλειστικά μέσα από τα λογισμικά προγράμματα της ESRI. Στη πραγματικότητα τα shape files είναι μία ομάδα αρχείων (με κατήληξη .shp, .shx, .dbf, .prj etc) τα οποία διαθέτουν όλες τις απαιτούμενες πληροφορίες και παραμέτρους για την απεικόνιση των διανυσματικών χαρτών και των περιγραφικών πληροφοριών. Όπως και οι βάσεις γεωγραφικών δεδομένων αποθηκεύουν γεωμετρίες: σημείο (point), γραμμή (line) και πολύγωνο (polygon), το προβολικό σύστημα και το σύστημα συντεταγμένων, τα περιγραφικά δεδομένα, τα απαραίτητα ευρετήρια για την ευκολότερη αναζήτηση των δεδομένων.

Επίσης πολλά είναι τα συστήματα αρχείων που αποθηκεύουν ψηφιδωτά (raster) δεδομένα. Δημοφιλή συστήματα είναι τα GeoTiff (tiff), Idrisi raster (srt), Erdas Images (.img), Virtual Raster (vrt) και άλλα.

Ένας ακόμη τρόπος αποθήκευσης γεωγραφικών δεδομένων βασίζεται στη γλώσσα GML, η οποία ορίζεται ως η γλώσσα που «βασίζεται στην XML και στοχεύει στην περιγραφή και ανταλλαγή γεωγραφικών δεδομένων. Αναπτύχθηκε και συντηρείται από τις ομάδες

προγραμματιστών των μεγάλων εμπορικών πακέτων Συστημάτων Γεωγραφικών Πληροφοριών και Συστημάτων Βάσεων Δεδομένων, για λογαριασμό του OGC)» (Στεφανάκης, 2009). Οι δυνατότητες της γλώσσας δεν υστερούν σε τίποτα από αυτές των άλλων τύπων, καθώς μπορούν να αποθηκεύσουν σύνθετες γεωμετρίες, θεματική πληροφορία, τοπολογικές σχέσεις, χωρο-χρονικά δεδομένα, συστήματα αναφοράς συντεταγμένων, μονάδες μέτρησης, σύμβολα οπτικοποίησης κλπ.

Μία ακόμη γλώσσα αποθήκευσης γεωγραφικών δεδομένων είναι η KML, η οποία βασίζεται επίσης στην GML ενώ πρόσφατα αποτέλεσε τυποποίηση του OGC (Open Geospatial Consortium). Τα KML αρχεία αρχικά χρησιμοποιήθηκαν για την απεικόνιση γεωγραφικών δεδομένων στα προγράμματα προήγησης χαρτών ή στην υπηρεσία χαρτών της Google όπως είναι το Google Earth ή τα Google maps, ενώ πλέον η χρήση τους έχει διευρυνθεί και υποστηρίζεται από το σύνολο των λογισμικών χαρτογραφικού περιεχομένου.

#### **2.4 Συστήματα Γεωγραφικών Πληροφοριών και διαδίκτυο**

## **2. 4 .1 Ορισμοί**

 Πολλοί είναι οι ορισμοί που κατά καιρούς έχουν δοθεί για τα Γεωγραφικά Συστήματα πληροφοριών (GIS).

Σύμφωνα με τον Parker τα ΣΓΠ είναι «μία τεχνολογία πληροφοριών η οποία αποθηκεύει, αναλύει και παρουσιάζει ταυτόχρονα χωρικές και μη χωρικές πληροφορίες» (Parker, 1988) ενώ σύμφωνα με τον Aronoff GIS αποτελεί «οποιοδήποτε, καθοδηγούμενο από τον άνθρωπο ή βασισμένο σε υπολογιστή, σύνολο διαδικασιών που χρησιμοποιείται για την αποθήκευση και διαχείριση γεωγραφικών δεδομένων».

Ο Χατζόπουλος Ι. ορίζει τα ΣΓΠ ως «την επιστήμη, την τέχνη και την τεχνολογία για τη διαχείριση γεωχωρικών δεδομένων και πληροφοριών» (Χατζόπουλος Ι, 2006).

Ένας συνοπτικός ορισμός που θα μπορούσε να δοθεί είναι πως τα GIS είναι ο τομέας εκείνος της γεωγραφικής επιστήμης όπου χρησιμοποιούνται οι νέες τεχνολογίες με σκοπό την οπτικοποίηση και ανάλυση των γεωγραφικών δεδομένων.

Τα Γεωγραφικά Πληροφοριακά συστήματα έχουν πλήθος εφαρμογών στη Γεωγραφία, την υγεία, τη πυροσβεστική, το κτηματολόγιο, τη πολεοδομία, το περιβάλλον, την εγκληματολογία, τα κτηματομεσιτικά, τον τουρισμό, την αρχαιολογία κ.α.

Η ανάπτυξη των GIS είναι παράλληλη με την ανάπτυξη των υπολογιστικών μηχανών και της τεχνολογίας λογισμικού. Διέπονται από αυξανόμενα πολύπλοκες αρχές και κανόνες με τάση να αποτελέσουν στο μέλλον ξεχωριστή επιστήμη. [\(http://www.gisc.gr\)](http://www.gisc.gr/)

# **2.2.2 Ιστορική αναδρομή**

Το πρώτο πραγματικό ΣΓΠ δημιουργήθηκε το 1962 στην Οτάβα του Καναδά από τον Δρ. Roger Tomlinson και ονομάστηκε «Canada Geographic Information System (CGIS)» και χρησιμοποιήθηκε για ανάλυση δεδομένων χρήσεων γης σε κλίμακα 1:15000. Το CGIS σταμάτησε να χρησιμοποιείται στα μέσα της δεκαετίας του 1990.

Το 1964 ο Howard T. Fischer δημιούργησε το Laboratory for Computer Graphics and Spatial Analysis στο Harvard Graduate School of Design, όπου και αναπτύχθηκε σειρά θεωρητικών προσεγγίσεων στην ανάλυση χωρικών δεδομένων. Από τα μέσα της δεκαετίας του '70 το εργαστήριο ανέπτυξε σειρά λογισμικών εφαρμογών όπως τα "Symap" "Grid" "Odyssey" που χρησιμοποιήθηκαν ως βάσεις για την ανάπτυξη εμπορικών και μη εφαρμογών ΣΓΠ.

Στις αρχές της δεκαετίας του '80 οι εταιρείες M&S Computing (γνωστή αργότερα ως [Intergraph\)](http://en.wikipedia.org/wiki/Intergraph), Environmental Systems Research Institute [\(ESRI\)](http://en.wikipedia.org/wiki/ESRI) και [CARIS,](http://en.wikipedia.org/wiki/CARIS) ανέπτυξαν εμπορικές εφαρμογές ΓΣΠ με πολλά στοιχεία δανεισμένα από το CGIS και συνδυάζοντας στοιχεία από την πρώτη γενιά ΓΣΠ με τη δεύτερη, οργανώνοντας τα δεδομένα σε βάσεις δεδομένων. Παράλληλα, το 1982 το U.S. Army Corp of Engineering Research Laboratory (USA-CERL) δημιούργησε τον πρόγονο του GRASS, ένα δωρεάν πρόγραμμα ανοικτού κώδικα. Τα περισσότερα προγράμματα στις αρχές του 80 έτρεχαν σε περιβάλλον UNIX, κάτι το οποίο τη σημερινή περίοδο και ιδιαίτερα από το 2000 και έπειτα έχει αλλάξει άρδην. Στην πλειονότητα τους, προγράμματα ΓΣΠ τρέχουν σε όλα σχεδόν τα λειτουργικά περιβάλλοντα με έμφαση στα Windows.

#### 2.5 **Ιστός ( WEB)**

# **2.5.1 Ορισμοί, ιστορική αναδρομή**

Ο ιστός (web) ξεκινάει to 1994 από μια ερευνητική πρωτοβουλία του Tim Berners-Lee (εφευρέτη του Παγκόσμιου Ιστού), και σηματοδοτείται από την ίδρυση της ερευνητικής πρωτοβουλίας για την επιστήμη του Ιστού (WSRI Web Science Reasearch Initiative).

«Το WSRI είναι μια κοινή προσπάθεια μεταξύ του Computer Science and Artificial Intelligence Laboratory (CSAIL) στο [MIT](file:///wiki/%CE%A4%CE%B5%CF%87%CE%BD%CE%BF%CE%BB%CE%BF%CE%B3%CE%B9%CE%BA%CF%8C_%CE%99%CE%BD%CF%83%CF%84%CE%B9%CF%84%CE%BF%CF%8D%CF%84%CE%BF_%CE%9C%CE%B1%CF%83%CE%B1%CF%87%CE%BF%CF%85%CF%83%CE%AD%CF%84%CE%B7%CF%82) και του Τμήματος επιστήμης των Υπολογιστών στο Πανεπιστήμιο του Southampton. Η στόχευση του WSRI είναι να οργανώσει και να συστηματοποιήσει τις ερευνητικές μεθόδους για τον μελλοντικό σχεδιασμό και τη χρήση του Παγκόσμιου Ιστού» (wikipedia). Ο εφευρέτης του web αναφέρει ότι «το μέλλον του παγκόσμιου ιστού είναι τέτοιο που

αποζητά την ενεργό στήριξη και συμμετοχή των προγραμματιστών, κατασκευαστών ηλεκτρονικών υπολογιστών και κοινωνικών οργανισμών για να πραγματοποιηθεί».

Στις μέρες μας η χρήση του web έχει σταθερά αυξητικές τάσεις και γίνεται μέρος της καθημερινότητας σε ολοένα και περισσότερους ανθρώπους. Η τάση αυτή επιβεβαιώνεται και από πολλές στατιστικές έρευνες, όπως αυτή της Eurostat για την πρόσβαση των νοικοκυριών στο Διαδίκτυο. Σύμφωνα με την έρευνα το 60% των σπιτιών στην Ευρώπη έχει πρόσβαση στο διαδίκτυο με πρωτοπόρους τη Σουηδία και την Ολλανδία (85%) και στις τελευταίες θέσεις να κατατάσσεται η Κύπρος και η Πολωνία (43%). Η σημαντική αυτή επιρροή στη καθημερινότητα του ανθρώπου στην Ευρώπη προκύπτει και από έρευνα την Microsoft σύμφωνα με την οποία, η χρήση του Internet μέσα στο 2010 αναμένεται να ξεπεράσει αυτή της τηλεόρασης στην Ευρώπη.

Η ραγδαία αύξηση της χρήσης του διαδικτύου γέννησε την ανάγκη για περαιτέρω εξέλιξη του παγκόσμιου Ιστού. Έτσι, τα τελευταία χρόνια εμφανίστηκε μία νέα γενιά υπηρεσιών και τεχνολογιών του παγκόσμιου Ιστού.

Ο όρος «web 2.0» από αρκετούς υποστηρίζεται ως η νέα γενιά του Παγκόσμιου Ιστού, παρέχει στους χρήστες τη δυνατότητα χρήσης διαδραστικών λειτουργιών, μέσα από δυναμικές ιστοσελίδες. Αναζητώντας τις ρίζες αυτής της φράσης, ο όρος web 2.0 ειπώθηκε για πρώτη φορά από τον Dale Dougherty στα πλαίσια ενός συνεδρίου μεταξύ της O'Reilly Media και της MediaLive to 2004. Εφαρμογές των νέων υπηρεσιών του Web 2.0 είναι οι σελίδες κοινωνικής δικτύωσης όπως το facebook και το hi5, οι χάρτες της Google και της Microsoft, τα blogs, η Wikipedia κοκ.

Οι νέες δυνατότητες αναπτύχθηκαν και διαδόθηκαν πολύ γρήγορα. Σε αυτό συνέβαλε η ανάπτυξη κάποιων δωρεάν τεχνολογιών όπως η PHP, η Javascript και η AJAX.

## **PHP**

Η PHP είναι μία αντικειμενοστραφής γλώσσα προγραμματισμού η οποία χρησιμοποιείται για την ανάπτυξη διαδραστικών, διαδικτυακών εφαρμογών, ενώ ο κώδικάς της μπορεί να ενσωματωθεί σε μία HTML σελίδα. Η επεξεργασία του κώδικα της PHP γίνεται από τον εξυπηρετητή (server) και κατόπιν αποστέλλεται στον πελάτη το αποτέλεσμα σε html μορφή. Η PHP αποτελεί εξέλιξη ενός απλού script που δημιουργήθηκε στη γλώσσα Perl, ενώ τα τελευταία χρόνια αποτελεί την πιο δημοφιλή γλώσσα προγραμματισμού στο διαδίκτυο.

#### **Javascript**

Η Javascript είναι μία γλώσσα προγραμματισμού η οποία αναπτύχθηκε για την παραγωγή δυναμικών εφαρμογών στο παγκόσμιο ιστό (web). Ο τρόπος σύνταξης της γλώσσας είναι πανομοιότυπος με εκείνον της C, αντικειμενοστραφή γλώσσα με την οποία η javascript παρουσιάζει πολλές ομοιότητες. Η βασική διαφορά της με την PHP είναι ότι η επεξεργασία του κώδικα javascript γίνεται στον πελάτη (client) και βασίζεται στις δυνατότητες του προγράμματος πλοήγησης (browser).

Ο κώδικας Javascript σε μια HTML σελίδα περικλείεται από τις ετικέτες <script language="javascript"> </script>.

#### **Asynchronous JavaScript and XML ( AJAX)**

Η AJAX αποτελεί ένα σύνολο από τεχνικές και τεχνολογίες ανάπτυξης εξαρμογών στον Παγκόσμιο Ιστό, που η χρήση τους γίνεται από τον πελάτη, για τη δημιουργία διαδραστικών διαδικτυακών εφαρμογών. Με τη τεχνολογία AJAX καθίσταται δυνατή η ασύγχρονη μεταφορά δεδομένων από τον εξυπηρετητή, χωρίς έτσι να αλλάζει η απεικόνιση όλης της ιστοσελίδας για μικρές διαφοροποιήσεις στο περιεχόμενό της. Η χρήση της τεχνολογίας AJAX προκάλεσε μεγάλη αύξηση των διαδραστικών, δυναμικών εφαρμογών στο διαδίκτυο.

Η τεχνολογία αυτή ξεκίνησε το 1995 με την εμφάνισή των μικροεφαρμογές Java (Java Applets), οι οποίες είχαν την ιδιότητα να φορτώνουν δεδομένα μετά τη φόρτωση της Ιστοσελίδας. Το 1996 ο Internet Explorer υποστήριξε το στοιχείο IFRAME στην HTML με το οποίο ενεργοποιείται αυτή η δυνατότητα. Το 1999 η Microsoft παρουσιάζει το XMLHTTP ActiveX Control στον Internet Explorer, τεχνολογία που υιοθετήθηκε από όλα τα γνωστά προγράμματα πλοήγησης. Η καλύτερη μορφή αυτής της τεχνολογίας έρχεται με τον όρο AJAX το 2004 για λογαριασμό της Google και του ηλεκτρονικού της ταχυδρομείου Gmail και το 2005 με την εμφάνιση των Google Maps.

#### 2.5.2 **Διαδικτυακές υπηρεσίες ( Web Services)**

Πολλοί είναι οι ορισμοί που έχουν διατυπωθεί για τις υπηρεσίες διαδικτύου (web – services). Σύμφωνα με την IBM τα web services είναι «μια νέα γενιά εφαρμογών web. Είναι αυτοπεριγραφικές, ανεξάρτητες αρθρωτές εφαρμογές που μπορούν να δημοσιευτούν, να εντοπισθούν και να κληθούν από το web. Εκτελούν συναρτήσεις, που μπορεί να είναι οτιδήποτε από ένα απλό αίτημα έως μια περίπλοκη επιχειρησιακή διαδικασία. Μόλις μια υπηρεσία διαδικτύου

αναπτυχθεί, άλλες εφαρμογές (και άλλες υπηρεσία διαδικτύου) μπορούν να την αναζητήσουν και να την καλέσουν» (wikipedia.org).

Ουσιαστικά επιτρέπουν ένα πρόγραμμα σε έναν υπολογιστή να καλέσει μια λειτουργία σε έναν άλλον υπολογιστή χωρίς να παίζει ρόλο το λειτουργικό σύστημα, η γλώσσα προγραμματισμού ή ο κατασκευαστής. Καλούνται μέσω του τυπικού HTTP πρωτοκόλλου μόνο που αντί να ζητούν σελίδα, ζητούν την κλήση μιας λειτουργίας χρησιμοποιώντας ένα πρωτόκολλο επικοινωνίας όπως τα "get", "soap" ή "post".

## **Υπηρεσίες διάχυσης χαρτογραφικού περιεχομένου**

Οι δημοφιλέστερες υπηρεσίες διάχυσης χαρτογραφικού περιεχομένου αποτελούν οι τυποποιήσεις του Open Geospatial Consortium. Στην επίσημη ιστοσελίδα του, ο OGC αναφέρεται ως ένας διεθνής μη κερδοσκοπικός οργανισμός που ηγείται στην ανάπτυξη τυποποιήσεων για διαδικτυακές υπηρεσίες χωρικού, γεωγραφικού περιεχομένου. Μέσω των προγραμμάτων του OGC έχουν αναπτυχθεί μία σειρά από εργαλεία για τη διάχυση γεωγραφικών δεδομένων στον Παγκόσμιο Ιστό, εφαρμογές desktop GIS, βιβλιοθήκες γεωχωρικών εργαλείων, κατάλογοι μεταδεδομένων κ.α Παρακάτω αναλύονται δύο σημαντικές διαδικτυακές υπηρεσίες αυτού του οργανισμού

WMS: Η υπηρεσία WMS (Web Map Service) αποτελεί μία μέθοδο διάχυσης χαρτών σε μορφή εικόνας (GIF, PNG κλπ) στον Παγκόσμιο Ιστό. Τα αιτήματα του πελάτη μεταφέρονται στον εξυπηρετητή μέσω του πρωτοκόλλου CGI. Τα κύρια αιτήματα είναι το GetCapabilities όπου αποστέλεται από τον εξυπηρετητή ένα XML κείμενο το οποίο περιγράφει τα διαθέσιμα δεδομένα το GetMAP με το οποίο αποστέλλεται ο χάρτης σύμφωνα με τις απαιτήσεις του πελάτη και το αίτημα GetFeatureInfo με το οποίο αποστέλλονται οι τιμές των γνωρισμάτων του χάρτη.

WFS: Η υπηρεσία WFS (Web Feature Service) αποτελεί μία μέθοδο διάχυσης γεωγραφικών οντοτήτων στον Παγκόσμιο Ιστό. Η διαφορά της με την υπηρεσία WM έγκειται στο γεγονός ότι το αποτέλεσμα αποστέλλεται στο πελάτη με τη μορφή διανυσματικών δεδομένων με τη γλώσσα GML, ενώ η επικοινωνία πελάτη – εξυπηρετητή γίνεται επίσης μέσω του πρωτοκόλου CGI. Τα κύρια αιτήματα αυτής της υπηρεσίας είναι το GetCapabilities όπου εμφανίζονται τα διαθέσιμα δεδομένα του εξυπηρετητή και το GetFeature με το οποίο αποστέλλονται τα δεδομένα που έχει ζητήσει ο πελάτης.

# **2.5.3 Mash - ups**

Η ραγδαία πρόοδος των νέων τεχνολογιών επέβαλλε τον συνδυασμό τους με σκοπό την ακόμα μεγαλύτερη επέκταση των δυνατοτήτων των τελικών διαδραστικών διαδικτυακών εφαρμογών. Αναπτύχθηκαν έτσι εφαρμογές, οι οποίες συνδιάζουν μία σειρά από υπηρεσίες, γραμμένες σε διαφορετική γλώσσα η κάθε μία. Με αυτό τον τρόπο γίνεται η καλύτερη δυνατή εκμετάλλευση των δυνατοτήτων των ήδη παραγόμενων υπηρεσιών, κάνοντας ακόμη ταχύτερη την ανάπτυξη του Ιστού. Η μέθοδος αυτή ονομάζεται mash-up (η απόδοση στην ελληνική γλώσσα είναι ανάμιξη).

# *2.5.4 Διαδικτυακά Γεωγραφικά Πληροφοριακά Συστήματα ( web - GIS )*

Η εξέλιξη αυτή διαδικτύου δε θα μπορούσε να αφήσει ανεπηρέαστα τα Γεωγραφικά Πληροφοριακά Συστήματα, αφού οι διαδικτυακές εφαρμογές αυτών των συστημάτων (web GIS), κάνουν όλο και πιο συχνή την εμφάνισή τους στο διαδίκτυο. Οι web-GIS εφαρμογές βασίζονται στην mashup λογική που περιγράφηκε προηγουμένως αφού είναι δυνατή η χρήση δεδομένων από διαφορετικούς εξυπηρετητές, διαδικτυακών υπηρεσιών (π.χ. εκτύπωση χαρτών) αναπτυγμένων σε διαφορετικές γλώσσες, ο συνδυασμός γενικότερα πολλών τεχνολογιών παρέχοντας στο χρήστη υψηλού επιπέδου Web mapping διαδικτυακές εφαρμογές.

# **Αρχιτεκτονική εφαρμογών οπτικοποίησης Γεωγραφικών Δεδομένων**

Ένα τυπικό πληροφοριακό σύστημα αποτελείται από 4 βασικά τμήματα, όπως προκύπτει και από το παρακάτω σχήμα.

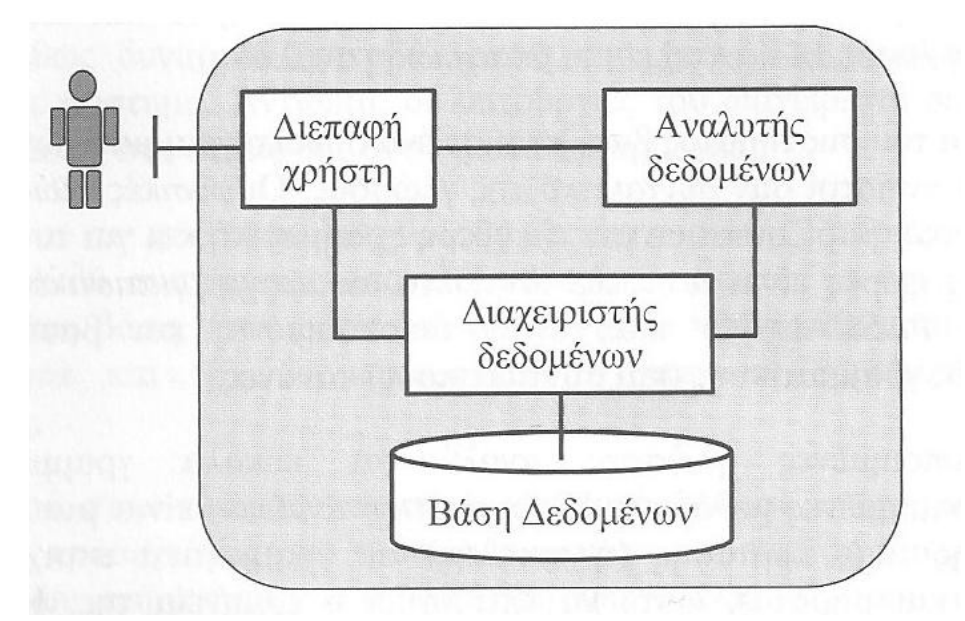

*Σχήμα 1:Αρχιτεκτονική τυπικού πληροφοριακού συστήματος (Πηγη: Στεφανάκης Ε, 2005)*

Σύμφωνα με το σχήμα, στο χαμηλότερο επίπεδο βρίσκεται η βάση δεδομένων, στην οποία είναι αποθηκευμένα όλα τα απαραίτητα δεδομένα. Η βάση δεδομένων επικοινωνεί με το διαχειριστή δεδομένων ο οποίος διαχειρίζεται τα δεδομένα. Ο αναλυτής δεδομένων υποδεικνύει στο διαχειριστή αναλυτικές λειτουργίες διαχείρισης των δεδομένων της βάσης με στόχο την εξαγωγή πληροφοριών. Τέλος η διεπαφή αποτελεί συνήθως ένα γραφικό περιβάλλον το οποίο γίνεται το μέσο επικοινωνίας του χρήστη με το σύστημα, μεταφέροντας σύστημα τις εντολές του χρήστη στο σύστημα και τα αποτελέσματα του συστήματος στο χρήστη.

### *Αρχιτεκτονική web - gis συστήματος*

Η αρχιτεκτονική ενός τυπικού web-gis συστήματος δε διαφέρει σημαντικά απο εκείνη ενός τυπικού πληροφοριακού συστήματος, όπως προκύπτει από το παρακάτω σχήμα.

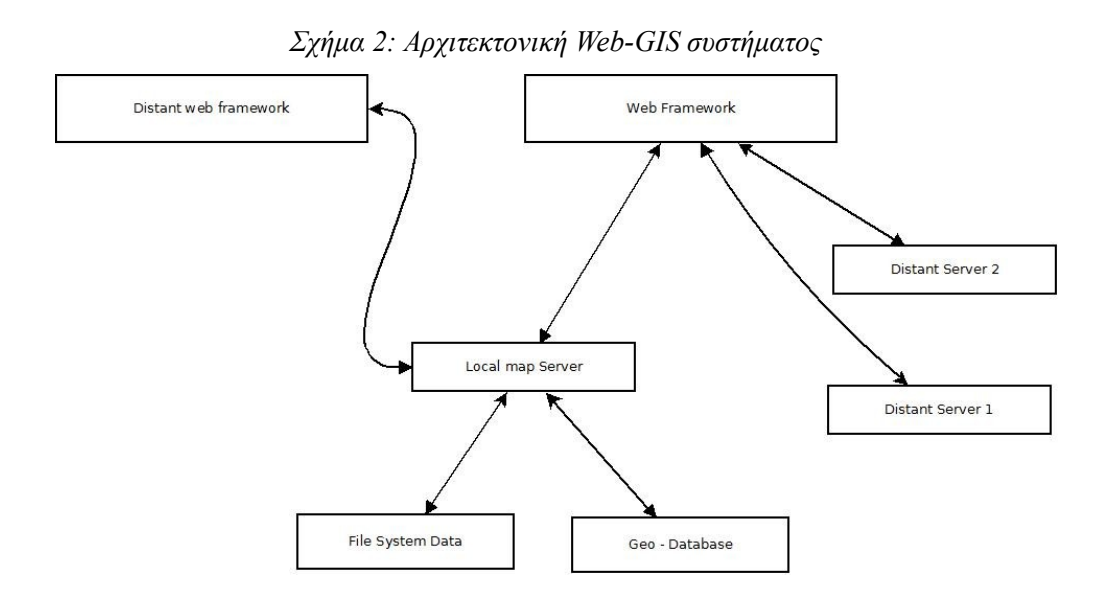

Όπως προκύπτει και από το σχήμα οι αρχιτεκτονικές διαδικτυακών εφαρμογών οπτικοποίησης γεωγραφικών δεδομένων μπορούν να γίνουν πολύπλοκες. Σημαντικό χαρακτηριστικό τους είναι η άντληση δεδομένων από μία ή περισσότερες πηγές δεδομένων, από έναν ή περισσότερους εξυπηρετητές σε μία διαδικτυακή διεπαφή. Επίσης ένας εξυπηρετητής μπορεί να επικοινωνεί με περισσότερες από μία διεπαφές. Χαρακτηριστικό παράδειγμα τέτοιων περιπτώσεων είναι οι εξυπηρετητές των τριών δημοφιλών χαρτογραφικών υποβάθρων Google maps, Bing aps, Yahoo maps όπου μπορούν να χρησιμοποιηθούν από εκατομμύρια χρήστες ταυτόχρονα ή η απεικόνιση τοπικών γεωγραφικών δεδομένων πάνω σε τέτοια υπόβαθρα όπως οι εφαρμογές που παρουσιάστηκαν παραπάνω.

#### **Open Layers Javascript Library:**

Τα OpenLayers είναι μία javascript βιβλιοθήκη οπτικοποίησης γεωγραφικών δεδομένων με την οποία μπορεί κανείς με πολύ εύκολο τρόπο να προσθέσει δυναμικούς χάρτες σε μια ιστοσελίδα. Είναι δυνατή η προσθήκη θεματικών επιπέδων από οποιαδήποτε πηγή. Η αρχική έκδοση της βιβλιοθήκης αναπτύχθηκε από την MetaCarta και μέσω της άδειας BSD – style την έκανε προσβάσιμη από όλους δωρεάν για τη διάχυση γεωγραφικών δεδομένων στον παγκόσμιο Ιστό, ενώ πλέον αποτελεί project του OS Geo. Τα OpenLayers εκμεταλλεύονται την τεχνολογία AJAX για την ταχύτερη διάδοση των δεδομένων.

#### **Geoext**

Το GeoExt είναι ένα javascript toolkit το οποίο συνδυάζει την βιβλιοθήκη OpenLayers και το γραφικό περιβάλλον από τη javascript βιβλιοθήκη ext, μία πολύ δυνατή βιβλιοθήκη δημιουργίας γραφικού περιβάλλοντος, με στόχο τη δημιουργία διαδικτυακών εφαρμογών με δυνατότητες ανάλογες με εκείνες των desktop GIS λογισμικών. Το GeoExt είναι διαθέσιμο δωρεάν κάτω από την BSD άδεια χρήσης.

#### **Διαδικτυακές διεπαφές / APIS:**

#### *Geomoose Javascript Framework*

Σύμφωνα με την επίσημη ιστοσελίδα, το Geomoose Javascript Framework αναπτύχθηκε σε Javascript και HTML, συνεργάζεται με οποιονδήποτε map server (IIS, Nginx, Apache). Η τελευταία έκδοση παρέχει εργαλεία, πλοήγησης, μεγέθυνσης, σμίκρυνσης, μέτρησης αποστάσεων κι επιφανειών, δυνατότητες επιλογής θεματικών επιπέδων για απεικόνιση, υπηρεσίες εμφάνισης περιγραφικών δεδομένων, δημιουργίας νέων γεωγραφικών οντοτήτων, κριτηρίων αναζήτησης δεδομένων κα. Οι υπηρεσίες που παρέχονται έχουν αναπτυχθεί στη γλώσσα PHP.

To Geomoose Javascript Framework βασίζεται στη βιβλιοθήκη OpenLayers Javascript, ενώ για το μετασχηματισμό συντεταγμένων χρησιμοποιείται η Proj4js, μία δυνατή Javascript βιβλιοθήκη μετασχηματισμού συντεταγμένων, ενώ στα θετικά του συγκαταλέγεται η υποστήριξη των εξυπηρετητών χαρτών της Google, της Yahoo και της Microsoft καθώς και το πλήρες documentation που διαθέτει στην επίσημη Ιστοσελίδα του.

[31]

#### *Ka-map*

To ka-map αποτελεί ένα ανοικτού κώδικα javascript framework, το οποίο αναπτύχθηκε το 2005 από την DM Solutions Group και παρέχει τη δυνατότητα δημιουργίας διαδικτυακών γεωγραφικών εφαρμογών σε υψηλής ποιότητας γραφικό περιβάλλον. Βασίζεται στη τεχνολογία AJAX ενώ η τελευταία του έκδοση, (v1.0) διαθέτει εργαλεία πλοήγησης, μεγέθυνσης/σμίκρυνσης, κλίμακας, εμφάνισης υπομνήματος, διαχείρισης θεματικών επιπέδων, καθώς υπάρχει δυνατότητα διατύπωσης ερωτημάτων (queries) στα δεδομένα. Συνεργάζεται πλήρως με τον εξυπηρετητή ανοικτού κώδικα UMN MapServer.

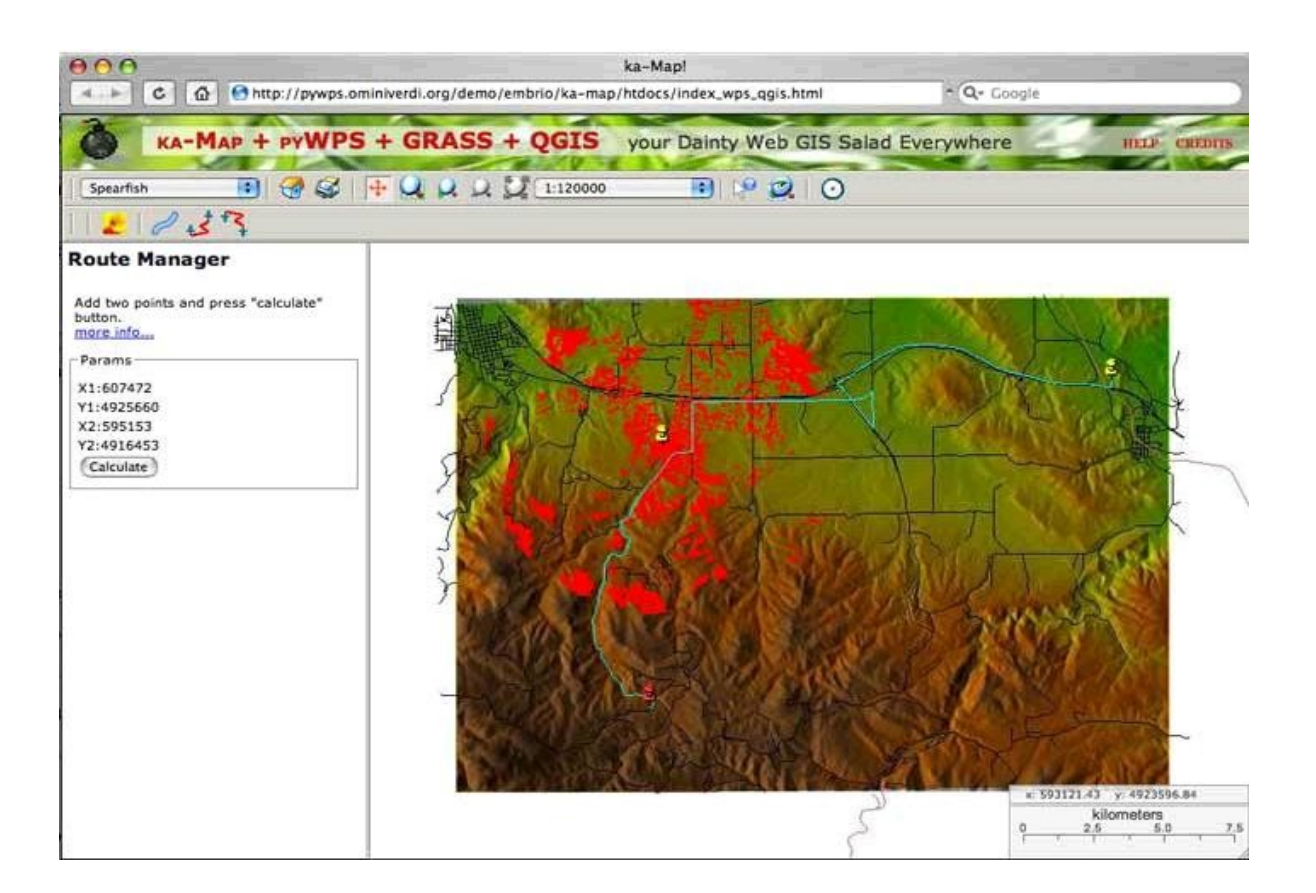

*Εικόνα 13: web mapping εφαρμογή με το ka-map javascript framework.*

## *Map-fish*

Όπως δηλώνεται στην επίσημη ιστοσελίδα του, το map-fish είναι μία ευέλικτη και πλήρη διαδικτυακή διεπαφή για την ανάπτυξη πλούσιων διαδικτυακών χαρτογραφικών εφαρμογών. Αποτελεί τη χωρική επέκταση των Pylons Python web frameworks, με την ανάπτυξη χωρικών λειτουργιών. Παρέχεται και μία σειρά από javascript εργαλεία και υπηρεσίες για την ανάλυση και

διαχείριση των δεδομένων. Η διεπαφή βασίζεται στη σύνθεση των βιβλιοθηκών GeoExt, OpenLayers και Extjs. Τέλος υποστηρίζονται οι τυποποιήσεις του OGC όπως WMS, WFS, GML κλπ.

#### **Διαδικτυακά API**

Τα διαδικτυακά API (Web Application Programming Interface) καθορίζουν τη γλώσσα και τους κανόνες με τους οποίους γίνεται η επικοινωνία του εξυπηρετητή στα πλαίσια ανάπτυξης μιας εφαρμογής. Συνήθως ορίζεται ως ένα σύνολο ΗΤΤP αιτημάτων σε συνδυασμό με ένα σύνολο ορισμών και κανόνων που αποθηκεύονται συνήθως σε αρχεία XML (eXtensible Markup Language) ή JSON (JavaScript Object Notation). Τα διαδικτυακά API επιτρέπουν το συνδυασμό πολλών υπηρεσιών.

Το ArcGIS Javascript API αναπτύχθηκε σε javascipt από την ESRI για την εύκολη διάχυση χαρτογραφικού περιεχομένου και την ανάπτυξη πλούσιων γεωγραφικών εφαρμογών. Μέσω του συγκεκριμένου API γίνεται με εύκολο τρόπο η οπτικοποίηση χαρτών και θεματικών επιπέδων σε οποιαδήποτε ιστοσελίδα μέσω του ArcGIS server.

Δημοφιλή APIs που χρησιμοποιούνται για την ανάπτυξη εφαρμογών αποτελούν τα Google maps javascipt api, yahoo maps javascipt api και bing maps javascript API για τη δωρεάν διάχυση του χαρτογραφικού περιεχομένου στον παγκόσμιο ιστό των τριών αυτών δημοφιλών παρόχων. Τα εν λόγω χαρτογραφικά υπόβαθρα αναλύονται παρακάτων

# *2.6 Λογισμικά Συστημάτων γεωγραφικών πληροφοριών*

Στις μέρες μας υπάρχουν πολλά εμπορικά λογισμικά desktop GIS, όπως το ArcGIS της ESRI, το Geomedia της Intergraph, το MapInfo της Infomap, το Manifold της CDA International κλπ . Ραγδαία εξέλιξη παρουσιάζει και ο τομέας των ΣΓΠ ανοικτού κώδικα όπου διατίθενται ελεύθερα προγράμματα GIS που μπορούν να ανταγωνιστούν αρκετά τα εμπορικά λογισμικά όπως το Grass GIS, το Quantum GIS, το OSSIM κ.α.

Οι περισσότερες εταιρείες ανάπτυξης desktop GIS λογισμικού, αναπτύσσουν και GIS servers για την εξαγωγή των πληροφοριών στο διαδίκτυο. Για παράδειγμα η ESRI πουλάει το ArcGIS Server ενώ μεγάλη απήχηση σε αυτή τη κατηγορία έχουν τα open source λογισμικά MapServer και GeoServer.

## *2.7 Open Source vs Commercial Software*

Ως λογισμικό Ανοικτού Κώδικα (open source) ορίζεται το ελεύθερο λογισμικό του οποίου ο πηγαίος κώδικας είναι διαθέσιμος σε όλους. Τα λογισμικά ανοικτού κώδικα συνοδεύονται με άδεια χρήσης με την οποία συνήθως επιτρέπεται η ελεύθερη χρήση, αντιγραφή, αναδιανομή, μεταβολή και προσαρμογή του προγράμματος στις απαιτήσεις του χρήστη. Οι πιο διαδεδομένες άδειες χρήσης αυτής της κατηγορίας είναι η BSD License και η MIT License .

Ο Raul Ramsey περιγράφει τα open source όπως το «να τρώει κανείς σε ένα εστιατόριο όπου στο τραπέζι βρίσκονται και οι συνταγές των πιάτων που απολαμβάνει. Καθένας μπορεί παράλληλα με την απόλαυση του φαγητού, να τις πάρει σπίτι του, να τις χρησιμοποιήσει (έχοντας τη δυνατότητα να τις τροποποιήσει) και να τις απολαύσει μαζί με τους φίλους του».

Υπάρχει η δυνατότητα προσθήκης κώδικα επεκτείνοντας έτσι τις δυνατότητες του προγράμματος.

Το Open Source λογισμικό έχει σημειώσει σημαντική πρόοδο στο χώρο των GIS τα τελευταία χρόνια, κυρίως από τη σύσταση του OGC κι έπειτα. Ολοκληρωμένα πακέτα εφαρμογών όπως το Grass GIS, το uDig, το OSSIM και το Quantum GIS διαθέτουν πλέοπν ανταγωνιστικό εύρος λειτουργιών με εκείνα των εμπορικών εφαρμογών.

Η επιλογή της χρήσης ανοικτού κώδικα ή εμπορικού λογισμικού, θα πρέπει να γίνεται μέσω κριτηρίων, καθώς υπάρχουν πλεονεκτήματα και μειονεκτήματα για το καθένα.

Τα πλεονεκτήματα της χρήσης λογισμικού GIS ανοικτού κώδικα είναι ότι τα προγράμματα αυτά έχουν μηδενικό κόστος, χαμηλότερες απαιτήσεις σε υπολογιστική ισχύ. Είναι δυνατή επομένως η μαζική τους χρήση, την ίδια ώρα που για πολλές άδειες χρήσης ενός εμπορικού λογισμικού προγράμματος θα χρειαστεί να δαπανηθούν μεγάλα ποσά. Στα θετικά επίσης των open source GIS λογισμικών είναι η καλή τεχνική υποστήριξη που παρέχεται μεταξύ των χρηστών μέσα από διαδικτυακές κοινότητες και η δημιουργία καινοτόμων εφαρμογών δεδομένου ότι η πρόσβαση στη πηγαίο κώδικα της εφαρμογής είναι ελεύθερη.

Στα αρνητικά τους συγκαταλέγεται η δύσκολία εκμάθησης των Open Source λογισμικών, ενώ πολλές εξειδικευμένες λειτουργίες είναι πιθανό να μην υπάρχουν, αν και υπάρχει πλεόν μεγάλη κοινότητα χρηστών

Τα συγκριτικά πλεονεκτήματα των εμπορικών εφαρμογών αφορούν στην ταχεία διαδικασία υλοποίησης τεχνικών διαδικασιών, στη συνεχή 24ωρη τεχνική υποστήριξη για κάθε πρόβλημα που μπορεί να συναντήσει ο πελάτης, υπάρχουν μεγάλες δυνατότητες παραμετροποίησης από τον χρήστη, ενώ η εκμάθηση αυτώ των προγραμμάτων είναι ευκολότερη. Τέλος λόγω τις πιο οργανωμένης διάταξης που υπάρχει σε μία εταιρεία τα εμπορικά αυτά λογισμικά προγράμματα βελτιώνονται συνεχώς επεκτείνοντας τις δυνατότητές τους.

Στα αρνητικά τους συγκαταλέγονται το πολύ υψηλό κόστος αγοράς, η εξάρτηση από το συγκεκριμένο κατασκευαστή για τη χρήση κι άλλων λογισμικών από την ίδια εταιρεία και η μη δυνατότητα πρόσβασης στο πηγαίο κώδικα των λογισμικών.

Συμπερασματικά, οι λειτουργίες που θα πρέπει να υπάρχουν από το λογισμικό, ο βαθμός εξειδίκευσης του προσωπικού και οι οικονομικές δυνατότητες αποτελούν τους σημαντικότερους παράγοντες σύμφωνα με τους οποίους θα πρέπει να γίνεται η επιλογή λογισμικού.

#### *ΚΕΦΑΛΑΙΟ 3:* **Η εφαρμογή για το Εθνικό Αρχαιολογικό Μουσείο**

# 3.1 Εισαγωγή

Σκοπός της εφαρμογής είναι η απεικόνιση σε χαρτογραφικό υπόβαθρο συγκεκριμένων γεωγραφικών θέσεων ιστορικής σημασίας, και ευρημάτων που στεγάζονται στο Εθνικό Αρχαιολογικό Μουσείο Αθηνών. Οι γεωγραφικές θέσεις ιστορικής σημασίας είναι οι εξής:

**Βουνά**: Ταΰγετος, Όλυμπος, Παρνασσός

**Ποτάμια**: Νείλος, Σπερχειός ο Θεσσαλικός, Πηνειός ο Θεσσαλικός, Αλφειός

**Νησιά**: Κύθηρα, Αντικύθηρα, Κέα, Τήνος, Σύρος, Δήλος, Πάρος, Θήρα Μήλος, Ρόδος, Κως, Θάσος, Λήμνος, Λέσβος, Σάμος Χίος

**Πόλεις**: Αθήνα, Θεσσαλονίκη, Θήβα, Βόλος, Δελφοί, Άργος, Σπάρτη, Ολυμπία, Χανιά, Κνωσός, Άγιος Νικόλαος, Φαιστός, Κωνσταντινούπολη, Τροία, Ρώμη, Αλεξάνδρεια, Λευκωσία.

Οι γεωγραφικές θέσεις χωροθετούνται στον Ελλαδικό χώρο και στην ευρύτερη περιοχή της Μεσογειακής λεκάνης. Ζητούμενο, εκτός από την απεικόνισή τους, είναι η προσθήκη περιγραφικής πληροφορίας για τις περιοχές αυτές, καθώς και συνοδευτικού φωτογραφικού υλικού. Οι περιγραφικές πληροφορίες που θα συνοδεύουν τις γεωγραφικές θέσεις είναι:

# **Όνομα περιοχής Είδος Περιγραφή Εικόνα**

Τα εκθέματα θα πρέπει να οργανωθούν σε βάση δεδομένων, θα πρέπει να υπάρχουν κριτήρια αναζήτησης ώστε να είναι ευκολότερος ο εντοπισμός τους από τους χρήστες της εφαρμογής. Θα πρέπει να παρέχονται περιγραφικές πληροφορίες και να απεικονίζεται η γεωγραφική θέση προέλευσης τους σε χαρτογραφικό υπόβαθρο. Οι περιγραφικές πληροφορίες που θα συνοδεύουν τα εκθέματα είναι:

# **Όνομα εκθέματος Συλλογή Χρονολογική περίοδος Εικόνα Περιγραφή**

[36]
Η διαδραστικότητα των χαρτών θα πρέπει να περιλαμβάνει την δυνατότητα απεικόνισης των περιγραφικών πληροφοριών στους χρήστες, δυνατότητες πλοήγησης (όπως μετακίνηση, μεγέθυνση, σμίκρυνση, αλλαγή κλίμακας), εκτύπωσης και εύκολης αναζήτησης.

Στην εφαρμογή εισάγεται αρχικά ένας αντιπροσωπευτικός αριθμός εκθεμάτων του μουσείου από τις 5 μεγάλες μόνιμες συλλογές του, ενώ η εφαρμογή παρέχει τη δυνατότητα προσθήκης, και επεξεργασίας εκθεμάτων και γεωγραφικών περιοχών.

Η πρόσβαση στην εφαρμογή θα γίνεται από το διαδίκτυο και θα φιλοξενείται στην επίσημη ιστοσελίδα του μουσείου.

## **3.2 Εθνικό Αρχαιολογικό Μουσείο Αθηνών**

Το Εθνικό Αρχαιολογικό Μουσείο είναι ένα από τα σημαντικότερα μουσεία του κόσμου. Σύμφωνα με την επίσημη ιστοσελίδα του μουσείου, ο αρχικός προορισμός του ήταν να δεχθεί το σύνολο των ευρημάτων της Αττικής και μέρος των ευρημάτων άλλων περιοχών της χώρας, από τις ανασκαφές που έγιναν τον 19ο αιώνα. Με το πέρασμα των χρόνων το μουσείο έγινε ένα κεντρικό Εθνικό Αρχαιολογικό μουσείο καθώς φιλοξενούσε ευρήματα από όλες τις περιοχές του ελληνικού κόσμου. Στις μέρες μας το μουσείο έχει περισσότερα από 11.000 εκθέματα από όλες τις στιγμές του αρχαίου ελληνικού πολιτισμού κάνοντας το μουσείο ένα από τα σημαντικότερα του κόσμου. Το χρονικό εύρος των εκθεμάτων του μουσείου αρχίζει από την προϊστορική περίοδο και φτάνει μέχρι την εποχή της Ρωμαιοκρατίας.

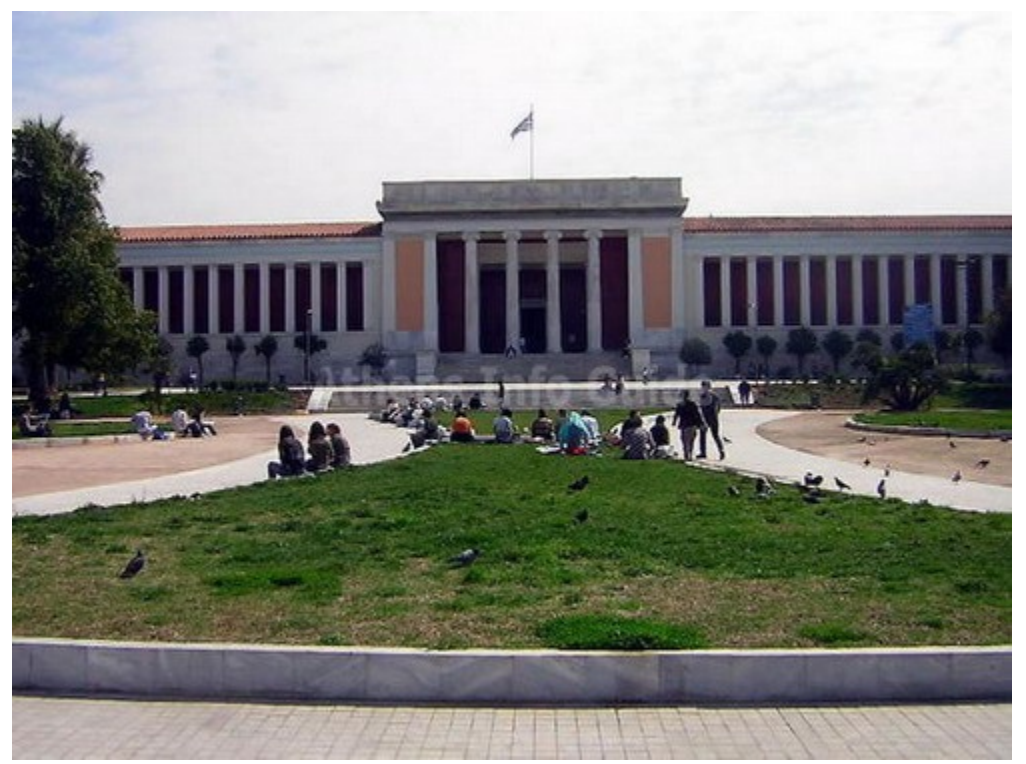

Εικόνα 12: Εθνικό Αρχαιολογικό Μουσείο Αθηνών

Το κτίριο του μουσείου δημιουργήθηκε το 19ο αιώνα από τους L. Lange και Ernst Ziller, κι έχει έκταση 8.000 τ.μ., έχοντας δεκάδες εκθεσιακούς χώρους, ενώ ο χώρος για τη στέγασή του δωρήθηκε στο ελληνικό κράτος από την Ελένη Τοσίτσα, και χρηματοδοτήθηκε από την ελληνική κυβέρνηση, την ελληνική αρχαιολογική εταιρεία και μεγάλους ευεργέτες όπως οι Δημήτριος και Νικόλαος Βερναδάκης από την Αγία Πετρούπολη,

Οι πέντε μόνιμες συλλογές του μουσείου είναι

α) η Συλλογή Προϊστορικών Αρχαιοτήτων, που περιλαμβάνει έργα των μεγάλων πολιτισμών που άκμασαν στο Αιγαίο από την 6η χιλιετία π.Χ. έως το 1050. π.Χ,

β) η Συλλογή Έργων Γλυπτικής που χρονολογείται από τον 7ο π.Χ. Ως τον 5ο π.Χ. Αιώνα,

γ) η Συλλογή Αγγείων και Μικροτεχνίας που που περιέχει έργα της αρχαίας ελληνικής κεραμικής από τον 11ο π.Χ. Αιώνα ως τη Ρωμαϊκή Εποχή, και τη συλλογή Σταθάτου που είναι μία διαχρονική συλλογή μικροτεχνημάτων,

δ) η Συλλογή έργων μεταλλοτεχνίας στην οποία περιλαμβάνονται πρωτότυπα έργα, αγάλματα, ειδώλια και έργα μικροτεχνίας και τέλος η

ε) Συλλογή Αιγυπτιακών και Ανατολικών αρχαιοτήτων που περιλαμβάνει έργα τέχνης που χρονολογούνται από το 5000 π.Χ (προδυναστική περίοδος) ως και τους Ρωμαϊκούς χρόνους. Αυτή η συλλογή είναι μοναδική στην Ελλάδα.

Στο μουσείο επίσης στεγάζεται η βιβλιοθήκη αρχαιολογίας με σπάνια αρχαία συγγράμματα και εκδόσεις επιστημονικού και φιλοσοφικού περιεχομένου. Οι τίτλοι της βιβλιοθήκης ανέρχονται σε 20.000. Τέλος στη νότια πτέρυγα του μουσείου στεγάζεται το Επιγραφικό μουσείο το οποίο διαθέτει την πλουσιότερη συλλογή επιγραφών του κόσμου.

## **3.3 Ανάπτυξη δοκιμαστικής εφαρμογής**

Πριν την δημιουργία της διαδικτυακής εφαρμογής, αναπτύχθηκε μία, δοκιμαστική εφαρμογή βασισμένη στο Google Maps API 2.0, η οποία απεικονίζει τις πόλεις, τα νησιά, τα βουνά και τα ποτάμια που ζητήθηκαν από τους αρχαιολόγους του μουσείου. Ο σημειακός εντοπισμός των περιοχών έγινε με τη βοήθεια του Google Earth και τα δεδομένα αποθηκεύτηκαν σε αρχείο KML. Κατόπιν συντάχθηκε ο απαραίτητος HTML κώδικας με τη βοήθεια του Google Documentation, του Google Code Playground. Η εφαρμογή αυτή, χρησιμοποιεί ως υπόβαθρο τα Google Maps και πάνω σε αυτά φορτώνεται το KML αρχείο που δημιουργήθηκαν από το Google Earth. Κατόπιν δημιουργήθηκε ένας πίνακας ο οποίος έχει καταχωρημένες τις Γεωγραφικές θέσεις, οι οποίες όταν

[38]

επιλέγονται από το πίνακα εμφανίζονται στο χαρτογραφικό υπόβαθρο της Google. Η δοκιμαστική αυτή εφαρμογή είναι ανεβασμένη στον εξυπηρετητή του επίκουρου καθηγητή και επιβλέποντα της διπλωματικής εργασίας, κ. Εμμανουήλ Στεφανάκη, στην ηλεκτρονική διεύθυνση: http://stefanakis\_pc.hua.gr/webmaps/labs/2009/s6/test2.html

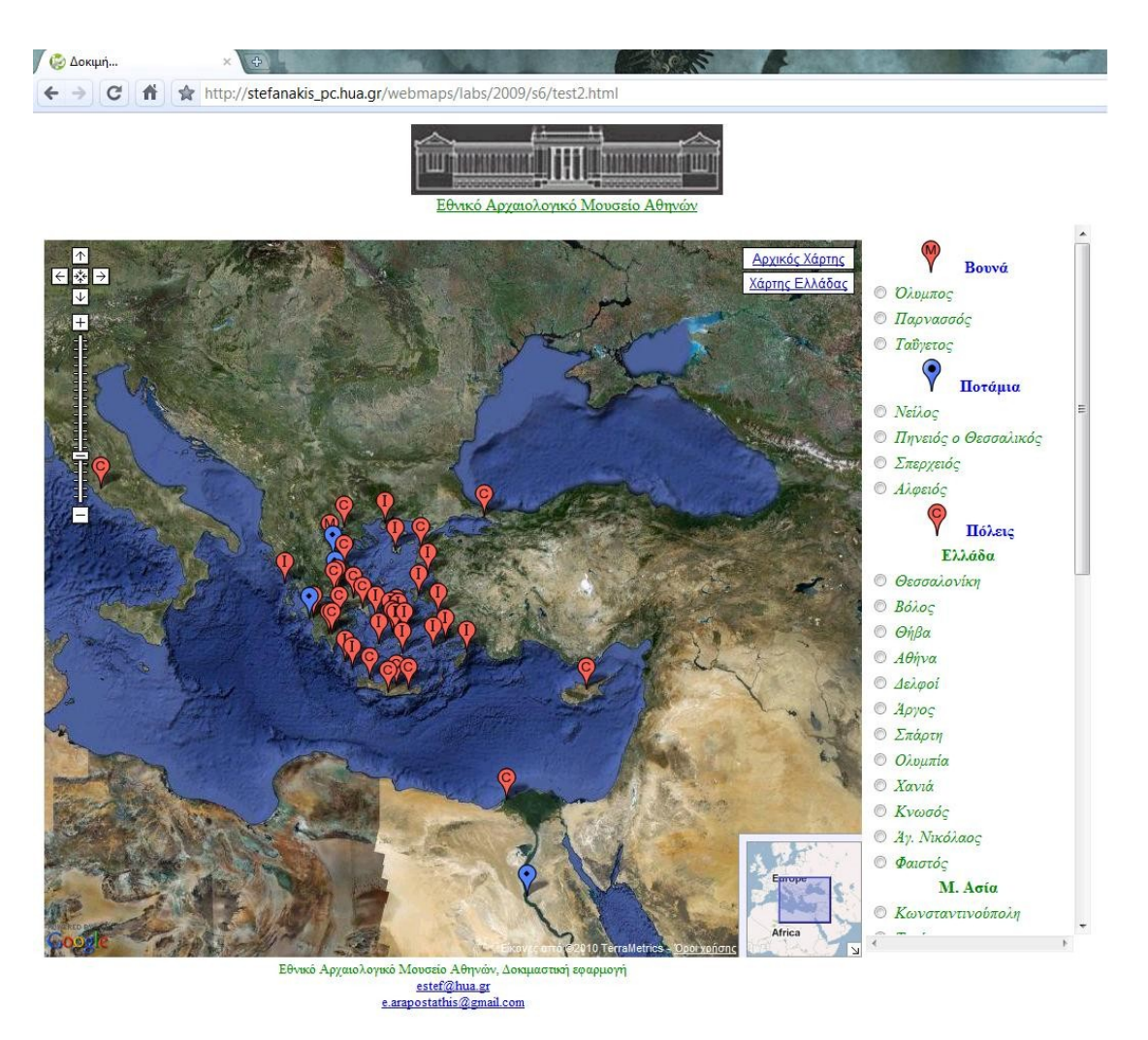

*Εικόνα 14 : Αρχική σελίδα δοκιμαστικής εφαρμογής*

Επιλέγοντας μία περιοχή οι χάρτες της Google εστιάζουν στην περιοχή αυτή. Επιλέγοντας το αντίστοιχο σύμβολο εμφανίζεται ένα popup το οποίο περιέχει περιγραφική πληροφορία για την εν λόγω περιοχή. Τέλος υπάρχει δυνατότητα εστίασης σε όλη την Ελληνική επικράτεια καθώς και στην ευρύτερη περιοχή της Μεσογειακής λεκάνης. Ο κώδικας της δοκιμαστικής εφαρμογής παρουσιάζεται στο παράρτημα.

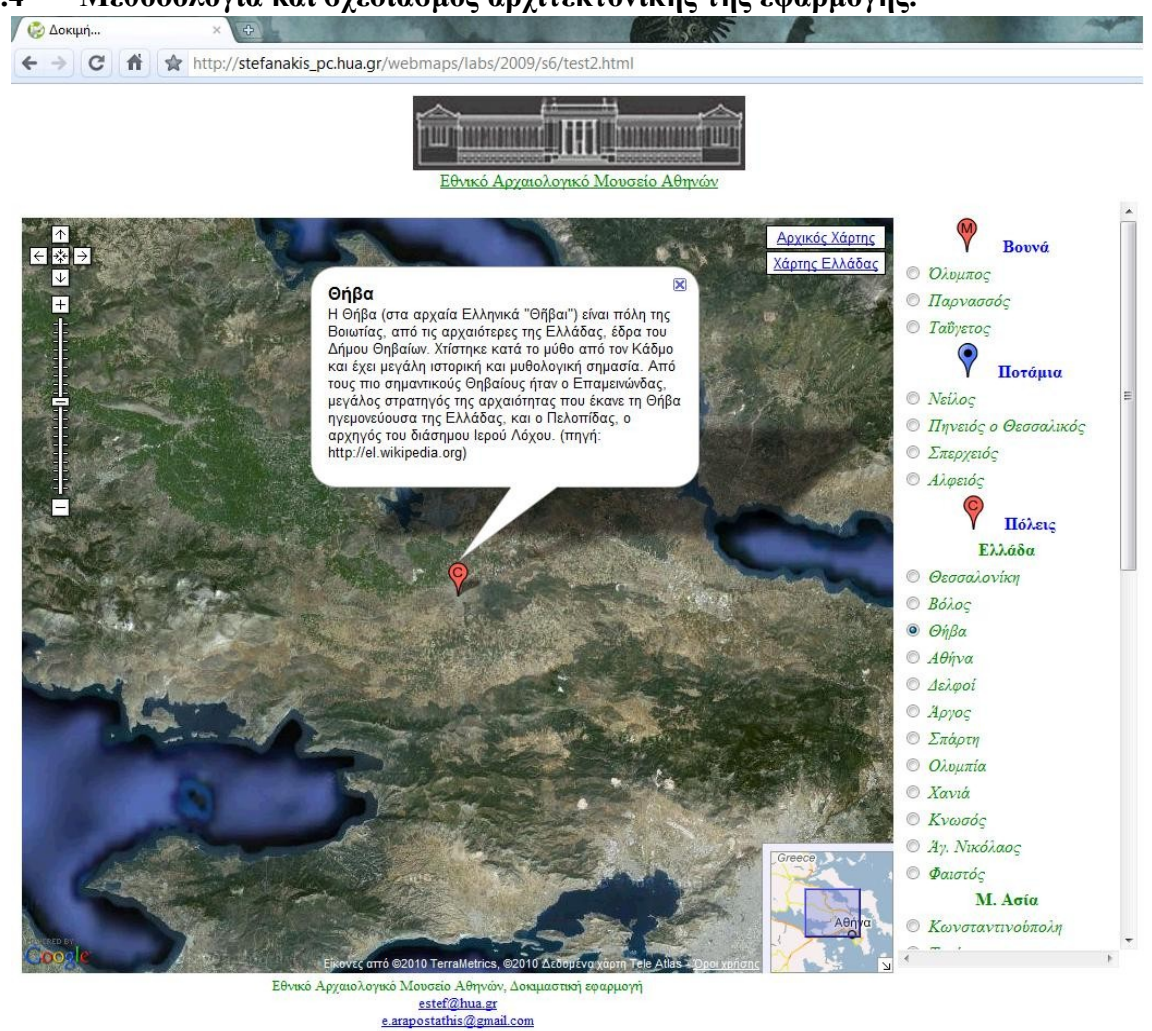

# **3.4 Μεθοδολογία και σχεδιασμός αρχιτεκτονικής της εφαρμογής.**

Ζητούμενο της εφαρμογής αποτελεί η απεικόνιση γεωγραφικών οντοτήτων με συγκεκριμένα γνωρίσματα που περιγράφονται, σε χαρτογραφικό υπόβαθρο, με δυνατότητες πλοήγησης, αναζήτησης και εκτύπωσης, και δυνατότητα εισαγωγής νέων δεδομένων. Η ανάπτυξη της εφαρμογής βασίζεται σε mashup τεχνολογιών και υπηρεσιών όπως αυτές περιγράφηκαν στο θεωρητικό πλαίσιο.

## **Αρχιτεκτονική Εφαρμογής:**

Η αρχιτεκτονική της open source εφαρμογής συντίθεται σε τρία τμήματα. Παρακάτω περιγράφονται τα τμήματα αυτά καθώς και η μεταξύ τους επικοινωνία.

*Σχήμα 3: Αρχιτεκτονική διαδικτυακής εφαρμογής Εθνικού Αρχαιολογικού Μουσείου Αθηνών*

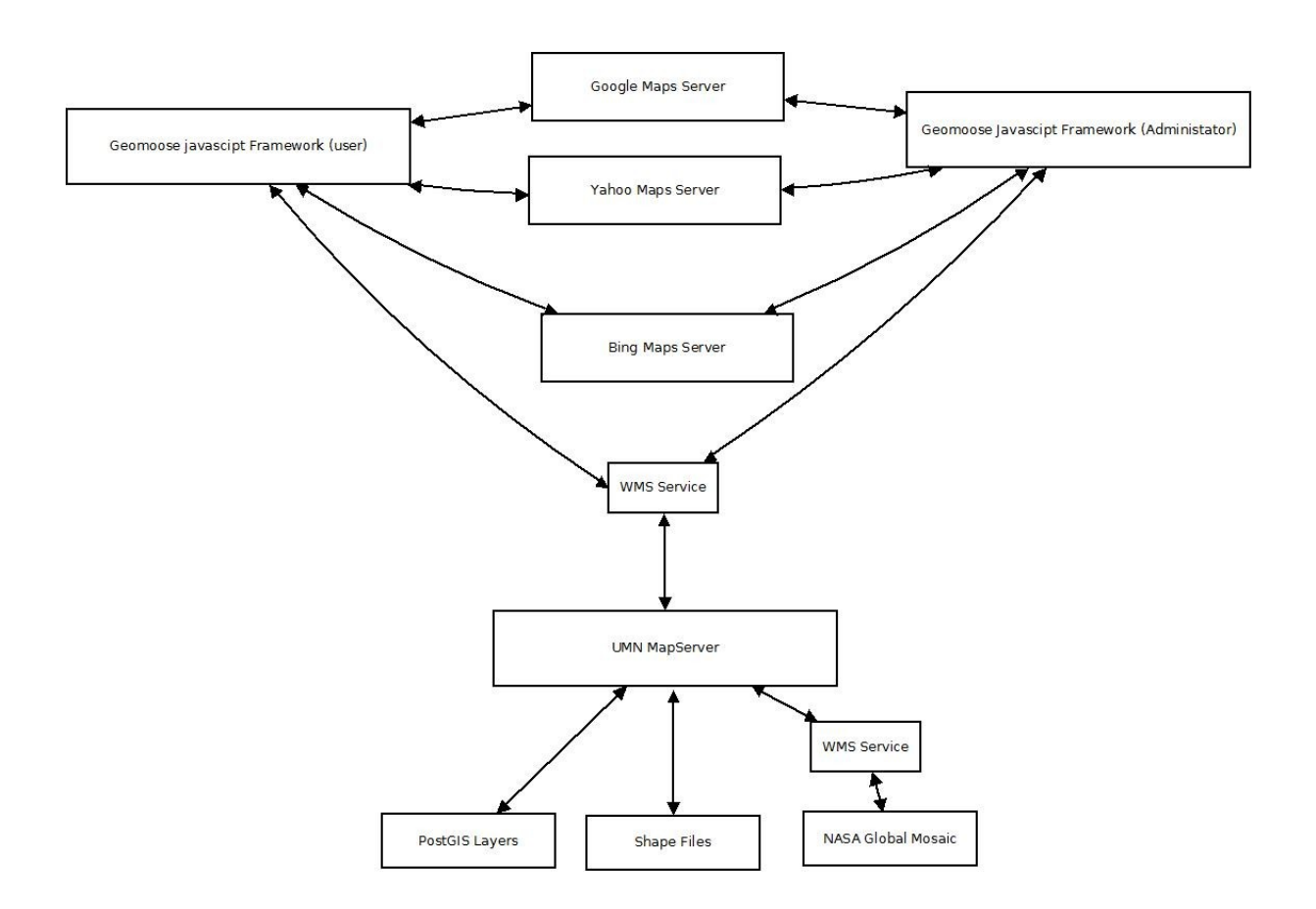

Το πρώτο τμήμα απαρτίζεται από τα δεδομένα, τη Χωρική Βάση Δεδομένων που περιέχει τις πληροφορίες για τις Γεωγραφικές Θέσεις και τα εκθέματα, και τα δεδομένα που αποθηκεύονται σε συστήματα αρχείων.

Το δεύτερο τμήμα απαρτίζεται από εξυπηρετητές (servers) οι οποίοι διαχειρίζονται τα γεωγραφικά δεδομένα ανάλογα με τα αιτήματα του πελάτη (client). Οι εξυπηρετητές που χρησιμοποιούνται είναι ο MapServer ο οποίος είναι υπεύθυνος για την ανάλυση και διαχείριση των δεδομένων που προσφέρονται στο πελάτη μέσω της WMS υπηρεσίας του OGC. Συγκεκριμένα διαχειρίζεται τη Χωρική Βάση Δεδομένων, το διανυσματικό υπόβαθρο της ευρύτερης περιοχής της Μεσογείου και το υπόβαθρο NASA Global Mosaic. Επίσης χρησιμοποιούνται οι Servers της Google για τα Google Maps, της Yahoo για το Yahoo Maps και της Microsoft για τα Bing Maps. Τα γεωγραφικά δεδομένα αποστέλλονται στον πελάτη μέσω διαδικτυακών υπηρεσιών.

Τέλος στο τρίτο επίπεδο βρίσκονται οι διαδικτυακές διεπαφές του χρήστη με την οποία αποστέλλονται αιτήματα και απεικονίζονται τα αποτελέσματα, και του διαχειριστή όπου υπάρχουν δυνατότητες επεξεργασίας των δεδομένων. Οι διεπαφές έχουν πρόσβαση στα ίδια δεδομένα μέσω των ίδιων εξυπηρετητών η διαφορά τους έγκειται στη χρήση διαφορετικών υπηρεσιών. Για τις ανάγκες της εφαρμογής χρησιμοποιήθηκε η διαδικτυακή διεπαφή Geomoose Javascript Framework έκδοσης 2.2

#### **Λογισμικό που χρησιμοποιήθηκε:**

Παρακάτω παρουσιάζεται το λογισμικό που χρησιμοποιήθηκε για την ανάπτυξη της εφαρμογής. Όλα τα προγράμματα είναι ανοικτού κώδικα (open source).

#### **PostgreSQL/PostGIS**

Πρόκειται για μία εξελιγμένη, ελεύθερα διαθέσιμη, ανοικτού κώδικα σχεσιακή βάση δεδομένων, η οποία αναπτύχθηκε από τον Michael Stonebraker, καθηγητή στο Πανεπιστήμιο του Berkeley. Αρχικά, το 1977 ανέπτυξε την Ingres η οποία αποτέλεσε υπόδειγμα εφαρμογής του σχεσιακού μοντέλου. Το 1980 δημιούργησε την εταιρεία Ingres και συνέχισε την έρευνα πάνω στη Postgres από το 1986 κι έπειτα. Υπήρξε περαιτέρω ανάπτυξη της γλώσσας με σημαντικότερους σταθμούς της, τη δημιουργία της εμπορικής έκδοσης της Postgres με το όνομα Illustra, την SQL υποστήριξη που προστέθηκε το 1995, τη δημιουργία της PostgreSQL development team το 1996. Βασικά χαρακτηριστικά της PostgreSQL είναι η BSD style άδεια χρήσης, η μακροχρόνια κι αποδεδειγμένη σταθερότητά της, σχεδιασμένη ώστε να χρειάζεται ελάχιστη διαχείριση με απλά και αποδοτικά εργαλεία διαχείρισης ενώ τρέχει σε όλες τις συνήθεις πλατφόρμες. Η PostGIS αποτελεί τη χωρική επέκταση της PostgreSQL. Υποστηρίζει ένα σύνολο γεωγραφικών αντικειμένων που ορίζεται στο σύνολο "Simple Features" του OGC. Υποστηρίζεται επίσης η διαχείριση και ανάλυση των γεωγραφικών δεδομένων μέσω SQL ερωτημάτων. Η έκδοση που χρησιμοποιήθηκε είναι η 8.4 για λειτουργικό περιβάλλον Windows Vista.

# **Quantum GIS**

Το Quantum GIS είναι ένα ελεύθερα διαθέσιμο, ανοικτού κώδικα λογισμικό GIS το οποίο αναπτύχθηκε στα πλαίσια προγράμματος του OSGeo. Στο Quantum GIS υποστηρίζεται πληθώρα λειτουργιών ενώ μπορούν να προστεθούν νέες από άλλους χρήστες/προγραμματιστές των προγραμμάτων ανοικτού κώδικα με τη μορφή plug-in. Για την ανάπτυξη της εφαρμογής το

Quantum χρησιμοποιήθηκε για την εισαγωγή των δεδομένων στη Χωρική Βάση Δεδομένων, και για την απεικόνισή τους πάνω στο χαρτογραφικό υπόβαθρο της NASA, για τη δημιουργία των.map files που διαβάζονται από τον map server καθώς επίσης και για τον μετασχηματισμό του συστήματος συντεταγμένων των θεματικών επιπέδων που απεικονίζονται στην εφαρμογή. Χρησιμοποιήθηκε η έκδοση 1.0 για Windows.

#### **Google Earth**

Το Google Earth πρόκειται για έναν εξαιρετικά δημοφιλή φυλλομετρητή Γης μέσα από το οποίο προσφέρονται υψηλής ποιότητας τρισδιάστατες οπτικοποιήσης της Γης αλλά και το διάστημα. Τα δεδομένα προέρχονται από την εξυπηρετητή (server) της Google. O φυλλομετρητής παρέχει δυνατότητες σχεδιασμού γραφικών μέσω του Google Sketch Up και της γλώσσας KML. Στη παρούσα διπλωματική εργασία χρησιμοποιήθηκε για τον εντοπισμό συνεταγμένων των διαφόρων Γεωγραφικών θέσεων.

#### **UMN MapServer**

Ο UMN MapServer δημιουργεί εικόνες χαρτών από χωρική πληροφορία αποθηκευμένη σε ψηφιακή μορφή. Μπορεί να χειριστεί διανυσματικά (vector) και ψηφιδωτά (raster) δεδομένα. Αναγνωρίζει περισσότερα από 20 διαφορετικούς τύπους αποθήκευσης διανυσματικών δεδομένων (συμπεριλαμβανομένων των shape files, PostGIS, ArcSDE geometries, OpeNDAP, Arc/Info coverages κλπ). Αεροφωτογραφίες και δορυφορικές εικόνες αποδίδονται εξίσου καλά. Είναι εφαρμογή ανοικτού κώδικα, αναπτύχθηκε αρχικά από το university of Minnesota σε συνεργασία με τη NASA κι αργότερα εντάχθηκε στα προγράμματα του OSGeo. «Ο MapServer διαθέτει προηγμένα εργαλεία διάχυσης χαρτογραφικού περιεχομένου, ενώ υποστηρίζει τις τυποποιήσεις του OGC συμπεριλαμβανομένων και των WMS, WFS, WCS κλπ» (Στεφανάκης Ε. 2009)

Σύμφωνα με τον Bill Kropla τα ερωτήματα θέτονται στο συγκεκριμένο εξυπηρετητή με δύο διαφορετικούς τρόπους. Ο πρώτος τρόπος είναι μέσω του πρωτοκόλλου CGI όπου τα αιτήματα δηλώνονται σε έναν κοινό φυλλομετρητή, ενώ ο δεύτερος γίνεται μέσω PHP ή Python ή Perl MapScripts, τεχνολογιών πάνω στις οποίες μπορούν να αναπτυχθούν εξειδικευμένες εφαρμογές. Στα πλαίσια ανάπτυξης της εφαρμογής, ο MapServer χρησιμοποιήθηκε για τη διαχείριση της PostGIS βάσης δεδομένων και την προώθηση των δεδομένων αυτών στη διαδικτυακή διεπαφή Geomoose. Xρησιμοποιήθηκε το πακέτο MS4W 3.0, το οποίο περιλαμβάνει τον Apache Web Server, τον MapServer, την PHP 5.3 και μία συλλογή από εργαλεία και βιβλιοθήκες που επεκτείνουν τις λειτουργίες. Το MS4W είναι ένα πακέτο για Windows ενώ η εγκατάστασή του είναι εξαιρετικά απλή.

#### **Geomoose Javascript Framework**

Όπως αναφέρθηκε στην ενότητα 2.5 υπάρχουν πολλές διαδικτυακές διεπαφές για την οπτικοποίηση γεωγραφικών δεδομένων στο διαδίκτυο. Η διεπαφή που χρησιμοποιήθηκε για την ανάπτυξη της εφαρμογής είναι το Geomoose Javascript Framework. Για την επιλογή της καταλληλότερης διεπαφής συνυπολογίστηκαν οι παρακάτω παράγοντες|:

- Βασίζεται στις τεχνολογία AJAX και mashup.
- Διαθέτει πλήρες documentation.
- Παρέχεται πολύ καλή τεχνική υποστήριξη σε προβλήματα μέσω της mailing list που υπάρχει για τους χρήστες του Geomoose javascript framework.
- Υποστηρίζει τον UMN MapServer αλλά και τους εξυπηρετητές εμπορικού χαρτογραφικού υποβάθρου Google, Microsoft και Yahoo.
- Οι διαδικτυακές υπηρεσίες που παρέχονται με τη διεπαφή καλύπτουν απόλυτα τις απαιτήσεις της εφαρμογής.
- Το γραφικό περιβάλλον είναι όμορφο, λιτό και μπορεί να εναρμονιστεί στο style οποιαδήποτε ιστοσελίδας (template).
- Πραγματοποιούνται συχνές αναβαθμίσεις της διεπαφής όπως προκύπτει από το ιστορικό ανάπτυξης που βρίσκεται στην επίσημη ιστοσελίδα.
- Παρέχεται δωρεάν.
- Λειτουργεί άψογα με όλα τα γνωστά προγράμματα πλοήγησης όπως Internet Explorer, Mozilla Firefox, Google Chrome κλπ.

Για τις ανάγκες τις εφαρμογής χρησιμοποιήθηκε η έκδοση 2.2 η οποία είναι η τελευταία μέχρι τη χρονική περίοδο που αναπτυσσόταν η εφαρμογή.

#### **GIMP**

Το GIMP είναι ένα πολύ δυνατό λογισμικό επεξεργασίας εικόνας ανοικτού κώδικα. Οι βασικές του εκδόσεις ξεκίνησαν από το Linux ενώ τα τελευταία χρόνια κυκλοφορεί και η έκδοση για Windows. Χρησιμοποιήθηκε για τη δημιουργία ενός απλού banner για την εφαρμογή, κάνοντας χρήση του logo του Εθνικού Αρχαιολογικού Μουσείου από την επίσημη Ιστοσελίδα του.

#### **3.5 Επιλογή Χαρτογραφικού Υποβάθρου:**

Στις μέρες μας υπάρχει η δυνατότητα επιλογής του κατάλληλου χαρτογραφικού υποβάθρου από μία σειρά δορυφορικών εικόνων που διατίθενται δωρεάν προς χρήση.

#### **Διαθέσιμα Χαρτογραφικά Υπόβαθρα:**

Οι χάρτες της Google είναι το πιο γνωστό, στο ευρύ κοινό, χαρτογραφικό υπόβαθρο. Καλύπτουν το σύνολο του κόσμου σε ιδιαίτερα ικανοποιητικές αναλύσεις, ενώ ανά τακτά χρονικά διαστήματα (λιγότερο από χρόνο) οι εικόνες ανανεώνονται. Οι δορυφορικές εικόνες που χρησιμοποιούνται είναι Quickbird υψηλής χωρικής διακριτικής ικανότητας, ενώ πλέον μέσω του Google Maps API 2.0 που έχει αναπτυχθεί με την τεχνολογία AJAX, μπορεί να συμπεριληφθεί σε χαρτογραφικά mash-ups. Διαθέσιμα θεματικά επίπεδα, εκτός από εκείνα των δορυφορικών είναι το Google Physical, μία τρισδιάστατη αναπαράσταση της γης, το Google Streets όπου απεικονίζεται το οδικό δίκτυο και το Google Hybrid όπου γίνεται η απεικόνιση των δρόμων σε δορυφορικές εικόνες. Μοναδική υποχρέωση για τη φιλοξενία της υπηρεσίας σε μια ιστοσελίδα είναι η εγγραφή στη Google για την παραλαβή ενός API key, μοναδικό για κάθε ιστοσελίδα που φιλοξενεί την υπηρεσία. Χρησιμοποιείται το γεωδαιτικό datum WGS 84

Τα Bing Maps είναι μία νέα διαδικτυακή υπηρεσία διάχυσης χαρτογραφικού περιεχομένου, διαθέτει δορυφορικές εικόνες και αεροφωτογραφίες για το σύνολο του κόσμου, με την ανάλυση στα μεγάλα αστικά κέντρα να είναι εξαιρετικά υψηλή. Έχει αναπτυχθεί από τη Microsoft σε συνεργασία με την ESRI και αποτελεί το βασικό ανταγωνιστή των Google Maps, με συγκριτικό πλεονέκτημα της εν λόγω υπηρεσίας η πλήρης θέαση 360° από πολύ κοντινή απόσταση, ή αλλιώς η θέαση με το μάτι ενός πουλιού (bird's eye), όπως περιγράφεται από την Bing. Η τωρινή έκδοση της υπηρεσίας ωστόσο είναι σε BETA στάδιο.

Οι Χάρτες της Yahoo είναι ο τρίτος μεγάλος ανταγωνιστής στο χώρο του on line mapping, με την υπηρεσία να ξεκινάει το 2005, ενώ το 2007 αναβαθμίζεται πλήρως και αναπτύσσεται σε συνεργασία μεγάλων, παγκοσμίως γνωστών εταιρειών κατασκευής χαρτών, όπως η Navteq και η Teleatlas. Η υπηρεσία προσφέρεται μέσω των AJAX API και Action Script 3 Flash API για χρήση σε κάθε ιστοσελίδα.

Ο εξυπηρετητής της NASA προσφέρει δορυφορικές εικόνες που καλύπτουν όλο το κόσμο, υψηλής χωρικής διακριτικής ικανότητας, γεωαναφερμένες στο γεωδαιτικό datum WFS 84. Tο NASA Global Mosaic, όπως είναι η ονομασία αυτού του υποβάθρου, προσφέρεται στον πελάτη μέσω της WMS υπηρεσίας του OGC.

Διανυσματικά δεδομένα σε μορφή shape file παρέχονται από αρκετούς ιστότοπους, όπως ο CDC (Centers for Disease Control and Prevention), μία σελίδα που περιέχει στατιστικά και άλλα δεδομένα για τους ιούς και στην γεωγραφική εξάπλωσή τους. Οι διανυσματικοί χάρτες της εν λόγω ιστοσελίδα είναι ελεύθεροι για κάθε χρήση.

Στα πλαίσια ανάπτυξης της εφαρμογής χρησιμοποιούνται όλα τα ανωτέρω χαρτογραφικά υπόβαθρα.

#### **Ανάπτυξη του συστήματος διαχείρισης Β.Δ.:**

#### *Στάδια ανάπτυξης ενός ΣΒΔ*

Η δημιουργία ενός Συστήματος Βάσεων Δεδομένων με την καλύτερη δυνατή λειτουργικότητα είναι μία διαδικασία η πολυπλοκότητα της οποίας εξαρτάται από τις ζητούμενες λειτουργίες. Στο παρακάτω σχήμα παρουσιάζονται τα στάδια ανάπτυξης ενός ΣΒΔ:

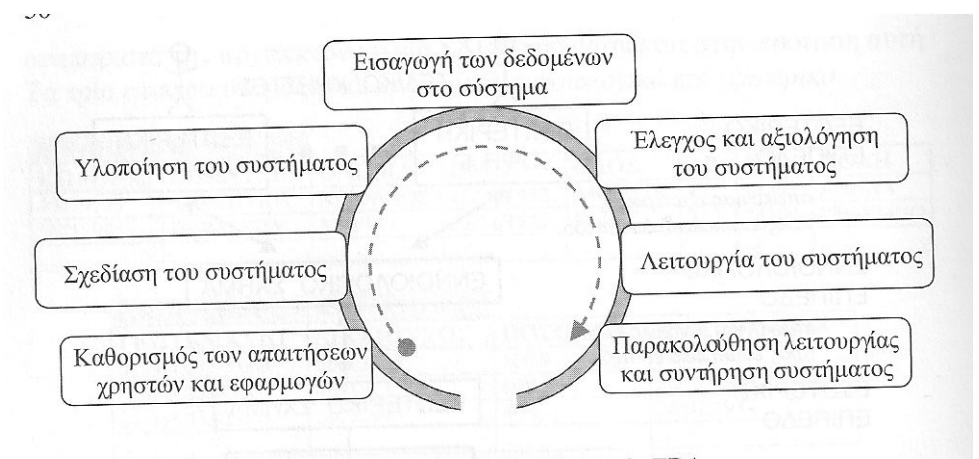

*Σχήμα 4|: Στάδια ανάπτυξης ενός Συστήματος Βάσεων Δεδομένων. (Πηγή: Στεφανάκης Ε. 2005)*

Σχήμα 4.11 Στάδια ανάπτυξης ενός ΣΒΔ.

Σύμφωνα με το παραπάνω σχήμα τα στάδια ανάπτυξης ενός ΣΒΔ είναι επτά. Αρχικά γίνεται καθορισμός των απαιτήσεων των χρηστών και των εφαρμογών για να αναδειχθούν όλες οι πτυχές που θα πρέπει να καλύπτει το ΣΒΔ. Κατόπιν γίνεται ο σχεδιασμός του συστήματος, ο οποίος πραγματοποιείται μέσα από τρία στάδια, τον εννοιολογικό σχεδιασμό, το λογικό σχεδιασμό και το φυσικό σχεδιασμό. Τον σχεδιασμό ακολουθεί η υλοποίηση του συστήματος σε κάποιο λογισμικό συστημάτων διαχείρισης βάσεων δεδομένων. Έπειτα εισάγονται τα δεδομένα μέσα στο σύστημα. Επόμενο και σημαντικό βήμα είναι ο έλεγχος και η αξιολόγηση του συστήματος από τους χρήστες και τους προγραμματιστές, καθώς σε αυτή τη φάση μπορεί να γίνει αναθεώρηση των προηγούμενων βημάτων εάν δεν ικανοποιούνται όλες οι απαιτήσεις. Έπειτα από αυτό το βήμα ξεκινάει η λειτουργία του συστήματος ενώ τα στάδια ολοκληρώνονται με την τακτική παρακολούθηση της λειτουργίας και συντήρησης του συστήματος.

Ο καθορισμός των απαιτήσεων των χρηστών και των εφαρμογών από το σύστημα περιγράφεται στην ενότητα 3.1, επομένως στις επόμενες ενότητες περιγράφεται η σχεδίαση της βάσης δεδομένων, η υλοποίησή της με το λογισμικό PostgreSQL και τη χωρική επέκταση PostGIS, και η εισαγωγή των δεδομένων.

#### *Σχεδίαση ΒΔ*

Όπως αναφέρθηκε προηγουμένως η μεθοδολογία σχεδίασης μίας Βάσης Δεδομένων απαρτίζεται από την σχεδίαση του εννοιολογικού σχήματος της βάσης, της επιλογή του ΣΔΒΔ που θα επιλεχθεί, τη σχεδίαση του λογικού σχήματος και τέλος τη σχεδίαση του φυσικού σχήματος.

#### *Εννοιολογικό σχήμα*

Σύμφωνα με τις απαιτήσεις του συστήματος προκύπτουν οι δύο παρακάτω οντότητες:

- 1. Γεωγραφικές θέσεις
- 2. Εκθέματα

Παρακάτω εμφανίζονται τα γνωρίσματα αυτών των δύο οντοτήτων:

- 1. Γεωγραφικές θέσεις (Όνομα, Είδος, Περιγραφή, Εικόνα)
- 2. Εκθέματα (Όνομα, Συλλογή, Χρονολογική περίοδος, Περιγραφή, Εικόνα)

Οι δύο οντότητες χαρακτηρίζονται από τη μεταξύ τους σχέση:

Σε μία Γεωγραφική Θέση βρέθηκαν κανένα ή περισσότερα εκθέματα, ενώ ένα έκθεμα μπορεί να βρέθηκε μόνο σε μία ή καμία Γεωγραφική Θέση. Άρα η σχέση Γεωγραφική Θέση – Εκθέματα είναι 1: Ν.

Σύμφωνα με τα παραπάνω προκύπτει το ακόλουθο διάγραμμα Οντοτήτων – Συσχετίσεων:

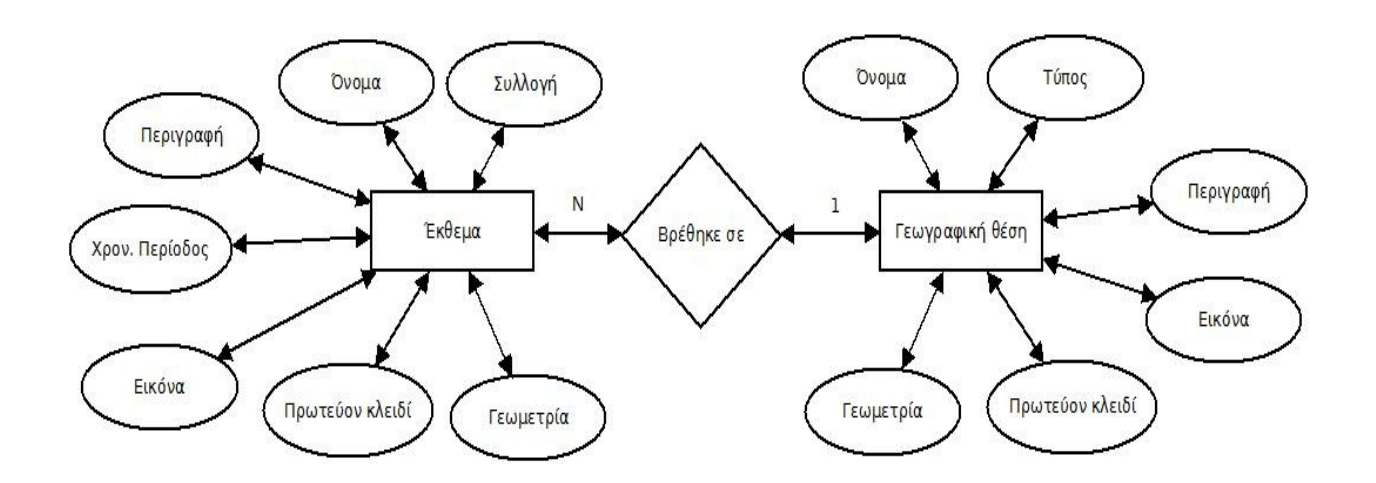

*Λογικό, φυσικό σχήμα, δημιουργία πινάκων:*

Το επόμενο βήμα είναι η δημιουργία της Χωρικής Βάσης Δεδομένων που θα καταχωρηθούν τα δεδομένα. Όπως αναφέρθηκε προηγουμένως επιλέχθηκε η PostgreSQL με τη χωρική της επέκταση PostGIS ως καταλληλότερο ΣΔΒΔ. Η δημιουργία της Γεωβάσης έγινε με τη βοήθεια του γραφικού περιβάλλοντος pg Admin III το οποίο παρέχεται μαζί με την έκδοση 8.4 για Windows. Η διαδικασία δημιουργίας της Γεωβάσης είναι σχετικά απλή. Αφού γίνει η σύνδεση στον PostgreSQL Server πληκτρολογώντας το κατάλληλο user name και password, κάνοντας δεξί κλικ στο πεδίο "Databases" κι επιλέγοντας "New Database", εισάγονται τα απαραίτητα στοιχεία. Το όνομα δηλαδή της Βάσης, η κωδικοποίηση των χαρακτήρων, δηλώνεται ο χρήστης που θα είναι διαχειριστής της βάσης καθώς και το πρότυπο στο οποίο βασίζεται η αρχιτεκτονική της βάσης. Το όνομα που επιλέχθηκε είναι το nath\_museum, ενώ ως πρότυπο επιλέχθηκε το PostGIS. Πατώντας OK η Χωρική Βάση Δεδομένων έχει δημιουργηθεί. Επόμενο βήμα είναι η δημιουργία δύο πινάκων (tables), ένα για κάθε οντότητα, και η εισαγωγή των γνωρισμάτων σύμφωνα με το διάγραμμα Οντοτήτων – Συσχετίσεων σε κάθε έναν από αυτούς. Ο πρώτος πίνακας ονομάστηκε glocation με τα εξής πεδία:

id: Δυνατότητα εισαγωγής ακεραίου. Το πεδίο αυτό είναι το πρωτεύον κλειδί της βάσης, εισάγεται κατά αύξουσα σειρά ο επόμενος ακέραιος. Η αρίθμηση ξεκινάει από το 1

name g: Δυνατότητα εισαγωγής κειμένου έως 80 χαρακτήρες. Σε αυτό το πεδίο εισάγεται το όνομα της κάθε οντότητας που ανήκει στον τύπο οντοτήτων Γεωγραφική θέση.

desc\_g: Δυνατότητα εισαγωγής κειμένου έως 150 χαρακτήρες. Στο πεδίο αυτό γίνεται σύντομη περιγραφή της οντότητας.

image\_g: Κείμενο έως 100 χαρακτήρες. Εδώ δηλώνεται η διεύθυνση url της εικόνας που αντιστοιχεί σε κάθε οντότητα.

type\_g: Δυνατότητα επιλογής μιας εκ των τεσσάρων τιμών: Νησί, Βουνό, Ποταμός, Πόλη. Δηλώνεται το είδος της οντότητας.

the geom: Εισάγεται η γεωμετρία της οντότητας, το πεδίο αυτό υποστηρίζεται με την εγκατάσταση της χωρικής επέκτασης της PostgreSQL, PostGIS.

Ο δεύτερος πίνακας ονομάστηκε ekthemata με τα παρακάτω πεδία:

gid: Το πρωτεύον κλειδί του πίνακα. Αποκλειστική εισαγωγή ακέραιας τιμής.

Name\_ek: Εισάγεται το όνομα κάθε οντότητας που ανήκει στο τύπο οντοτήτων: "Ekthema". Εισάγεται κείμενο έως 80 χαρακτήρες.

Desc\_ek: Εισάγεται η περιγραφή κάθε οντότητας. Εισάγεται κείμενο ως 150 χαρακτήρες.

Image\_ek: Εισάγεται η διεύθυνση (url) της εικόνας στην οποία αντιστοιχεί κάθε οντότητα.

Syllogh ek: Επιλογή μίας εκ των πέντε τιμών που αντιστοιχούν στις πέντε συλλογές που φιλοξενούνται στο μουσείο.

Xronol\_ek: Επιλογή μίας εκ των τιμών που αντιστοιχούν στις χρονολογικές περιόδους του μουσείου.

the\_geom: Γεωμετρία της οντότητας

Πλέον η Βάση είναι έτοιμη για να φιλοξενήσει τα δεδομένα.

### **3.7 Συλλογή δεδομένων και εισαγωγή στη ΧΒΔ:**

Η Συλλογή των δεδομένων αποδείχτηκε μία επίπονη διαδικασία. Συνολικά βρέθηκαν γεωγραφικές συντεταγμένες, και πληροφορίες από 17 πόλεις, 4 ποτάμια, 3 βουνά και 18 νησιά. Οι περιοχές αυτές εντοπίστηκαν σημειακά, ενώ οι γεωγραφικές συντεταγμένες βρέθηκαν από το φυλλομετρητή Google Earth, σε δεκαδικές μοίρες. Η πηγή των ιστορικών πληροφοριών είναι από την ελεύθερη διαδικτυακή εγκυκλοπαίδεια Wikipedia.

Επίσης συλλέχθηκαν γεωγραφικές συντεταγμένες, πληροφορίες και φωτογραφικό υλικό από 68 εκθέματα από τις 5 βασικές συλλογές του μουσείου. Οι περιγραφικές πληροφορίες, οι τίτλοι των εκθεμάτων και το φωτογραφικό υλικό αντλήθηκαν από την επίσημη Ιστοσελίδα του Εθνικού Αρχαιολογικού Μουσείου. Οι περιοχές όπου βρέθηκαν τα εκθέματα του μουσείου εντοπίστηκαν μέσω της περιγραφικής πληροφορίας που συλλέχθηκε για κάθε ένα από τα 68 ευρήματα και οι συντεταγμένες τους εντοπίστηκαν επίσης από το Google Earth, σε δεκαδικές μοίρες.

Κατόπιν, τα δεδομένα φορτώθηκαν στη Χωρική Βάση Δεδομένων μέσω του λογισμικού ανοικτού κώδικα, Quantum GIS:

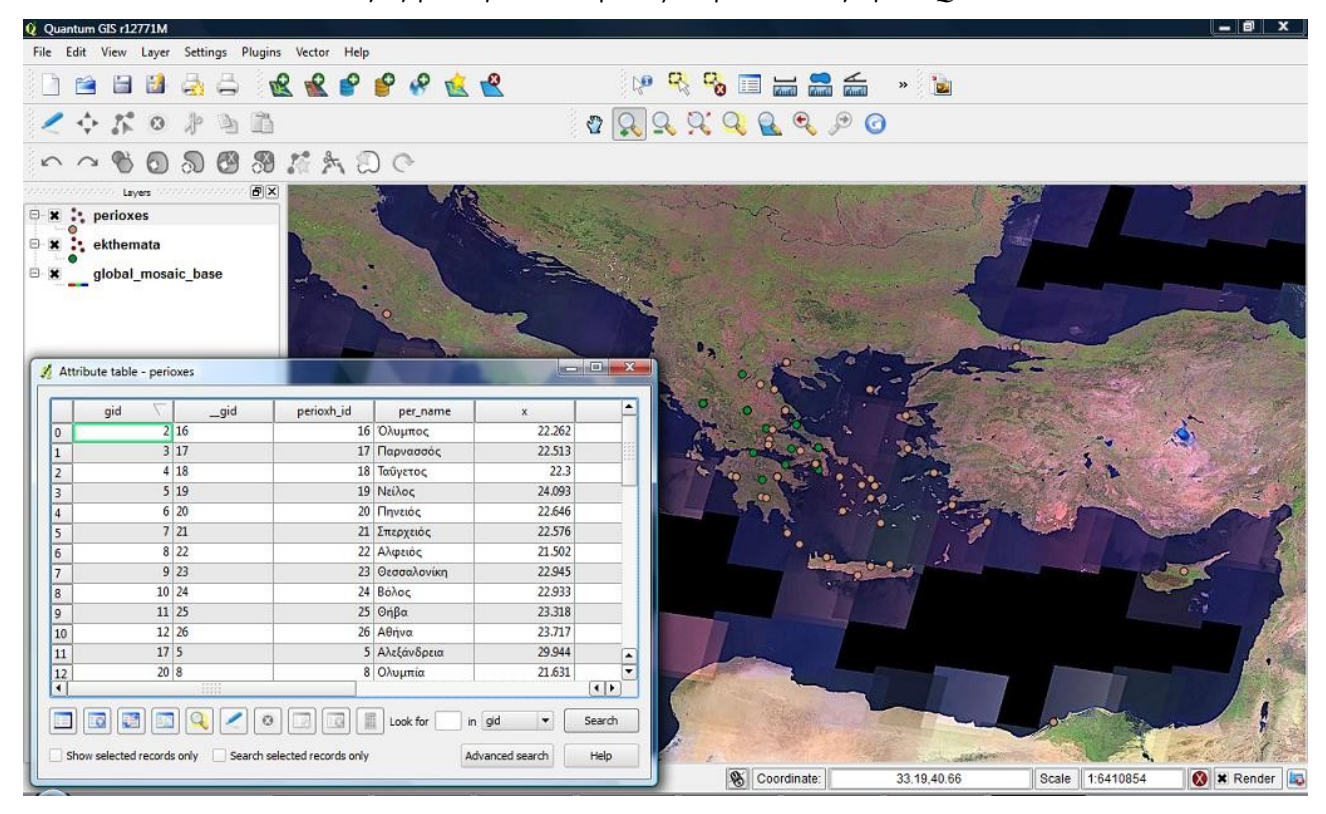

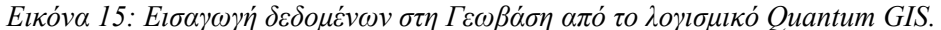

# **3.8 Επικοινωνία του εξυπηρετητή (MapServer) με τη ΧΒΔ (PostGIS).**

Όπως αναφέρθηκε προηγουμένως ο εξυπηρετητής MapServer, επικοινωνεί με τον πελάτη, (client) διαβάζει τα αιτήματά του μέσω του πρωτοκόλλου CGI, υποβάλλει τα αντίστοιχα ερωτήματα στη Χωρική Βάση Δεδομένων, ή στις Δορυφορικές Εικόνες, ή σε κάποιο άλλο σύστημα αποθήκευσης, παίρνει τα δεδομένα, τα επεξεργάζεται και τα δίνει στον πελάτη (client) μέσω των υπηρεσιών WMS, WFS, WCS κλπ. Η πρόσβαση των δεδομένων από τον MapServer γίνεται μέσω των .map files, αρχείων με συγκεκριμένη συντακτική δομή η οποία περιγράφει όλες τις απαραίτητες παραμέτρους για να μπορεί να διαχειριστεί ο εξυπηρετητής τα δεδομένα.

«Τα map files καθορίζουν μία σειρά από αντικείμενα (objects) τα οποία καθορίζουν την εμφάνιση και συμπεριφορά του χάρτη όταν αυτός οπτικοποιείται σε έναν φυλλομετρητή (browser)» (Kropla B., 2005).

Τα map files έχουν ιεραρχική δομή. Κάθε τέτοιο αρχείο καθορίζει ένα σύνολο από άλλα αντικείμενα. Αυτά τα αντικείμενα περιλαμβάνουν το υπόμνημα, τα χρώματα του χάρτη, κλίμακες, θεματικά επίπεδα κλπ. Στα πλαίσια της εφαρμογής δημιουργήθηκαν 4 map files, η περιγραφή των οποίων αναφέρεται παρακάτω.

#### **3.9 Ρύθμιση Geomoose javascript framework,**

Επόμενο βήμα είναι η εγκατάσταση και ρύθμιση της διεπαφής έτσι ώστε να υπαρχει επικοινωνία μεταξύ των εξυπηρετητών παροχής δωρεάν χαρτογραφικού υπόβαθρου (Bing maps, Yahoo maps, Google maps) και του εξυπηρετητή UMN MapServer που παρέχει τα δεδομένα της Χωρικής Βάσης Δεδομένων, το NASA Global Mosaic καθώς και το διανυσματικό χαρτογραφικό υπόβαθρο. Η ρύθμιση είναι κοινή και για τις δύο διεπαφές με μοναδική διαφορά την ενεργοποίηση μίας ακόμη υπηρεσίας για τον διαχειριστή (administrator) της εφαρμογής, εκείνη της προσθήκης / επεξεργασίας και διαγραφής εκθεμάτων και γεωγραφικών περιοχών.

#### **3.9.1 Παραμετροποίηση της διεπαφής:**

Το Geomoose Javascript Framework διαθέτει πληθώρα ρυθμίσεων οι οποίες μπορούν να παραμετροποιηθούν χωρίς την ανάγκη προσθήκης κώδικα. Ο κώδικας javascript παρέχεται έτοιμος σε ένα αρχείο js αρχείο ενώ οι ρυθμίσεις γίνονται μέσα από ένα XML έγγραφο το οποίο ονομάζεται mapbook. Σε αυτό το έγγραφο δηλώνονται και ρυθμίζονται επίσης οι διαδικτυακές υπηρεσίες που χρησιμοποιούνται, καθώς και τα δεδομένα (θεματικά επίπεδα) που απεικονίζονται. Απαραίτητες ρυθμίσεις για τις υπηρεσίες γίνονται στο αρχείο settings.ini

Το mapbook document είναι ένα XML αρχείο στο οποίο υπάρχουν δυνατότητες μεγάλου εύρους παραμετροποίησης της διεπαφής. Οι παράμετροι αυτοί εμπεριέχονται στην ετικέτα  $\langle$ Configuration>  $\langle$ /Configuration> ενώ οι ρυθμίσεις των παραμέτρων εμπεριέχονται στην ετικέτα <param> </param>. Οι παράμετροι της διεπαφής που μπορούν να ρυθμιστούν αναλύονται παρακάτω:

links bar html: Σε αυτή τη παράμετρο εισάγεται html κείμενο το οποίο εμφανίζεται στη μπάρα ακριβώς κάτω από το banner. Αυτή η μπάρα προορίζεται για τοποθέτηση υπέρδεσμων, χωρίς ωστόσο κάτι τέτοιο να είναι υποχρεωτικό.

waiting html: Εισάγεται κείμενο html το οποίο εμφανίζεται όταν καθυστερεί η φόρτωση μιας εφαρμογής.

mapserver url: Εισάγεται η διεύθυνση του mapserver. Η ρύθμιση αυτή είναι βασική καθώς χωρίς αυτή δε θα μπορέσει να λειτουργήσει η εφαρμογή.

scales: Εδώ ρυθμίζονται οι προρυθμισμένες κλίμακες που είναι δυνατή η χρήση τους από το menu Scales στο κάτω μέρος της διεπαφής. Ουσιαστικά πρόκειται για μία διάταξη δεκαδικών αριθμών που αντιπροσωπεύουν μονάδες μέτρησης / ανάλυση της εικόνας σε pixel.

max extent: Αυτή η παράμετρος ρυθμίζει τη μέγιστη επιφάνεια που μπορεί να εμφανιστεί στη διεπαφή, δηλώνοντας τις ελάχιστες και μέγιστες τιμές γεωγραφικού μήκους και πλάτου (minx,miny,maxx,maxy).

initial extent: Εδώ δηλώνονται οι γεωγραφικές συντεταγμένες τις αρχικής περιοχής που απεικονίζεται στη διεπαφή. Η δήλωση των συντεταγμένων γίνεται με τον ίδιο ακριβώς τρόπο που περιγράφεται στη παράμετρο max\_extent.

Projection: Δηλώνεται το σύστημα συντεταγμένων που χρησιμοποιείται, με τη κωδική ονομασία EPSG. Παρακάτω περιγράφεται αναλυτικά πως γίνεται η εναλλαγή συστημάτων συντεταγμένων στην εφαρμογή.

ground\_units: Ρυθμίζονται οι μονάδες μέτρησης του χάρτη. Οι διαθέσιμες επιλογές είναι μέτρα m, ίντσες in, μίλια mi, δεκαδικές μοίρες dd

coordinate display.xy: Δέχεται τιμές true και false και ενεργοποιεί/ απενεργοποιεί την εμφάνιση των συντεταγμένων στο κάτω μέρος της διεπαφής.

coordinate display.latlon: Ακριβώς το ίδιο με το coordinate display.xy με τη διαφορά ότι η εμφάνιση των συντεταγμένων γίνεται στο Γεωδαιτικό datum WGS 84, σε δεκαδικές μοίρες.

Tabs: Με αυτή τη παράμετρο δηλώνονται οι καρτέλες που που εμφανίζονται στο γραφικό περιβάλλον της διεπαφής καθώς και σε τι αντιστοιχούν.

default tab: Δηλώνεται η προεπιλεγμένη καρτέλα που εμφανίζεται.

catalog name: Καθορίζεται το όνομα της καρτέλας στην οποία εμφανίζονται τα θεματικά επίπεδα.

show service settings in: Καθορίζεται η καρτέλα στην οποία εμφανίζονται οι ρυθμίσεις των υπηρεσιών.

zoomto: Εισάγονται οι τοποθεσίες στις οποίες γίνεται εστίαση όταν επιλεγούν. Εμφανίζονται σε κυλιόμενο μενού στο δεξί μέρος της διεπαφής.

startup service: Δηλώνεται η προεπιλεγμένη υπηρεσία με την οποία ξεκινάει η διεπαφή.

layer controls.refresh.on: Δέχεται τιμές true / false και ενεργοποιεί / απενεργοποιεί τη δυνατότητα χειροκίνητης ανανέωσης των χαρτών.

layer\_controls.cycle.on: Ενεργοποιείται / απενεργοποιείται η δυνατότητα αυτόματης ανανέωσης του χάρτη. Έτσι καθίσταται δυνατή η απεικόνιση χωροχρονικών δεδομένων.

layer\_controls.cycle.seconds: Ορίζεται ο χρόνος αυτόματης ανανέωσης των χαρτών.

layer\_controls.legend.on: Δέχεται τιμές true / false και αναφέρεται στην ενεργοποίηση / απενεργοποίηση του υπομνήματος.

layer controls.fade.on: Ενεργοποιείται / Απενεργοποιείται η δυνατότητα ξεθωριάσματος των θεματικών επιπέδων.

layer\_controls.unfade.on: Ενεργοποιείται / Απενεργοποιείται η δυνατότητα ξεθωριάσματος των θεματικών επιπέδων.

layer\_controls.metadata.on: Ενεργοποιεί / Απενεργοποιεί τη δυνατότητα εμφάνισης υπερσυνδέσμου που οδηγεί σε πληροφορίες σχετικές με τα μεταδεδομένα των θεματικών επιπέδων.

reference map.enabled: Δέχεται τιμές true/ false και ανεργοποιεί / απενεργοποιεί την απεικόνιση των χρτογραφικών υποβάθρων σε ένα πλαίσιο στο κάτω δεξιά μέρος της διεπαφής.

reference map.width: Δηλώνεται το μήκος του reference map

reference map.height: Δηλώνεται το ύψος του reference map

reference map.minimum ratio: Καθορίζεται η ελάχιστη αναλογία στις κλίμακες του Χάρτη και reference map

reference map.maximum ratio: Καθορίζεται η μέγιστη αναλογία στις κλίμακες του Χάρτη και reference map.

scale line.enabled: Δέχεται τιμές true/false, και ενεργοποιείται / απενεργοποιείται η δυνατότητα εμφάνισης της κλίμακας

scale line.top units: Δυνατότητα επιλογή μονάδας μέτρησης ανάμεσα σε: μέτρα (m), ίντσες (in), χιλιόμετρα (km), πόδια (ft) και μίλια (mi).

scale\_line.bottom\_units: Δυνατότητα επιλογή μονάδας μέτρησης ανάμεσα σε: μέτρα (m), ίντσες (in), χιλιόμετρα (km), πόδια (ft) και μίλια (mi).

drawing tools.default fill: Επιλέγεται το χρώμα των γεωμετριών που σχηματίζονται μέσω της υπηρεσίας drawing tools που παρέχεται μαζί με τη διεπαφή.

drawing\_tools.default\_stroke: Επιλέγεται το χρώμα του περιγράμματος των γεωμετριών που σχηματίζονται μέσω της υπηρεσίας drawing tools.

drawing tools.default.opacity: Ρυθμίζεται το ποσοστό διαφάνειας των γεωμετριών που σχηματίζονται μέσω της υπηρεσίας drawing tools.

messages.requirement failure: Καθορίζεται το κείμενο που εμφανίζεται σε περίπτωση αποτυχίας της υπηρεσίας

messages.invalid tool: Καθορίζεται το κείμενο που εμφανίζεται σε περίπτωση που κάποιο εργαλείο δεν είναι διαθέσιμο

messages.service\_not\_found: Καθορίζεται το κείμενο που εμφανίζεται σε περίπτωση

messages.invalid response: Καθορίζεται το κείμενο που εμφανίζεται σε περίπτωση

messages.mapbook version: Καθορίζεται το κείμενο που εμφανίζεται σε περίπτωση

messages.mapbook required: Καθορίζεται το κείμενο που εμφανίζεται σε περίπτωση που απουσιάζει κάποια παράμετρος από το mapbook

messages.mapbook param error: Καθορίζεται το κείμενο που εμφανίζεται σε περίπτωση που υπάρχει λάθος στη ρύθμιση κάποιας παραμέτρου.

popups.autosize: Από εδώ ενεργοποιείται / απενεργοποιείται η αυτόματη προσαρμογή του μεγέθους των popups.

Για τις ανάγκες της εφαρμογής δηλώθηκε ως αρχική εστίαση η ευρύτερη περιοχή της Μεσογειακής λεκάνης, με μέγιστη έκταση απεικόνισης την Ευρώπη. Δημιουργήθηκαν τέσσερις ομάδες εστίασης (παράμετρος Zoomto), μία για κάθε είδος της οντότητας Γεωγραφική θέση και καταχωρήθηκαν οι συντεταγμένες εστίασης για όλες τις γεωγραφικές θέσεις. Επίσης ενεργοποιήθηκε το εργαλείο της χειροκίνητης ανανέωσης του χάρτη (control.refresh\_on = true). Ως προβολικό σύστημα επιλέχθηκε το Google Mercator Projection καθώς αυτό είναι απαραίτητο για την απεικόνιση του υποβάθρου της Google, ως μονάδα μέτρησης επιλέχθηκαν τα μέτρα (m), ενεργοποιήθηκε η εμφάνιση των συντεταγμένων σε Google Mercator καθώς και στο Γεωδαιτικό datum WGS 84.

### **3.9.2 Αλλαγή προβολικού συστήματος:**

Η δήλωση του προβολικού συστήματος στο Geomoose Framework γίνεται με τη βοήθεια της Javascript βιβλιοθήκης Proj4js, η οποία χρησιμοποιείται για μετασχηματισμούς γεωγραφικών συντεταγμένων. Μπορεί να γίνει μετασχηματισμός όλων γεωγραφικών συντεταγμένων και όλων προβολικών συστημάτων καθώς ο ορισμός ενός νέου συστήματος συντεταγμένων μέσα στις βιβλιοθήκες γίνεται με πολύ εύκολο τρόπο, προσθέτοντας τον απαραίτητο κώδικα σε ένα .js αρχείο. Ο κώδικας όλων των Συστημάτων Συντεταγμένων είναι διαθέσιμος στην ηλεκτρονική διεύθυνση [http://www.spatialreference.org](http://www.spatialreference.org/) . Εκτός από τις βιβλιοθήκες proj4js υπάρχει διαθέσιμος ο κώδικας δήλωσης των συντεταγμένων για την PostGIS για τον τύπο αρχείων shape file, για τα mapserver mapfiles κλπ.

Η εφαρμογή δηλαδή, διαβάζει το σύστημα συντεταγμένων που εμπεριέχεται μέσα στα mapfiles και κάνει τους ανάλογους μετασχηματισμούς. Βασικό μειονέκτημα των συγκεκριμένων βιβλιοθηκών είναι η αδυναμία σωστού μετασχηματισμού στα raster δεδομένα και τις δορυφορικές εικόνες γεγονός που δημιουργεί προβλήματα στο τελικό αποτέλεσμα στο να μην «εφαρμόζουν» διαφορετικά θεματικά επίπεδα μεταξύ τους. Το μειονέκτημα αυτό αποτέλεσε σοβαρό πρόβλημα κατά τη διάρκεια ανάπτυξης της εφαρμογής καθώς υπήρχε μετατόπιση του NASA Global Mosaic, το οποίο εμφανιζόταν μέσω της WMS υπηρεσίας της NASA, καθώς υπήρχε μετασχηματισμός του προβολικού συστήματος συντεταγμένων από WGS 84 σε άλλο προβολικό σύστημα. Η δυσκολία αυτή ξεπεράστηκε παρεμβάλλοντας στη μεταξύ τους επικοινωνία τον MapServer ο οποίος δεν έχει κάποιο πρόβλημα μετασχηματισμού των συντεταγμένων.

Για τις ανάγκες της εφαρμογής ως προβολικό σύστημα επιλέχθηκε το Google Mercator Projection (EPSG:900913. Για την προσθήκη του στην εφαρμογή ακολουθήθηκαν 2 βήματα:

1. Δηλώθηκε το javascript text που εμπεριέχει τις πληροφορίες για το συγκεκριμένο προβολικό σύστημα, στην αρχική HTML σελίδα του Geomoose. Αυτό έγινε με την προσθήκη μιας γραμμής στην σελίδα:

<script type="text/javascript" src="./proj4js/lib/defs/GOOGLE.js"></script>

2. Στο mapbook.xml, στην ετικέτα <configuration> προστέθηκε η παράμετρος:

<param name="projection">EPSG:900913</param>

**3.9.3 Προσθήκη Χαρτογραφικού υπόβαθρου και λοιπών θεματικών επιπέδων στο Geomoose javascript framework.**

Όπως αναφέρθηκε προηγουμένως, η εφαρμογή του μουσείου θα χρησιμοποιεί τα χαρτογραφικά υπόβαθρα της Google, της Microsoft, της Yahoo, της NASA και το διανυσματικό υπόβαθρο της CDC.

Όπως αναφέρεται στην επίσημη ιστοσελίδα του Geomoose, η προσθήκη των Google/Bing/Yahoo Maps προϋποθέτει τη χρήση του Google Mercator ως προβολικού συστήματος συντεταγμένων Η εισαγωγή των θεματικών επιπέδων Google/Bing/Yahoo Maps γίνεται με αρκετά απλό τρόπο. Αρχικά λαμβάνεται το API key από την επίσημη ιστοσελίδα της Google, αφού πρώτα δηλωθεί η ιστοσελίδα στην οποία θα απεικονίζεται το API. Επόμενο βήμα αποτελεί η δήλωση των τριών javascript APIs στην αρχική σελίδα της εφαρμογής. Ο κώδικας που εισάγεται είναι ο παρακάτω:

<script type="text/javascript" src='http://dev.virtualearth.net/mapcontrol/mapcontrol.ashx?  $v=6.1'$  $\ge$ script $>$ 

<script type="text/javascript" src="http://maps.google.com/maps?

file=api&v=2&key=ABQIAAAAQIpq5I8azu0hKAMlTu1zmxQYDK6MPyH5GZ5Hq2PBnNsY7\_ -W1RSUC\_OBwhEbX\_tFDnrJ9Rk-Jr1JYQ"></script>

<script type="text/javascript" src="http://api.maps.yahoo.com/ajaxymap? v=3.0&appid=euzuro-openlayers"></script>

Τέλος στο mapbook.xml δηλώνονται οι πηγές των τριών χαρτογραφικών υποβάθρων στην ετικέτα <map-source> και τέλος η απεικόνιση των θεματικών επιπέδων στην εφαρμογή δηλώνεται στην ετικέτα <layer-title>. Λόγω της φύσης της εφαρμογής εισάγονται μόνο τα θεματικά επίπεδα των δορυφορικών εικόνων (Google/Bing/Yahoo satellite). Παρακάτω προβάλλεται ο κώδικας που προστέθηκε στο mapbook.xml για το υπόβαθρο της Google.

```
<map-source name="google physical" type="google" google-type="physical">
         <layer name="all"/>
</map-source>
<map-source name="google_satellite" type="google" google-type="satellite">
         <layer name="all"/>
</map-source>
<group title="Backgrounds" expand="true" multiple="false">
```
 <layer title="Physical" src="google\_physical/all" status="off"/> <layer title="Satellite" src="google\_satellite/all" status="off"/> </group>

Με παρόμοιο τρόπο εισάγονται και οι χάρτες της Yahoo και της Microsoft, ενώ ο ακριβής προσδιορισμός τους στο mapbook παρουσιάζεται στο παράρτημα.

Το χαρτογραφικό υπόβαθρο της NASA παρέχεται από τον WMS Server της, με προβολικό σύστημα το γεωδαιτικό WFS 84 σε δεκαδικές μοίρες. Λόγω του μη ικανοποιητικού μετασχηματισμού των συντεταγμένων από τη javascript βιβλιοθήκη Proj4js, όπως αναφέρθηκε προηγουμένως, η εισαγωγή αυτού του υποβάθρου γίνεται μέσω του MapServer έτσι ώστε να μετασχηματιστεί το σύστημα συντεταγμένων σε Google mercator projection, προβολικό σύστημα που είναι είναι απαραίτητο για την απεικόνιση του χαρτογραφικού υποβάθρου της Google.

[56]

#### **3.9.4 Εισαγωγή θεματικών επιπέδων του εξυπηρετητή UMN MapServer :**

Όπως αναφέρθηκε προηγουμένως ο mapserver εντοπίζει, αναλύει και διαχειρίζεται τα γεωγραφικά δεδομένα μέσω των map files, αρχείων κειμένου όπου περιγράφονται οι ρυθμίσεις αντικειμένων, στα οποία περιγράφονται όλες οι απαραίτητες πληροφορίες που χρειάζεται ο mapserver για την απεικόνιση των χαρτών.

Για τις ανάγκες της εφαρμογής δημιουργήθηκαν 6 map files, δύο για τις Γεωγραφικές Θέσεις, δύο για τα εκθέματα, ένα για το NASA Global Mosaic, και ένα για το διανυσματικό χαρτογραφικό υπόβαθρο. Σε αυτά καθορίστηκαν:

Το όνομα του κάθε χάρτη, το μέγεθός του και οι μονάδες μέτρησης. Επίσης η περιοχή στην οποία εκτείνεται ο χάρτης δηλώνοντας ελάχιστες και μέγιστες τιμές του γεωγραφικού μήκους και πλάτους στην οποία εκτείνεται ο χάρτης. Ο τύπος της εικόνας που εμφανίζεται από τον MapServer περιγράφεται στο αρχείο Geomoose\_globals.map και είναι ρυθμισμένος για την καλύτερη δυνατή εμφάνιση. Επίσης δηλώνεται το σύστημα συντεταγμένων του χάρτη και όλες οι απαραίτητες πληροφορίες για τα θεματικά επίπεδα. Για τις Γεωγραφικές Θέσεις και για τα εκθέματα χρειάστηκαν δύο mapfiles καθώς οι τα δύο θεματικά επίπεδα παραμετροποιούνται με διαφορετικό τρόπο για κάθε διεπαφή. Παρακάτω περιγράφονται οι ιδιότητες όλων των αντικειμένων και παραμέτρων που χρησιμοποιήθηκαν για την σύνταξη των map files.

## *Τυπική δομή των map files που δημιουργήθηκαν για τις ανάγκες της εφαρμογής:*

MAP: Το αντικείμενο στο οποίο εμπεριέχονται όλα τα υπόλοιπα

NAME: Το όνομα του Χάρτη

SIZE: Το μέγεθός του

UNITS: Η μονάδα μέτρησης που χρησιμοποιείται

EXTENT: Οι ελάχιστες και οι μέγιστες τιμές (minX, minY, maxX, maxY) γεωγραφικού μήκους και πλάτους στις οποίες εκτείνεται ο χάρτης

PROJECTION: Σε αυτό το αντικείμενο δηλώνεται το προβολικό σύστημα που χρησιμοποιεί ο χάρτης

INCLUDE: Με αυτό το αντικείμενο εισέρχεται κώδικας από κάποιο άλλο map file. Στη προκειμένη περίπτωση ο κώδικας εισέρχεται από το αρχείο geomoose\_globals.map και περιέχει όλες τις απαραίτητες ρυθμίσεις σχετικά με την εικόνα στην οποία θα εξάγεται ο χάρτης μέσω του MapServer.

LEGEND: Εδώ δηλώνονται οι πληροφορίες για το υπόμνημα του χάρτη

LAYER: Με αυτό το αντικείμενο ξεκινούν οι πληροφορίες για το θεματικό επίπεδο

NAME: Το όνομα του θεματικού επιπέδου

MAXSCALEDENOM: Η μέγιστη κλίμακα στην οποία εμφανίζονται τα δεδομένα

MINSCALEDENOM: Η ελάγιστη κλίμακα στην οποία εμφανίζονται τα δεδομένα

TYPE: Ο τύπος του θεματικού επιπέδου (point, line, polygon, raster, postgis κλπ)

DATA: Εδώ δηλώνεται η διεύθυνση των δεδομένων

PROJECTION: Σε περίπτωση που το θεματικό επίπεδο έχει διαφορετικό προβολικό σύστημα από εκείνο που θα έχει ο χάρτης, δηλώνεται εδώ

CLASS: Σε αυτό το αντικείμενο δηλώνονται οι κλάσεις

NAME: Το όνομα της κλάσης

STYLE: Ρυθμίζεται ο συμβολισμός των θεματικών επιπέδων

TOLERANCEUNITS: Μονάδα μέτρησης της παραμέτρου TOLERANCE

TOLERANCE: Το εύρος στο οποίο θα είναι επιλέξιμα τα δεδομένα.

METADATA: Το αντικείμενο METADATA χρησιμοποιείται από το Geomoose έτσι ώστε να εντοπίσει τις HTML σελίδες που θα εμφανίζονται όταν ενεργοποιείται κάποιο από τα webservices. Για παράδειγμα για την απεικόνιση των πληροφοριών που θέλουμε όταν θα ενεργοποιείται η υπηρεσία identify θα πρέπει μέσα σε αυτό το κείμενο να δηλώνεται η σελίδα που θα εμφανίζεται.

Στο παράρτημα παρουσιάζονται και τα 6 mapfiles που δημιουργήθηκαν.

Η εισαγωγή των θεματικών επιπέδων γίνονται από το αρχείο mapbook.xml δηλώνοντας την πηγή του χάρτη σε ετικέτα <map-source>, ενώ η απεικόνιση του θεματικού επιπέδου εμφανίζεται με την ετικέτα <layer-title>. Ενδεικτικά παρατίθεται η εισαγωγή του θεματικού επιπέδου των Γεωγραφικών θέσεων με όνομα "gplaces" και όνομα χάρτη "geoposition":

*<map-source name="geoposition" type="mapserver"> <file>./Data/geoposition/geoposition.map</file> <layer name="gplaces"/>*

*</map-source>*

*<layer title="Γεωγραφικές Θέσεις" src="geoposition/gplaces" status="off"/>*

#### **3.9.5 Ρύθμιση των διαδικτυακών υπηρεσιών Web – Services:**

Στην ετικέτα <Service> εμπεριέχονται οι ρυθμίσεις που αφορούν στις διαδικτυακές υπηρεσίες που χρησιμοποιούνται. Η 2.2 έκδοση του Geomoose Javascript Framework περιλαμβάνει υπηρεσίες αναζήτησης, επιλογής διανυσματικών δεδομένων, προβολής περιγραφικών δεδομένων, εκτύπωσης, εισαγωγής/επεξεργασίας δεδομένων. Παρακάτω γίνεται η περιγραφή των ρυθμίσεων που χρειάστηκαν για τη χρήση των διαδικτυακών υπηρεσιών που χρησιμοποιήθηκαν.

#### **Print Service:**

Η διαδικτυακή υπηρεσία Print έρχεται προ-εγκατεστημένη με το framework και παρέχει τη δυνατότητα εξαγωγής της οπτικής πληροφορίας σε τρεις διαφορετικούς τύπους αρχείων: σε ιστοσελίδα HTML, σε PDF και σε εικόνα JPEG. Η ρύθμιση της υπηρεσίας γίνεται και από το settings.ini στο οποίο καθορίζεται η εμφάνιση ή μη του υπομνήματος, το μέγεθος της σελίδας για τα PDF αρχεία κ.α. Τα πρότυπα που χρησιμοποιούνται μπορούν να αντικατασταθούν ή να γίνει προσθήκη νέου. Για τις ανάγκες της εφαρμογής, δημιουργήθηκαν PDF templates με το λογότυπο του Εθνικού Αρχαιολογικού Μουσείου με τη βοήθεια του OpenSource προγράμματος Gimp for Windows.

#### **Identify – Popup Service**

Η διαδικτυακή υπηρεσία identify επιτρέπει την εμφάνιση των συντεταγμένων και των γνωρισμάτων των οντοτήτων που επιλέγονται και εμφανίζονται σε κάθε σημείο του χάρτη. Η υπηρεσία παρέχεται με το Geomoose framework. Το identify service εντοπίζει μέσα στα map files, στο αντικείμενο Metadata, την HTML σελίδα που χρησιμοποιεί ως πρότυπο (template). Στην HTML σελίδα δηλώνονται τα πεδία των πινάκων της ΒΔ που εμφανίζονται. Το πρότυπο της διεπαφής του διαχειριστή διαφοροποιείται από εκείνο του απλού χρήστη καθώς μέσα σε αυτό εισάγονται ρυθμίσεις για την υπηρεσία feature editor. Οι ρυθμίσεις αυτές περιγράφονται παρακάτω. Η υπηρεσία identify χρησιμοποιείται και για τα δύο θεματικά επίπεδα, ενώ στο πρότυπο HTML κείμενο δηλώνονται όλα τα πεδία που περιέχουν κείμενο.

Η απεικόνιση γίνεται στην καρτέλα "Πληροφορίες" της εφαρμογής ενώ υπάρχει η δυνατότητα απεικόνισης σε pop up. Η υπηρεσία αυτή ονομάζεται popup και λειτουργεί με παρόμοιο τρόπο με την identify. Ως πρότυπο σε αυτή τη περίπτωση χρησιμοποιείται διαφορετική HTML σελίδα η οποία δηλώνεται επίσης στο αντικείμενο Metadata του mapfile. Η υπηρεσία χρησιμοποιείται για τα ίδια θεματικά επίπεδα, ενώ απεικονίζονται και οι εικόνες.

Τα πρότυπα HTML κείμενα παρουσιάζονται στο παράρτημα.

## **General Query Service:**

Το Geomoose Javascipt Framework παρέχει μία υπηρεσία υποβολής ερωτημάτων στη ΒΔ η οποία έχει τη δυνατότητα να υποβάλλει τα ερωτήματα σε πολλαπλά θεματικά επίπεδα και πεδία. Η ρύθμιση της υπηρεσίας γίνεται μέσα από το mapbook.xml και γίνεται μέσα από ένα σύνολο παραμέτρων που περιγράφονται παρακάτω:

Layer[0...n]: Εδώ δηλώνεται η διεύθυνση του θεματικού επιπέδου που τίθεται προς αναζήτηση. Είναι δυνατή η αναζήτηση πολλαπλών θεματικών επιπέδων, ενώ η αρίθμησή τους ξεκινάει από το 0.

value[0....n]: Εδώ δηλώνονται οι τιμές από τις οποίες ξεκινάει η αναζήτηση

fieldname[0..n]: Με αυτή τη μεταβλητή δηλώνονται τα περιγραφικά πεδία στα οποία θα γίνει η αναζήτηση. Η αρίθμηση των πεδίων ξεκινάει από το 0.

comparitor[o....n]: Με αυτή την ετικέτα εισάγονται οι τελεστές σύγκρισης (comparison operators) που μπορούν να γίνουν μεταξύ δύο ή περισσότερων τιμών των πεδίων που αναζητούνται. Οι τελεστές σύγκρισης της υπηρεσίας αυτής ισοδυναμούν με τους τελεστές σύγκρισης της γλώσσας SQL.

operator[1....n]: Με αυτήν την ετικέτα εισάγονται οι τελεστές (operators) που συνδέουν δύο ή περισσότερα κατηγορήματα. Η αρίθμηση αυτών των τελεστών ξεκινάει από την τιμή 1.

blanks[0....n]: Η ετικέτα δέχεται δύο τιμές: true, false. Όταν έχει την τιμή true αγνοούνται οι κενές τιμές ενός πεδίου.

template[0...n]: Σε αυτή την ετικέτα δηλώνεται το πρότυπο (template) που θα χρησιμοποιηθεί για την εμφάνιση των αποτελεσμάτων. Το πρότυπο δηλώνεται στο map file του κάθε χάρτη, ενώ μπορεί να χρησιμοποιηθεί το ίδιο πρότυπο με εκείνο κάποιας άλλης διαδικτυακής υπηρεσίας, όπως για παράδειγμα το πρότυπο της υπηρεσίας identify.

Στα πλαίσια της εφαρμογής το general query service χρησιμοποιήθηκε για τη διατύπωση ερωτημάτων στον πίνακα της βάσης «Εκθέματα». Η αναζήτηση γίνεται στα πεδία «syllogh\_ek» και «xronol\_ek».

#### **Feature editor Service:**

Η υπηρεσία feature editor επιτρέπει στο χρήστη να δημιουργεί να επεξεργάζεται και να διαγράφει γεωμετρίες και περιγραφικά χαρακτηριστικά διανυσματικών θεματικών επιπέδων. Η υπηρεσία στην τελευταία της έκδοση υποστηρίζει μόνο τους πίνακες της PostGIS, ενώ είναι δυνατή η επεξεργασία ενός ή περισσοτέρων θεματικών επιπέδων.

Η ρύθμιση της εφαρμογής περιλαμβάνει τη δημιουργία ενός mapfile το οποίο παρέχει όλες τις απαραίτητες πληροφορίες για τη σύνδεση του MapServer με τη βάση δεδομένων, και επίσης θα πρέπει να δηλώνεται η html σελίδα που χρησιμοποιείται από την υπηρεσία identify καθώς μέσω αυτής είναι δυνατή η επεξεργασία ή η διαγραφή της οντότητας. Επίσης απαραίτητη είναι η δημιουργία ενός ini αρχείου στο οποίο καθορίζεται το username και password για τη πρόσβαση στη βάση, το πεδίο στο οποίο αποθηκεύεται η γεωμετρία, το πεδίο που αποτελεί πρωτεύον κλειδί για τη βάση, και τα υπόλοιπα περιγραφικά πεδία.

Για τις ανάγκες της εφαρμογής δημιουργήθηκαν δύο mapfiles και δύο ini files, από ένα για κάθε θεματικό επίπεδο, τα οποία παρουσιάζονται στο παράρτημα.

Τέλος στο Mapbook.xml της διεπαφής του διαχειριστή εισάγονται έξι υπηρεσίες, η add\_gplace, add\_ekthema, modify\_gplace, modify\_ekthema, delete\_gplace, delete\_ekthema. Η ακριβής σύνταξη των υπηρεσιών παρουσιάζεται στο παράρτημα.

## **3.9.6 Αλλαγή εμφάνισης της διεπαφής:**

Η εμφάνιση της διεπαφής μπορεί να εξατομικευτεί για τις ανάγκες της εφαρμογής. Οι δυνατότητες εξατομίκευσης περιλαμβάνουν τη δημιουργία ενός θέματος (skin) με το οποίο είναι δυνατή η εισαγωγή Banner, η ρύθμιση των χρωμάτων που έχουν οι μπάρες, το χρώμα του φόντου του πλαισίου στο οποίο εμφανίζονται οι χάρτες κα.

Η δημιουργία ενος skin ουσιαστικά προϋποθέτει τη δήλωση των ρυθμίσεων σε ένα css (custom style sheet) αρχείο κειμένου. Για τις ανάγκες της εφαρμογής, δημιουργήθηκε ένα νέο θέμα το οποίο προσαρμόζει την εμφάνισή της στην εμφάνιση της επίσιμης ιστοσελίδας του Εθνικού Αρχαιολογικού Μουσείου. Το banner δημιουργήθηκε μέσα από το λογισμικό ανοικτού κώδικα GIMP, κάνοντας χρήση του επίσημου λογότυπου του μουσείου.

Δίνεται επίσης η δυνατότητα του ορισμού των εικονιδίων της γραμμής εργαλείων, οι ρυθμίσεις των οποίων γίνονται επίσης μέσω ενός css αρχείου κειμένου (htdocs/css/user\_tools.css) στο οποίο δηλώνονται οι διευθύνσεις των εικονιδίων που αντιστοιχούν σε κάθε εργαλείο..

Τα css αρχεία κειμένου που χρησιμοποιούνται για την εμφάνιση της εφαρμογής παρουσιάζονται στο παράρτημα.

### **3.9.7 Εισαγωγή κωδικού πρόσβασης για τη διεπαφή του διαχειριστή:**

Η επεξεργασία των δεδομένων της Βάσης και κατ' επέκταση της διεπαφής του διαχειριστή, δε θα πρέπει να είναι προσβάσιμη από οποιονδήποτε χρήστη. Έτσι κρίνεται απαραίτητη η εισαγωγή κωδικού πρόσβασης για την πρόσβαση στη διεπαφή αυτή.

Το πρόβλημα λύθηκε με τη προσθήκη ενός έτοιμοι PHP Script, του password\_protect.php. Το script αυτό τρέχει πρώτο όταν φορτώνεται η αρχική σελίδα στο πρόγραμμα πλοήγησης ιστοσελίδων και ζητάει όνομα χρήστη και κωδικό πρόσβασης. Εάν δεν πληκτρολογηθούν τα κατάλληλα η φόρτωση της υπόλοιπης ιστοσελίδας ακυρώνεται αυτομάτως, περιορίζοντας έτσι τη πρόσβαση σε αυτή μόνο από τον κάτοχο του κωδικού πρόσβασης.

Το php script φιλοξενείται στην ιστοσελίδα<http://www.scripts.com/php-scripts> [και είναι](http://www.scripts.com/php-script) [διαθέσιμο](http://www.scripts.com/php-script) για κάθε χρήση. Η εγκατάστασή του είναι εξαιρετικά απλή και περιλεμβάνει την αποθήκευση ενός αρχείου php σε οποιαδήποτε διεύθυνση του server και την εισαγωγή μίας γραμμής κώδικα στην αρχή της σελίδας της εφαρμογής. Ο κώδικας που προστέθηκε στην αρχική σελίδα είναι ο εξής:

> $\langle$ ?php include("C:\\ms4w\\Apache\\htdocs\\password\_protect.php"); ?>  $\leq$ meta name="crawl\_key" content="06a9c7a2a53faadc417db597a5e48844"/>

#### **3.10 Παρουσίαση – περιγραφή λειτουργίας Εφαρμογής:**

Η χρήση της εφαρμογής είναι απλή. Όπως φαίνεται στη παρακάτω εικόνα η εφαρμογή ξεκινάει έχοντας ως προεπιλεγμένο υπόβαθρο τις αεροφωτογραφίες Microsoft Bing, και επιλεγμένα και τα δύο σημειακά θεματικά επίπεδα, εκείνο των Γεωγραφικών θέσεων, και εκείνο των εκθεμάτων. Η μετάβαση σε κάποιο άλλο από τα διαθέσιμα χαρτογραφικά υπόβαθρα γίνεται εύκολα, επιλέγοντας το επιθυμητό από την καρτέλα «Χάρτες». Στην καρτέλα «Πληροφορίες» απεικονίζονται οι περιγραφικές πληροφορίες από τη χρήση της υπηρεσίας identify και τα αποτελέσματα της αναζήτησης από την υπηρεσία general query service. Στην καρτέλα ρυθμίσεις απεικονίζονται οι παραμετροποιήσεις των υπηρεσιών που είναι δυνατόν να γίνουν από τον χρήστη της εφαρμογής. Από εκεί για παράδειγμα ρυθμίζεται ο τίτλος του χάρτη όταν αυτός εκτυπώνεται ή η μονάδα μέτρησης όταν χρησιμοποιείται το εργαλείο measure για την μέτρηση αποστάσεων.

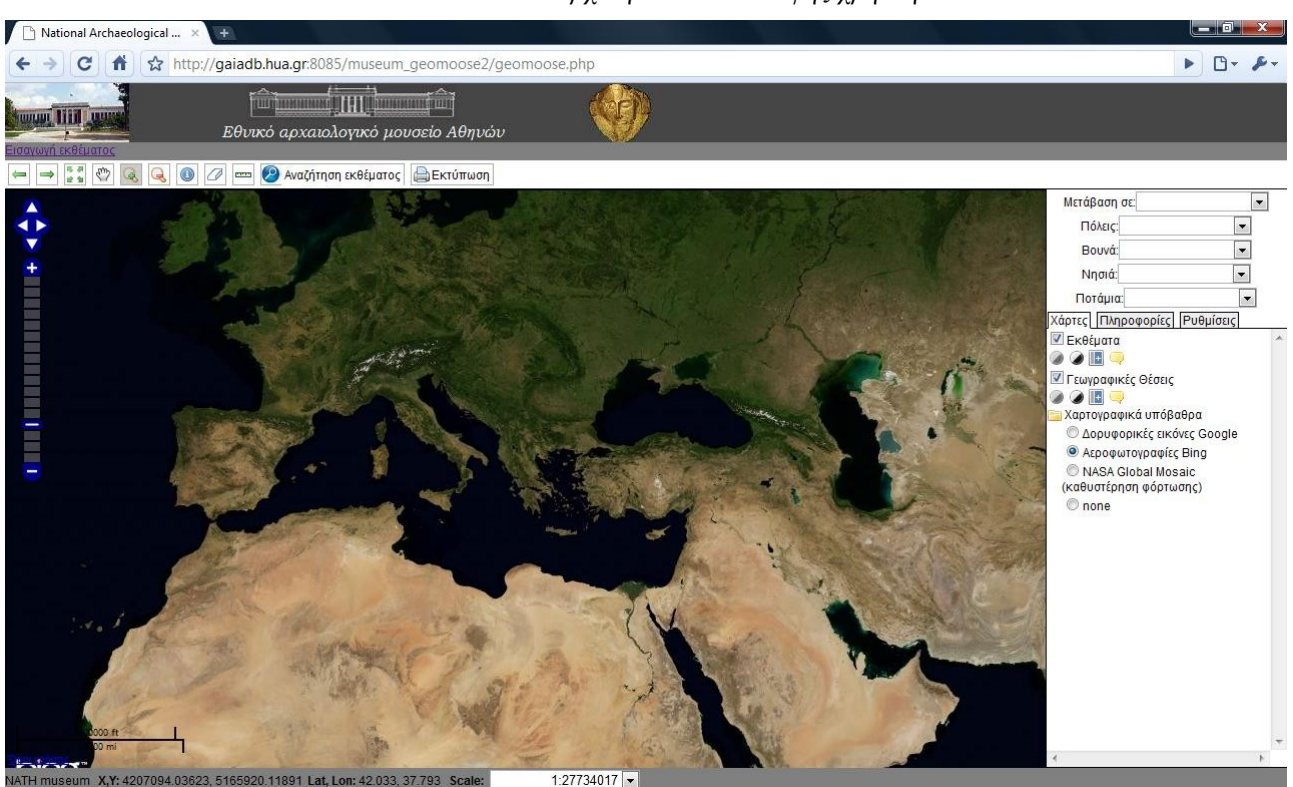

Η απεικόνιση των εκθεμάτων και των γεωγραφικών θέσεων δε γίνεται ορατή από αυτή την κλίμακα λόγω της πολύ κοντινής θέσης στην οποία βρίσκονται τα σύμβολα κι έχουν ως αποτέλεσμα την επικάλυψή τους σε κλίμακες μεγαλύτερες του 1:3000000. Κάνοντας χρήση του εργαλείου μεγέθυνση τα εκθέματα απεικονίζονται όσο μικραίνει η κλίμακα.

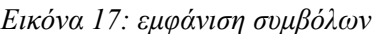

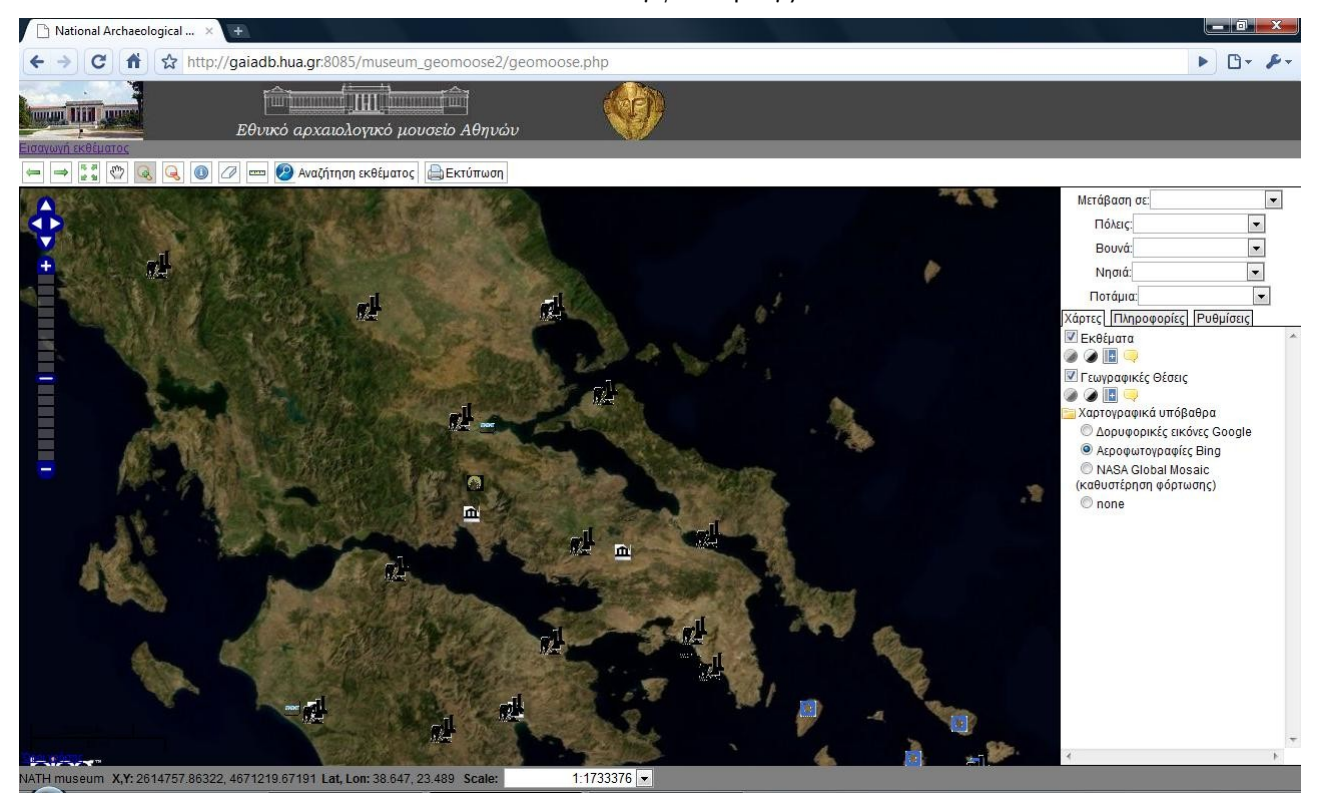

*Εικόνα 16: Αρχική σελίδα διεπαφής χρήστη*

Εναλλακτικός τρόπος μετάβασης στις γεωγραφικές θέσεις είναι από τα μενού κύλισης που υπάρχουν πάνω από την καρτέλα «Χάρτες». Τα μενού έχουν κατηγοριοποιηθεί ανάλογα με το είδος της γεωγραφικής θέσης σε ποτάμια, βουνά, νησιά και πόλεις.

Πάνω από το χαρτογραφικό υπόβαθρο βρίσκεται η βασική γραμμή εργαλείων της εφαρμογής. Τα εργαλεία που υπάρχουν στη διάθεση του χρήστη είναι τα εξής:

1. Προηγούμενη απεικόνιση: με το συγκεκριμένο εργαλείο η εφαρμογή μεταβαίνει στην προηγούμενη εστίαση που είχε κάνει ο χρήστης.

- 2. Επόμενη απεικόνισης: γίνεται μετάβαση στην επόμενη εστίαση
- 3. Εστίαση σε όλη τη περιοχή ενδιαφέροντος: Εμφανίζεται όλη η περιοχή ενδιαφέροντος
- 4. Πλοήγηση: Γίνεται πλοήγηση πάνω στο χαρτογραφικό υπόβαθρο με το ποντίκι.
- 5. Μεγέθυνση: Μεγεθύνεται ο χάρτης
- 6. Σμίκρυνση: Γίνεται σμίκρυνση του χάρτη

7. Υπηρεσία Identify: Επιλέγοντας αυτό το εικονίδιο ενεργοποιείται η υπηρεσία identify και εμφανίζονται οι περιγραφικές πληροφορίες από τα θεματικά επίπεδα των εκθεμάτων και των περιοχών στην καρτέλα της εφαρμογής με το όνομα: «Πληροφορίες»

*Εικόνα 18: Υπηρεσία Identify, εμφάνιση των περιγραφικών πληροφοριών δεξιά*

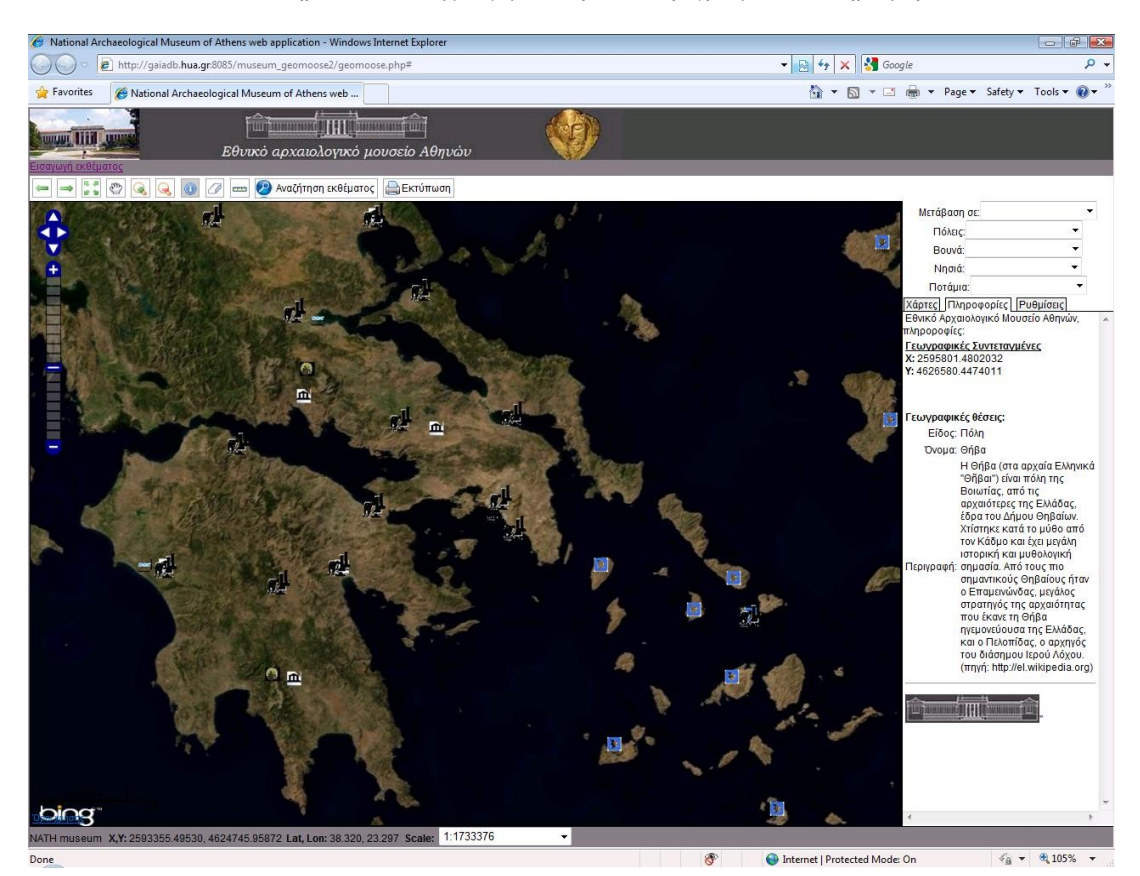

Υπηρεσία Popup: Πρόκειται για υπηρεσία παρόμοια με την identify. Επιλέγοντας κάποια από τις οντότητες τα δεδομένα εμφανίζονται σε pop up παράθυρο. Η υπηρεσία, δεν εμφανίζει γεωγραφικές συντεταγμένες.

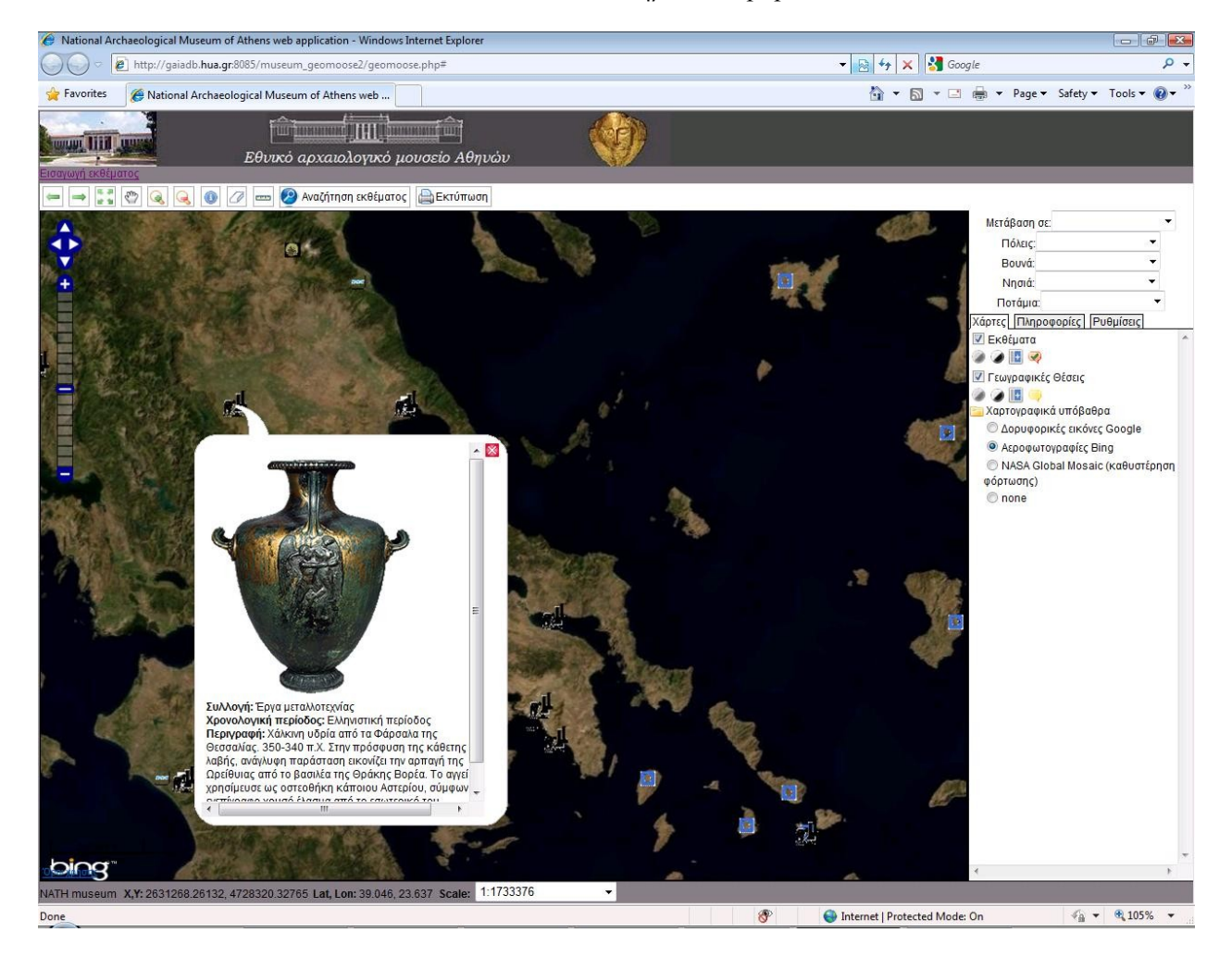

#### *Εικόνα 19: Υπηρεσία Popup*

8. Γραμμική μέτρηση απόστασης: Πρόκειται για ένα εργαλείο μέτρησης της απόστασης. Η προεπιλεγμένη μονάδα μέτρησης είναι τα μέτρα ενώ υπάρχουν οι επιλογές των μιλίων και των ποδιών.

9. Αναζήτηση εκθέματος: Επιλέγοντας αυτό το εικονίδιο ενεργοποιείται η υπηρεσία general query service με την οποία διατυπώνονται ερωτήματα προς τη βάση δεδομένων. Υπάρχει η δυνατότητα αναζήτησης βάσει χρονολογικής περιόδου, συλλογής στην οποία ανήκει το έκθεμα και ονόματος του εκθέματος. Η αναζήτηση γίνεται βάση της λέξης ή του κειμένου που πληκτρολογεί ο χρήστης και περιλαμβάνεται σε κάποια εγγραφή. Τα αποτελέσματα που βρέθηκαν εμφανίζονται στην καρτέλα «Πληροφορίες», ενώ κάνοντας κλικ στο κάθε αποτέλεσμα αυτομάτως ο χάρτης εστιάζει στο έκθεμα:

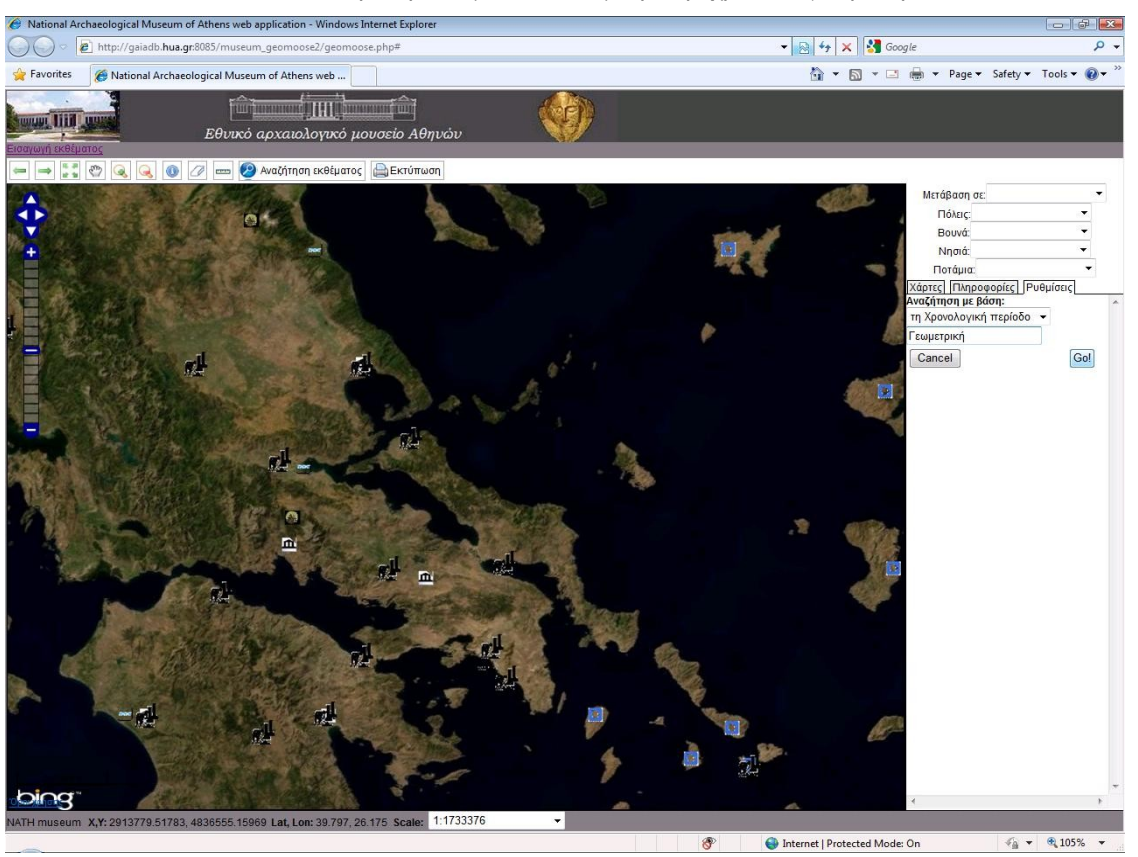

*Εικόνα 20: Ανεύρεση εκθεμάτων Γεωμετρικής χρονολογικής περιόδου*

*Εικόνα 21: Εστίαση του χάρτη στην περιοχή όπου βρέθηκε το έκθεμα*

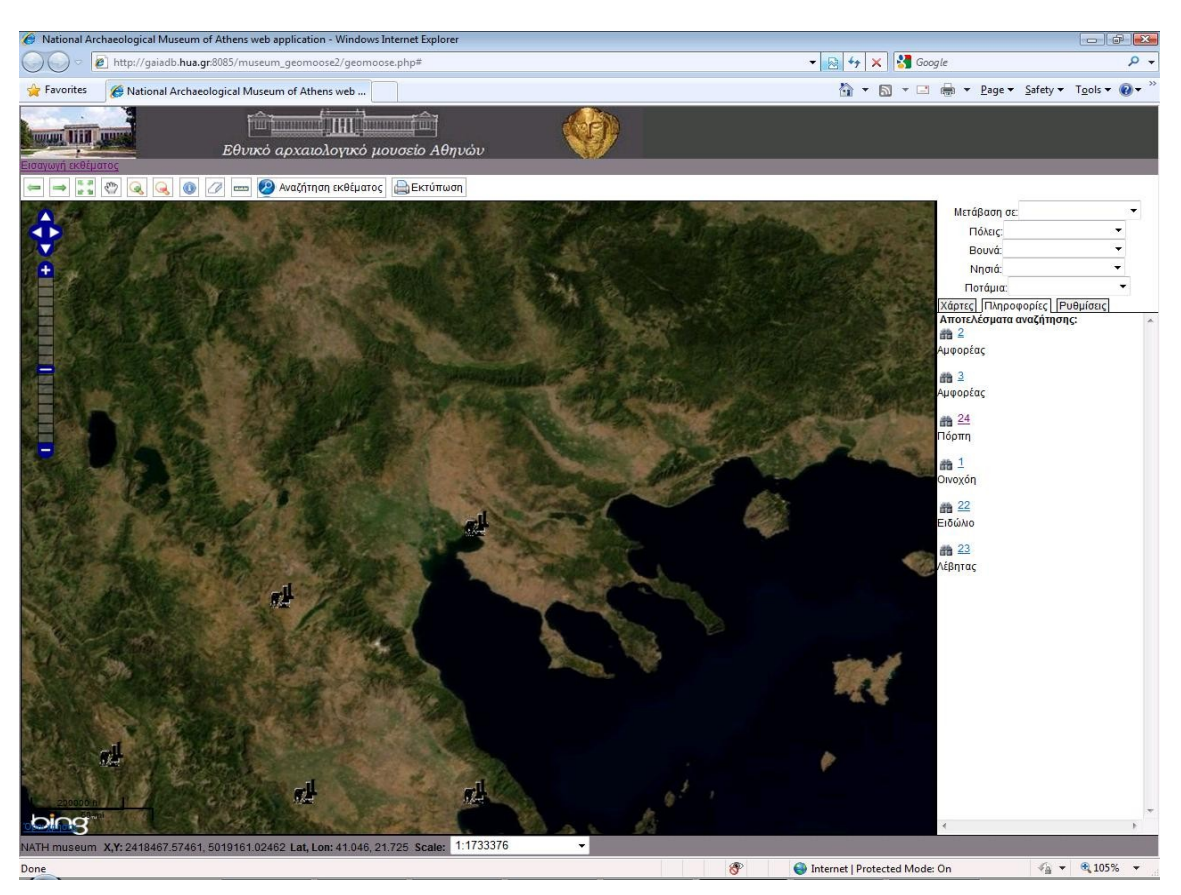

10. Εκτύπωση: Επιλέγοντας αυτό το εικονίδιο ενεργοποιείται η υπηρεσία εκτύπωσης της διεπαφής. Αρχικά γίνονται οι ρυθμίσεις εκτύπωσης στη καρτέλα «Ρυθμίσεις» όπως ο τίτλος του χάρτη που εκτυπώνεται, και η ποιότητα της εικόνας. Το τελικό αποτέλεσμα προκύπτει σε ένα αρχείο pdf όπου εμφανίζεται το λογότυπο του Εθνικού Αρχαιολογικού μουσείου Αθηνών, ο τίτλος του χάρτη που έχει επιλεγεί από το χρήστη και η περιοχή στην οποία έχει εστιάσει ο χρήστης στη διεπαφή. Απαραίτητη προϋπόθεση για την εκτύπωση χαρτογραφικού υποβάθρου είναι η επιλογή του διανυσματικού καθώς οι χάρτες των Google, Microsoft, Yahoo δεν επιτρέπεται να εκτυπωθούν.

# **Εισαγωγή / επεξεργασία / διαγραφή εκθεμάτων/Γεωγραφικής θέσης:**

Επιλέγοντας τον υπερσύνδεσμο «επεξεργασία δεδομένων» εμφανίζεται η διεπαφή του διαχειριστή. H πρόσβαση σε αυτή γίνεται με την πληκτρολόγηση του ονόματος και του κωδικού πρόσβασης του διαχειριστή (administrator) της εφαρμογής. Κατόπιν εμφανίζεται η διεπαφή του διαχειριστή. Οι διαφορές της με τη διεπαφή του χρήστη είναι η προσθήκη της υπηρεσίας feature editor για την επεξεργασία εκθεμάτων και γεωγραφικών θέσεων. Επίσης τα επίπεδα μεγέθυνσης είναι μεγαλύτερα ώστε να είναι ευκολότερος ο εντοπισμός της περιοχής στην οποία βρέθηκαν τα ευρήματα.

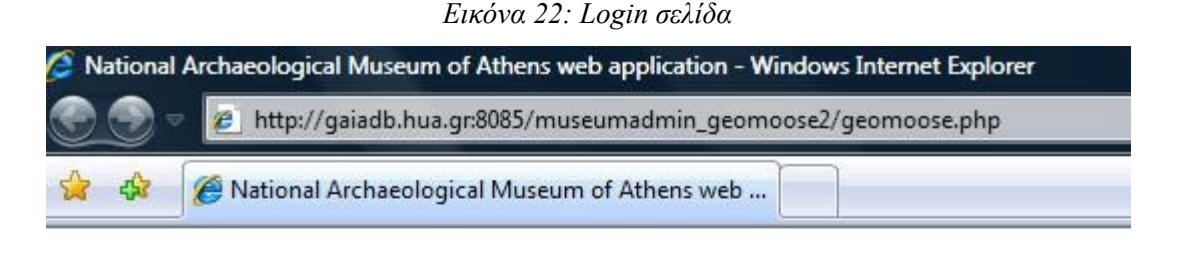

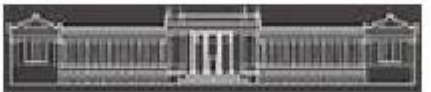

# Παρακαλώ εισάγετε κωδικό πρόσβασης

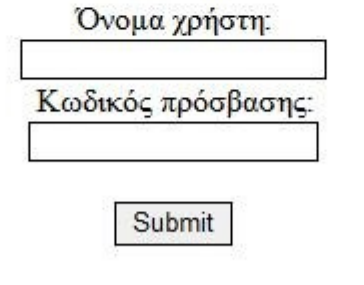

Επιστροφή στην εφαρμογή

Η προσθήκη ενός εκθέματος γίνεται με εύκολο τρόπο. Αρχικά επιλέγεται το εικονίδιο: «Προσθήκη εκθέματος» που υπάρχει στη γραμμή εργαλείων της διεπαφής. Έπειτα εισάγεται στους χάρτες το σημείο όπου έγινε η ανεύρεση του εκθέματος, με το πάτημα ενός κλικ πάνω στο χάρτη. Έπειτα συμπληρώνονται τα πεδία στα οποία περιέχεται η περιγραφική πληροφορία: Όνομα, περιγραφή, χρονολογική περίοδος, συλλογή, διεύθυνση εικόνας. Τέλος η καταχώρηση ολοκληρώνεται επιλέγοντας το κουμπί «Go».

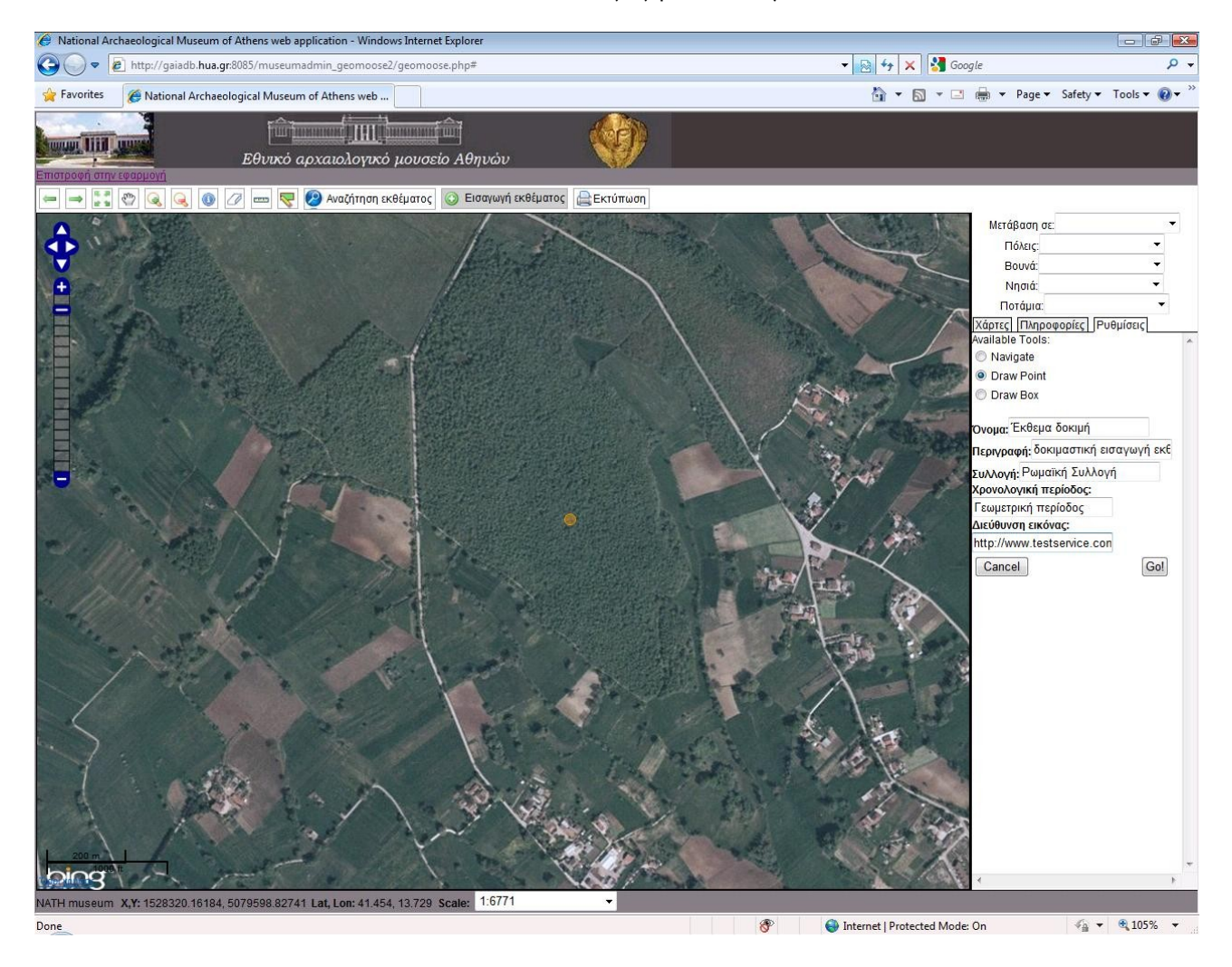

*Εικόνα 23: Εισαγωγή νέου εκθέματος*

Η επεξεργασία ή η διαγραφή ενός εκθέματος γίνεται με τη χρήση της υπηρεσίας identify. Επιλέγεται από τη γραμμή εργαλείων η υπηρεσία και, κάνοντας κλικ σε κάποιο έκθεμα, μαζί με την εμφάνιση των περιγραφικών πληροφοριών στη καρτέλα «Πληροφορίες», εμφανίζονται δύο υπερσύνδεσμοι: «Επεξεργασία εκθέματος» και «Διαγραφή».

Επιλέγοντας το «Επεξεργασία εκθέματος» είναι δυνατή η επεξεργασία των πληροφοριών. Όταν οι αλλαγές πραγματοποιηθούν αποθηκεύονται κάνοντας κλικ στο κουμπί «Go».

Τέλος η διαγραφή του επιλεγμένου εκθέματος γίνεται με επιλέγοντας τον υπερσύνδεσμο «διαγραφή» και διαλέγοντας ναι στην ερώτηση που εμφανίζεται για το αν είμαστε σίγουροι ότι θέλουμε να διαγράψουμε το συγκεκριμένο έκθεμα.

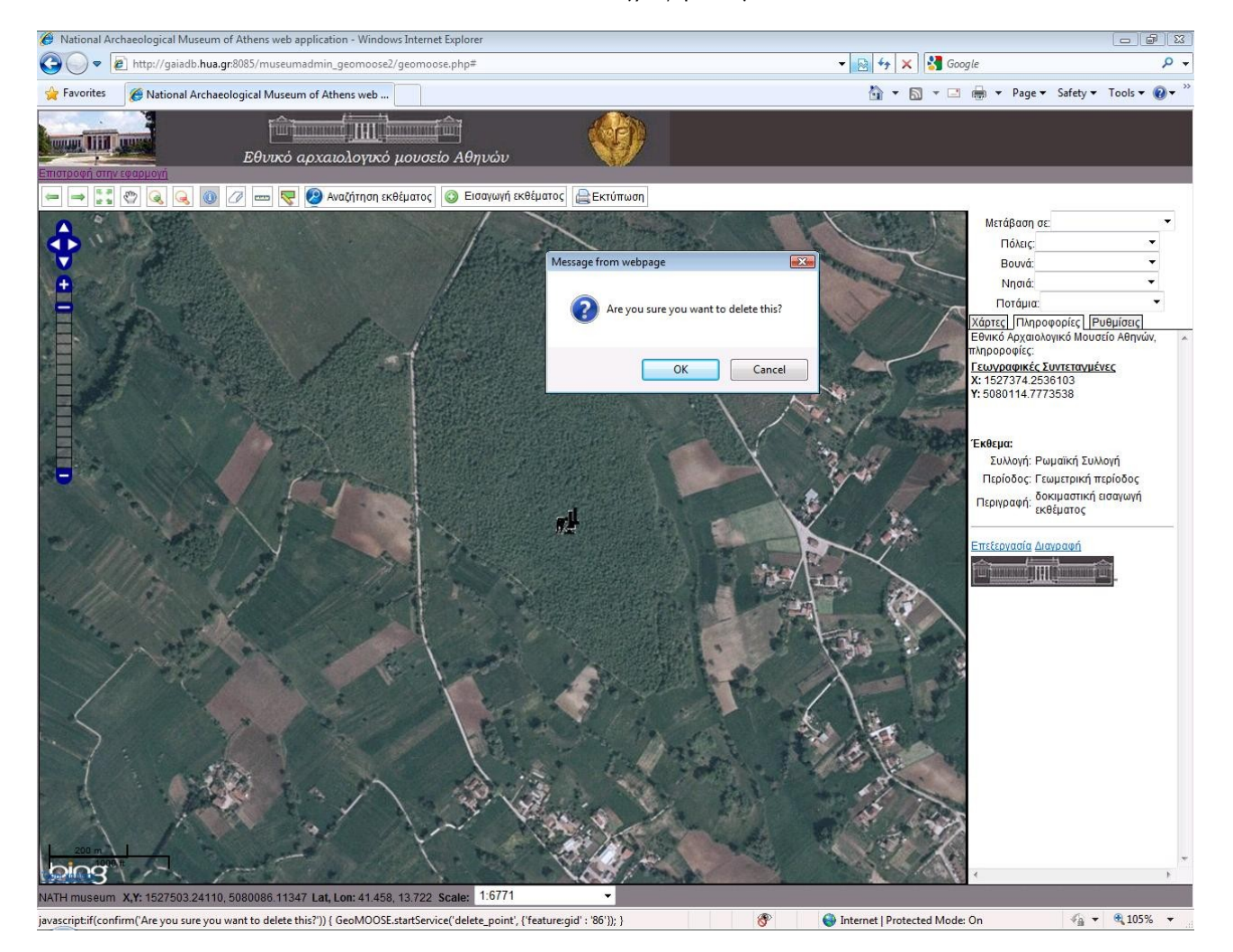

#### *Εικόνα 24: Διαγραφή εκθέματος*

Η ίδια ακριβώς διαδικασία ακολουθείται και για την εισαγωγή / επεξεργασία / διαγραφή των γεωγραφικών θέσεων.

#### **3.11 Ανέβασμα της εφαρμογής από τον τοπικό υπολογιστή στο διαδίκτυο**

Η εφαρμογή ανέβηκε σε server του Χαροκόπειου Πανεπιστήμιου Αθηνών. Αρχικά μεταφέρθηκε η βάση δεδομένων και τα αρχεία των δύο διεπαφών στον εξυπηρετητή. Οι παραμετροποιήσεις που χρειάζονται κατά τη μεταφορά της εφαρμογής από έναν εξυπηρετητή σε έναν άλλον περιορίζονται στη δήλωση της διεύθυνσης του mapserver και του φακέλου στον οποίο βρίσκονται τα δεδομένα. Η ρύθμιση γίνεται μέσα από το mapbook.xml. Απαραίτητη επίσης είναι η αλλαγή του ονόματος του χρήστη και του κωδικού πρόσβασης στη βάση δεδομένων. Η αλλαγή

αυτή γίνεται στα mapfiles που χρησιμοποιεί ο mapserver και στα ini αρχεία της υπηρεσίας feature editor.

Δεν παρουσιάστηκε κάποιο ιδιαίτερο πρόβλημα κατά τη μεταφορά της εφαρμογής στον εξυπηρετητή. Η πρόσβαση μπορεί να γίνει από την ηλεκτρονική διεύθυνση:

# [http://gaiadb.hua.gr:8085/museum\\_geomoose2/geomoose.php](http://gaiadb.hua.gr:8085/museum_geomoose2/geomoose.php)

## **3.12 Δυσκολίες που παρουσιάστηκαν κατά την ανάπτυξη της εφαρμογής:**

Κατά την ανάπτυξη της εφαρμογής παρουσιάστηκαν αρκετές δυσκολίες οι οποίες στη πλειονότητά τους ξεπεράστηκαν με την καθοδήγηση του επιβλέποντα της διπλωματικής εργασίας επίκουρου καθηγητή κ. Εμμανουήλ Στεφανάκη καθώς και με την mailing list χρηστών και προγραμματιστών του Geomoose javascript framework, καθώς οι απαντήσεις τους σε διάφορες απορίες ήταν ιδιαίτερα διαφωτιστικές.

Το σημαντικότερο πρόβλημα που προέκυψε ήταν ο περιορισμός των επιπέδων μεγέθυνσης στην εφαρμογή. Χωρίς την προσθήκη των εμπορικών χαρτογραφικών υποβάθρων Google/Bing/Yahoo maps ο περιορισμός της μεγέθυνσης είναι ιδιαίτερα απλός και γίνεται μέσα από το mapbook.xml ρυθμίζοντας τη παράμετρο <scales>. Κάτι τέτοιο όμως δεν υποστηρίζεται και για τα ανωτέρω. Το εμπόδιο ξεπεράστηκε παραμετροποιώντας το js αρχείο compiled.js το οποίο περιέχει τον κώδικα της διεπαφής. Οι γραμμές κώδικα που εισήχθησαν είναι οι εξής:

var laver options =  $\{$ 

numZoomLevels: 15, sphericalMercator: true, MIN\_ZOOM\_LEVEL: 2, MAX\_ZOOM\_LEVEL: 10

};

Ένα αρκετά σημαντικό πρόβλημα ήταν η μετατόπιση του χαρτογραφικού υποβάθρου της NASA συγκριτικά με τα υπόλοιπα χαρτογραφικά εκθέματα. Αυτό συνέβαινε διότι αρχικά ο μετασχηματισμός των συντεταγμένων γινόταν από το javascript framework το οποίο δεν αποδίδει καλά αποτελέσματα σε raster θεματικά επίπεδα. Η δυσκολία ξεπεράστηκε «φιλτράροντας» τις εικόνες της NASA μέσα από τον MapServer, μειώνοντας έτσι τη μετατόπιση στο ελάχιστο.

#### **ΚΕΦΑΛΑΙΟ 4**

#### **4.1 Συμπεράσματα:**

Από τις αρχές της δεκαετίας του ΄90 που το διαδίκτυο άρχισε να εισέρχεται στις ζωές των ανθρώπων, με τις πρώτες ιστοσελίδες να κάνουν την εμφάνισή τους έχοντας μόνο κείμενο μέχρι τη σημερινή εποχή των διαδραστικών, δυναμικών διαδικτυακών τόπων με δυνατότητες παροχής υπηρεσιών, διάχυσης δεδομένων πολυμέσων, παρατηρείται ραγδαία πρόοδος. Στην πρόοδο αυτή συνέβαλε η ελεύθερη χρήση της PHP και της Javascript ως γλώσσες ανάπτυξης δυναμικού περιεχομένου ιστοσελίδων, των ελεύθερων σχεσιακών συστημάτων διαχείρισης βάσεων δεδομένων όπως η PostgreSQL και η MySQL, και εξυπηρετητών όπως ο Apache κάνοντας δυνατή τη δημιουργία απλών ή πιο σύνθετων διαδραστικών ιστοσελίδων και διαδικτυακών εφαρμογών ευκολότερη για τον καθένα.

Η εξέλιξη αυτή του διαδικτύου δε θα μπορούσε να αφήσει ανεπηρέαστα τα Γεωγραφικά Πληροφοριακά Συστήματα. Η διάχυση δωρεάν χαρτογραφικών υποβάθρων όπως αυτό της Google, της Yahoo ή της Microsoft, η δωρεάν παροχή λογισμικού που αναλύει, επεξεργάζεται, διαχειρίζεται και οπτικοποιεί γεωγραφικά δεδομένα, και η τεχνολογία AJAX, δίνουν απεριόριστες δυνατότητες στη διάχυση της γεωγραφικής πληροφορίας στον παγκόσμιο ιστό, και κάνουν την ύπαρξη της χωρικής πληροφορίας σε ιστοσελίδες κάθε περιεχομένου εξαιρετικά δημοφιλή. Μια περιήγηση στο παγκόσμιο ιστό αρκεί για να συναντήσει κανείς αμέτρητους διαδικτυακούς τόπους όπου παρέχεται γεωγραφική πληροφορία με τη βοήθεια των νέων τεχνολογιών. Από απλές, απλουστευμένες εφαρμογές, όπως η τοποθέτηση των χαρτών της Google σε μια ιστοσελίδα, μέχρι ολοκληρωμένα GIS συστήματα τα οποία παρέχουν τη δυνατότητα ανάλυσης και διαχείρισης Γεωγραφικών δεδομένων από τη σελίδα ενός προγράμματος πλοήγησης ιστοσελίδων στον Η/Υ ή ακόμη και σε ένα κινητό τηλέφωνο.

Οι τάσεις αυτές επιταχύνονται, από τα mashups τεχνολογιών οξύνοντας τη δημιουργικότητα και τη πρωτοτυπία των χρηστών και των προγραμματιστών, δίνοντας το μήνυμα πως, αν όχι ακόμη, σίγουρα σε λίγο καιρό τα πάντα θα είναι πιθανά.

Η εφαρμογή του Εθνικού Αρχαιολογικού Μουσείου Αθηνών φιλοδοξεί να γίνει το πρώτο βήμα για την κάλυψη του κενού που παρατηρείται στα ελληνικά μουσεία σχετικά με την ανάδειξη των ιστορικών γεγονότων στο χώρο. Αποτελεί μία φιλόδοξη προσπάθεια να συνδέσει εκ νέου τα ευρήματα με τον τόπο από όπου συλλέχθηκαν, αυτή τη φορά ηλεκτρονικά, αναδεικνύοντας έτσι τη χωρική διάσταση της αρχαίας τέχνης και του αρχαίου ελληνικού πολιτισμού.

Στο μέλλον θα μπορούσαν να αναπτυχθούν περεταίρω οι δυνατότητες της εφαρμογής, με την προσθήκη δεδομένων, τόσο εισάγοντας το σύνολο των εκθεμάτων και των πέντε Συλλογών, όσο και με την προσθήκη κι άλλων γνωρισμάτων. Θα μπορούσαν επίσης να εισαχθούν θεματικά επίπεδα απεικόνισης των συνόρων του ελληνικού κόσμου σε κάθε ιστορική περίοδο, διάφορες διαδρομές που επέτρεπαν την ανταλλαγή πολιτισμών με άλλους αρχαίους εξίσου μεγάλους πολιτισμούς. Τέλος η εισαγωγή ηχητικών αποσπασμάτων και βίντεο θα μπορούσαν να δώσουν άλλη διάσταση στις τεχνολογίες αυτές.

Ένα ακόμη συμπέρασμα που προκύπτει μέσω αυτής της εφαρμογής είναι η ανάδειξη των νέων τεχνολογιών και τα Γεωγραφικών Πληροφοριακών Συστημάτων ειδικότερα, ως μέσα διάδοσης του αρχαίου ελληνικού πολιτισμού σε μια παγκοσμιοποιημένη κοινωνία και σε έναν διαδικτυακό κόσμο χωρίς σύνορα.
### **ΠΑΡΑΡΤΗΜΑ:**

#### **User Application / mapbook.xml**

```
<?xml version="1.0"?>
<mapbook version="2.0">
        <configuration>
                \epsilon = \epsilon are \epsilon = \epsilon are \epsilon as \epsilon html"\epsilon = \epsilon if CDATA[ \epsilon as \epsilonhref="http://gaiadb.hua.gr:8085/museumadmin_geomoose2/geomoose.php">Εισαγωγή εκθέματος</a>]]></param>
                 <!--
                         <param name="links_bar_html"><![CDATA[Perfect timing for some damn CDATA "all" of
'its' here \langle \& \rangle]\rangle \langle/param>
                         <param name="layer_controls.unfade.on">false</param>
                -->
        <param name="zoomto['Μετάβαση σε:']"><![CDATA[
                 {
                         'Ευρύτερη Περιοχή Μεσογείου' :
[969930.285505498,3045890.3110851306,3873384.6139670573,6082807.951263741],
                         'Ελλάδα' :
[2079575.9941132718,4052713.795236951,3184448.1003168486,5213709.443173019]
                 }
                ]]></param>
                <param name="zoomto['Πόλεις:']"><![CDATA[
                 {
                         'Θεσσαλονίκη' :
[2426421.812622739,4860400.408894663,2676791.369921817,5059882.235849855],
                         'Βόλος' :
[2482556.892245063,4714985.835634269,2626211.244209568,4827282.648082258],
                         'Θήβα' : [2519674.7066577184, 4568208.5464780545,2663329.058622223,
4678887.932445124],
                         'Αθήν' : [2635889.1381001538, 4573131.61974522,2644867.6116300854,
4580017.594979709],
                         'Δελφοί' : [2456451.692417605, 4607145.777596986,2555353.3826933983,
4683506.804273173],
                         'Άργος' : [2430507.01529587, 4448235.97554647,2628310.5071669472,
4599174.907369261],
                         'Σπάρτη' : [2440553.2653814913, 4403910.835674145,2558964.9209332042,
4493626.00910766],
                         'Ολυμπία' : [2308489.1648399094, 4449977.867728586, 2506292.6567109865,
4600942.2825647835],
                         'Χανιά' : [2553126.102321606, 4148058.472518856,2789949.524744523,
4323981.58017372],
                         'Κνωσός' : [2741019.9331222656, 4162089.3636831874,2859431.6999934698,
4249810.16247412],
                         'Αγ. Νικόλαος' : [2796021.891647805, 4161946.6967786513,2914433.5471995184,
4249666.49394728],
                         'Φαιστός' : [2703651.427216344, 4126583.3636358026,2822063.0827680575,
4214022.305341624],
                         'Κωνσταντινούπολη' : [3102677.8117571957, 4914169.165283769,3339501.2341801124,
5103804.756542218],
                         'Τροία' :
[969930.285505498,3045890.3110851306,3873384.6139670573,6082807.951263741],
                         'Ρώμη' : [1007940.548275843, 4807104.971283446,1799154.7383991326,
5448545.624079156],
                         'Αλεξάνδρεια' : [3046345.585316676, 3463502.996996093, 3620963.327133169,
3869913.834517405],
                         'Λευκωσία' : [3509550.7732455917, 4055706.086959692,3905157.868307236,
4348685.147966859]
                 }
                ]]></param>
```
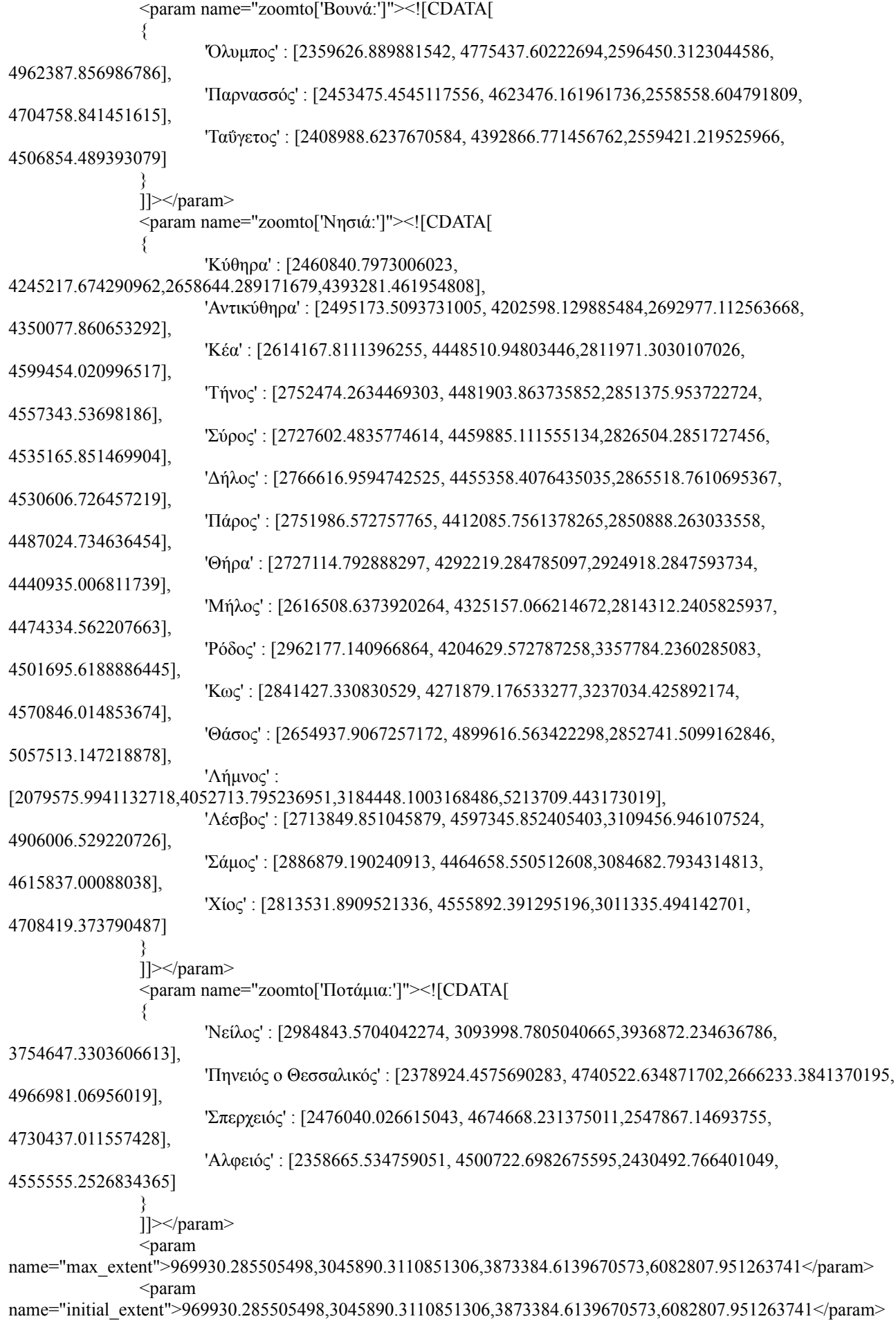

```
<param name="layer_controls.legend.on">false</param>
        \epsilon aram name="mapserver_url">/cgi-bin/mapserv.exe\epsilon/param>
        <param name="mapfile_root">/ms4w/apps/museum_geomoose2/maps/</param>
        <param name="projection">EPSG:900913</param>
        <param name="layer_controls.up.on">false</param>
        <param name="layer_controls.down.on">false</param>
        <param name="layer_controls.legend.on">true</param>
        <param name="drawing_tools.default_fill">red</param>
        <param name="drawing_tools.default_stroke">yellow</param>
        \leqparam name="drawing_tools.default_opacity">1\leq/param>
        <param name="group_checkboxes">false</param>
        <param name="default_tab">Χάρτες</param>
        <param name="catalog_name">Χάρτες</param>
        <param name="show_service_settings_in">Ρυθμίσεις</param>
        <param name="show_results_in">Πληροφορίες</param>
        <param name="tabs"><![CDATA[
         {
                 'Χάρτες' : 'catalog-tab',
                 'Πληροφορίες' : 'information-tab',
                 'Ρυθμίσεις' : 'custom-tab'
         }
         ]]></param>
        <param name="ground_units">m</param>
        <param name="scales">1733376,200000,220000,250000,27734017</param>
        <param name="reference_map.enabled">false</param>
        <param name="coordinate_display.usng">false</param>
        <param name="jumpto_scales"><![CDATA[
        {
                'Μεγέθυνση' : 1733376,
                'Περιοχή μελέτης' : 27734017
        }
]]></param>
</configuration>
\leq \simThe mapping services define the source of the mapping data.
<map-source name="highlight" type="mapserver">
        <file/>
        <layer name="all"/>
</map-source>
<map-source name="ekthemanew" type="mapserver" reference="true">
        <file>./data/ekthemagmerc/ekthemanew.map</file>
        <layer name="ekthemanew"/>
</map-source>
<map-source name="perioxesgmerc" type="mapserver" selectable="true">
                <file>./data/perioxesgmerc/perioxesgmerc.map</file>
        <layer name="perioxesgmerc"/>
```

```
</map-source>
```
-->

```
<map-source name="google_satellite" type="google" google-type="satellite" >
 <layer name="all"/>
    </map-source>
    <map-source name="VirtualEarth_aerial" type="virtualearth" virtualearth-type="aerial" selectable="true">
            <layer name="all"/>
    </map-source>
    <map-source name="lesvos-nasa" type="mapserver">
 <file>./Data/nasa/Nasa.map</file>
 <layer name="NASA (JPL)"/>
    </map-source>
    <service name="print" title="Print Map">
            <step type="input">
                     <url>php/print.php</url>
                     <input type="print_info" name="layers"/>
                     <input type="extent" name="extent"/>
                     <input type="sketches" name="sketches"/>
                     <input type="user" name="title" title="Map Title">Map</input>
                     <input type="hidden" name="date" title="Map Date">true</input>
                     <input type="select" name="template" title="Output Template: ">
                              <option value="letter_landscape">Letter - Landscape</option>
                              <option value="letter_portrait">Letter - Portrait</option>
                              <option value="poster_landscape">11" x 17" - Landscape</option>
                              <option value="poster_portrait">11" x 17" - Portrait</option>
                     \langleinput\rangle<input type="select" name="quality" title="Image Quality: ">
                              <option value="2">Higher</option>
                              <option value="3">Highest</option>
                              <option value="1">Standard</option>
                     \langleinput\rangle<input type="select" name="scale" title="Preserve Scale: ">
                              <option value="preserve">Yes</option>
                              <option value="no">No</option>
                     \langleinput\rangle</step>
    </service>
    <service name="identify" title="Identify" display="false">
             <url>php/identify.php</url>
             <step type="spatial" name="shape" line="false" polygon="false" jump-start="true" default="point">
                     <input type="visiblelayers" name="layers"/>
             \langlestep>
    </service>
    <service name="popups" display="false">
             <url>php/popups.php</url>
             <step type="spatial" name="shape" line="false" polygon="false" jump-start="true" default="point">
                     <header><![CDATA[
                     Click on the map to show a popup about the features.
                     ]]></header>
                     <input type="hidden" name="layer"/>
            \langlesten\rangle</service>
```

```
<service name="search_ekthemata">
     <url>php/query.php</url>
     <step type="input">
          <input type="select" name="fieldname0" title="Αναζήτηση με βάση:">
               <option value="name_ek">το Όνομα</option>
              <option value="syllogh_ek">τη Συλλογή</option>
                                                   <option value="xronol_ek">τη Χρονολογική περίοδο</option>
         \langleinnut\rangle <input type="hidden" name="comparitor0" value="like-icase"/>
          <input type="user" name="value0" title=""/>
          <input type="hidden" name="layer0" value="ekthemanew/ekthemanew"/>
          <input type="hidden" name="template0" value="itemquery"/>
          <input type="hidden" name="highlight" value="true"/>
          <input type="hidden" name="mode" value="search"/>
    \langlestep>
</service>
        <layer-controls>
                 <layer-control name="popups" service-name="popups" layer-input="layer" on="false" tip="Show
Popups for %LAYER%"/> 
        </layer-controls>
        <catalog>
                 <layer title="Εκθέματα" src="ekthemanew/ekthemanew"
      status="on" popups="true" />
                 <layer title="Γεωγραφικές Θέσεις" src="perioxesgmerc/perioxesgmerc" status="on" popups="true" />
        <group title="Χαρτογραφικά υπόβαθρα" expand="true" multiple="false">
     <layer title="Δορυφορικές εικόνες Google" src="google_satellite/all" status="off" legend="false" fade="false"
unfade="false" />
                 <layer title="Αεροφωτογραφίες Bing" src="VirtualEarth_aerial/all" status="on" legend="false"
fade="false" unfade="false" /> 
                 <layer title="NASA Global Mosaic (καθυστέρηση φόρτωσης)" src="lesvos-nasa/NASA (JPL)"
legend="false" fade="false" unfade="false" />
                 <layer title="none" src="" legend="false" fade="false" unfade="false" />
        \langlegroup>
        </catalog>
        <toolbar>
                 <tool name="previous" title="Previous Extent" type="internal" action="previous"
selectable="false"/>
                 <tool name="next" title="Next Extent" type="internal" action="next" selectable="false"/>
                <tool name="fullextent" title="Zoom to Full Extent" type="internal" action="fullextent"
selectable="false"/>
                 <tool name="pan" title="Pan" type="internal" action="pan"/>
                 <tool name="zoomin" title="Zoom In" type="internal" action="zoomin" selected="true"/>
                 <tool name="zoomout" title="Zoom Out" type="internal" action="zoomout"/>
                 <tool name="identify" title="Identify" type="service" service="identify"
cursor="url('cursors/identify2.cur') 9 9,url('cursors/identify2.cur'),auto" />
<!-- <tool name="select" title="Select" type="service" service="select"/> -->
                 <tool name="clear" title="Clear Selection" type="javascript" selectable="false">
                         GeoMOOSE.changeLayerVisibility('highlight/all', false);
                 \langletool><tool name="measure" title="Measure" type="internal" action="measure"/>
                 <tool name="search_ekthemata" title="Αναζήτηση εκθέματος" type="service"
service="search_ekthemata" selectable="false"/>
                 <tool name="print" title="Εκτύπωση" type="service" service="print" selectable="false"/>
        </toolbar>
</mapbook>
```
#### **administrator / mapbook.xml**

```
\leq?xml version="1.0"?>
<mapbook version="2.0">
 <configuration>
        <param name="links_bar_html"><![CDATA[ <a
href="http://gaiadb.hua.gr:8085/museum_geomoose2/geomoose.php">Επιστροφή στην εφαρμογή</a>]]></param>
       <param name="zoomto['Μετάβαση σε:']"><![CDATA[
        {
               'Ευρύτερη Περιοχή Μεσογείου' :
[969930.285505498,3045890.3110851306,3873384.6139670573,6082807.951263741],
               'Ελλάδα' : [2079575.9941132718,4052713.795236951,3184448.1003168486,5213709.443173019]
        }
       ]]></param>
       <param name="zoomto['Πόλεις:']"><![CDATA[
        {
               'Θεσσαλονίκη' :
[2426421.812622739,4860400.408894663,2676791.369921817,5059882.235849855],
               'Βόλος' : [2482556.892245063,4714985.835634269,2626211.244209568,4827282.648082258],
               'Θήβα' : [2519674.7066577184, 4568208.5464780545,2663329.058622223, 4678887.932445124],
               'Αθήν' : [2635889.1381001538, 4573131.61974522,2644867.6116300854, 4580017.594979709],
               'Δελφοί' : [2456451.692417605, 4607145.777596986,2555353.3826933983, 4683506.804273173],
               'Άργος' : [2430507.01529587, 4448235.97554647,2628310.5071669472, 4599174.907369261],
               'Σπάρτη' : [2440553.2653814913, 4403910.835674145,2558964.9209332042, 4493626.00910766],
               'Ολυμπία' : [2308489.1648399094, 4449977.867728586, 2506292.6567109865,
4600942.2825647835],
               'Χανιά' : [2553126.102321606, 4148058.472518856,2789949.524744523, 4323981.58017372],
               'Κνωσός' : [2741019.9331222656, 4162089.3636831874,2859431.6999934698, 4249810.16247412],
               'Αγ. Νικόλαος' : [2796021.891647805, 4161946.6967786513,2914433.5471995184,
4249666.49394728],
               'Φαιστός' : [2703651.427216344, 4126583.3636358026,2822063.0827680575, 4214022.305341624],
               'Κωνσταντινούπολη' : [3102677.8117571957, 4914169.165283769,3339501.2341801124,
5103804.756542218],
               'Τροία' : [969930.285505498,3045890.3110851306,3873384.6139670573,6082807.951263741],
               'Ρώμη' : [1007940.548275843, 4807104.971283446,1799154.7383991326, 5448545.624079156],
               'Αλεξάνδρεια' : [3046345.585316676, 3463502.996996093, 3620963.327133169,
3869913.834517405],
               'Λευκωσία' : [3509550.7732455917, 4055706.086959692,3905157.868307236, 4348685.147966859]
        }
       ]]></param>
       <param name="zoomto['Βουνά:']"><![CDATA[
        {
               'Όλυμπος' : [2359626.889881542, 4775437.60222694,2596450.3123044586, 4962387.856986786],
               'Παρνασσός' : [2453475.4545117556, 4623476.161961736,2558558.604791809,
4704758.841451615],
               'Ταΰγετος' : [2408988.6237670584, 4392866.771456762,2559421.219525966, 4506854.489393079]
        }
       ]]></param>
       <param name="zoomto['Νησιά:']"><![CDATA[
        {
               'Κύθηρα' : [2460840.7973006023, 4245217.674290962,2658644.289171679,4393281.461954808],
               'Αντικύθηρα' : [2495173.5093731005, 4202598.129885484,2692977.112563668,
4350077.860653292],
               'Κέα' : [2614167.8111396255, 4448510.94803446,2811971.3030107026, 4599454.020996517],
```
'Τήνος' : [2752474.2634469303, 4481903.863735852,2851375.953722724, 4557343.53698186], 'Σύρος' : [2727602.4835774614, 4459885.111555134,2826504.2851727456, 4535165.851469904], 'Δήλος' : [2766616.9594742525, 4455358.4076435035,2865518.7610695367, 4530606.726457219], 'Πάρος' : [2751986.572757765, 4412085.7561378265,2850888.263033558, 4487024.734636454], 'Θήρα' : [2727114.792888297, 4292219.284785097,2924918.2847593734, 4440935.006811739], 'Μήλος' : [2616508.6373920264, 4325157.066214672,2814312.2405825937, 4474334.562207663], 'Ρόδος' : [2962177.140966864, 4204629.572787258,3357784.2360285083, 4501695.6188886445], 'Κως' : [2841427.330830529, 4271879.176533277,3237034.425892174, 4570846.014853674], 'Θάσος' : [2654937.9067257172, 4899616.563422298,2852741.5099162846, 5057513.147218878], 'Λήμνος' : [2079575.9941132718,4052713.795236951,3184448.1003168486,5213709.443173019], 'Λέσβος' : [2713849.851045879, 4597345.852405403,3109456.946107524, 4906006.529220726], 'Σάμος' : [2886879.190240913, 4464658.550512608,3084682.7934314813, 4615837.00088038], 'Χίος' : [2813531.8909521336, 4555892.391295196,3011335.494142701, 4708419.373790487]

```
}
]]></param>
```
<param name="zoomto['Ποτάμια:']"><![CDATA[

{

'Νείλος' : [2984843.5704042274, 3093998.7805040665,3936872.234636786, 3754647.3303606613], 'Πηνειός ο Θεσσαλικός' : [2378924.4575690283, 4740522.634871702,2666233.3841370195,

#### 4966981.06956019],

'Σπερχειός' : [2476040.026615043, 4674668.231375011,2547867.14693755, 4730437.011557428], 'Αλφειός' : [2358665.534759051, 4500722.6982675595,2430492.766401049, 4555555.2526834365]

```
}
]]></param>
```
 $<$ param

name="max\_extent">969930.285505498,3045890.3110851306,3873384.6139670573,6082807.951263741</param>  $<$ param

```
name="initial_extent">969930.285505498,3045890.3110851306,3873384.6139670573,6082807.951263741</param>
```

```
<param name="layer_controls.legend.on">false</param>
```
<param name="mapserver\_url">/cgi-bin/mapserv.exe</param>

<param name="mapfile\_root">/ms4w/apps/museum\_geomoose2/maps/</param>

<param name="projection">EPSG:900913</param>

```
<param name="layer_controls.up.on">false</param>
<param name="layer_controls.down.on">false</param>
<param name="layer_controls.legend.on">true</param>
```

```
<param name="drawing_tools.default_fill">red</param>
\alpha <param name="drawing_tools.default_stroke">yellow</param>
<param name="drawing_tools.default_opacity">1</param>
```
<param name="group\_checkboxes">false</param>

```
<param name="default_tab">Χάρτες</param>
<param name="catalog_name">Χάρτες</param>
<param name="show_service_settings_in">Ρυθμίσεις</param>
<param name="show_results_in">Πληροφορίες</param>
<param name="tabs"><![CDATA[
 {
```
 'Χάρτες' : 'catalog-tab', 'Πληροφορίες' : 'information-tab', 'Ρυθμίσεις' : 'custom-tab'

```
 }
 ]]></param>
```

```
<param name="ground_units">m</param>
\gamma = \gamma name="scales">4,8,16,24,32,64,128,270,550,1000\gammaparam>
<param name="reference_map.enabled">false</param>
<param name="coordinate_display.usng">false</param>
```

```
<param name="jumpto_scales"><![CDATA[
      {
              '1:50000' : 50000,
              '1:24000' : 24000,
              '1:10000' : 10000,
              '1:5000' : 5000
      }
]]></param>
</configuration>
<map-source name="highlight" type="mapserver">
      <file/>
      <layer name="all"/>
</map-source>
<map-source name="ekthemanew" type="mapserver" reference="true">
      <file>./data/ekthemanew/ekthemanew.map</file>
      <layer name="ekthemanew"/>
</map-source>
<map-source name="perioxesgmerc" type="mapserver" selectable="true">
              <file>./data/perioxesgmerc/perioxesgmerc.map</file>
      <layer name="perioxesgmerc"/>
</map-source>
<map-source name="google_satellite" type="google" google-type="satellite">
    <layer name="all"/>
</map-source>
<map-source name="VirtualEarth_aerial" type="virtualearth" virtualearth-type="aerial">
      <layer name="all"/>
</map-source>
<map-source name="lesvos-nasa" type="mapserver">
   <file>./Data/nasa/Nasa.map</file>
   <layer name="NASA (JPL)"/>
</map-source>
<service name="print" title="Print Map">
      <step type="input">
               <url>php/print.php</url>
               <input type="print_info" name="layers"/>
               <input type="extent" name="extent"/>
               <input type="sketches" name="sketches"/>
               <input type="user" name="title" title="Map Title">Map</input>
               <input type="hidden" name="date" title="Map Date">true</input>
               <input type="select" name="template" title="Output Template: ">
                       <option value="letter_landscape">Letter - Landscape</option>
                       <option value="letter_portrait">Letter - Portrait</option>
                       <option value="poster_landscape">11" x 17" - Landscape</option>
                       \leqoption value="poster_portrait">11" x 17" - Portrait\leq/option>
               \langleinput\rangle<input type="select" name="quality" title="Image Quality: ">
                       <option value="2">Higher</option>
                       <option value="3">Highest</option>
                       <option value="1">Standard</option>
```

```
\langleinput\rangle<input type="select" name="scale" title="Preserve Scale: ">
                          <option value="preserve">Yes</option>
        <option value="no">No</option>
                 \langleinput\rangle\langlestep>
  </service>
  <service name="identify" title="Identify" display="false">
        <url>php/identify.php</url>
        <step type="spatial" name="shape" line="false" polygon="false" jump-start="true" default="point">
                 <input type="visiblelayers" name="layers"/>
        \langlestep>
  </service>
  <service name="select" title="Select">
        <url>php/select.php</url>
        <step type="spatial" showTools="true" name="shape" line="true" polygon="true" point="true"
default="polygon" edit-polygon="false" pan="false" jump-start="true">
                 <header><![CDATA[Create a selection area by clicking on the map.]]></header>
                 <input type="visiblelayers" name="layers"/>
                 <input type="select" name="select_layer" title="Select:">
                          <option value="ekthemanew/ekthemanew">Εκθέματα</option>
                 \langleinput\rangle\leinput type="user" name="shape_buffer" title="Buffer Selection Shape (m)">0\le/input>
                 <footnote><![CDATA[
                 ]]></footnote>
        \langlestep>
  </service>
  <service name="add_point">
        <url>php/editor.php</url>
        <step type="spatial" name="feature:the_geom" line="false" polygon="false" point="true" default="point">
                          <input type="hidden" name="op" value="create"/>
                           <input type="hidden" name="table" value="ekthemanew"/>
                          <input type="user" name="feature:name_ek" title="Όνομα:"/>
                          <input type="user" name="feature:desc_ek" title="Περιγραφή:"/>
                          <input type="user" name="feature:syllogh_ek" title="Συλλογή:"/>
                          <input type="user" name="feature:xronol_ek" title="Χρονολογική περίοδος:"/>
                          <input type="user" name="feature:image_urlek" title="Διεύθυνση εικόνας:"/>
                 \langlestep>
  </service>
  <service name="modify_point">
     <url>php/editor.php</url>
     <step type='spatial' name='feature:the_geom' line='false' polygon='false' point='true' default='point'
edit point='true'> \leq -- It's necessary to specify that the polygon editor be turned on, the rest of the options are
CREATION functions -->
          <input type="hidden" name="op" value="update"/>
          <input type="hidden" name="table"
 value="ekthemanew"/>
          <input type="hidden" name="feature:gid"/>
          <input type="user" name="feature:name_ek" title="Όνομα:"/>
                          \langleinput type="user" name="feature:desc_ek" title="Περιγραφή:"/>
                          <input type="user" name="feature:syllogh_ek" title="Συλλογή:"/>
                          <input type="user" name="feature:xronol_ek" title="Χρονολογική περίοδος:"/>
```
<input type="user" name="feature:image\_urlek" title="Διεύθυνση εικόνας:"/>  $\le$ /step> </service> <service name="delete\_point"> <url>php/editor.php</url> <step type='input'> <input type="hidden" name="op" value="delete"/> <input type="hidden" name="table" value="ekthemanew"/> <input type="hidden" name="feature:gid"/>  $\langle$ step> </service> <service name="popups" display="false"> <url>php/popups.php</url> <step type="spatial" name="shape" line="false" polygon="false" jump-start="true" default="point"> <header><![CDATA[ Click on the map to show a popup about the features. ]]></header> <input type="hidden" name="layer"/>  $\le$ /step> </service> <service name="search\_ekthemata"> <url>php/query.php</url> <step type="input"> <input type="select" name="fieldname0" title="Αναζήτηση με βάση:"> <option value="name\_ek">το Όνομα</option> <option value="syllogh\_ek">τη Συλλογή</option> <option value="xronol\_ek">τη Χρονολογική περίοδο</option>  $\langle$ input $\rangle$  <input type="hidden" name="comparitor0" value="like-icase"/> <input type="user" name="value0" title=""/> <input type="hidden" name="layer0" value="ekthemanew/ekthemanew"/> <input type="hidden" name="template0" value="itemquery"/> <input type="hidden" name="highlight" value="true"/> <input type="hidden" name="mode" value="search"/>  $\langle$ sten> </service> <layer-controls> <layer-control name="popups" service-name="popups" layer-input="layer" on="false" tip="Show Popups for %LAYER%"/> </layer-controls> <catalog> <layer title="Εκθέματα" src="ekthemanew/ekthemanew" status="on" /> <layer title="Γεωγραφικές Θέσεις" src="perioxesgmerc/perioxesgmerc" status="off"/> <group title="Χαρτογραφικά υπόβαθρα" expand="true" multiple="false"> <layer title="Δορυφορικές εικόνες Google" src="google\_satellite/all" status="off" legend="false" fade="false" unfade="false"/> <layer title="Αεροφωτογραφίες Bing" src="VirtualEarth\_aerial/all" status="on" legend="false" fade="false" unfade="false"/> <layer title="NASA Global Mosaic (καθυστέρηση φόρτωσης)" src="lesvos-nasa/NASA (JPL)" legend="false" fade="false" unfade="false"/> <layer title="none" src="" legend="false" fade="false" unfade="false"/> </group> </catalog>

 $<$ !--

The toolbar defines which services are referneces in the toolbar

--> <toolbar>

<tool name="previous" title="Previous Extent" type="internal" action="previous" selectable="false"/>

<tool name="next" title="Next Extent" type="internal" action="next" selectable="false"/>

<tool name="fullextent" title="Zoom to Full Extent" type="internal" action="fullextent" selectable="false"/>

<tool name="pan" title="Pan" type="internal" action="pan"/>

<tool name="zoomin" title="Zoom In" type="internal" action="zoomin" selected="true"/>

<tool name="zoomout" title="Zoom Out" type="internal" action="zoomout"/>

<tool name="identify" title="Identify" type="service" service="identify" cursor="url('cursors/identify2.cur') 9 9,url('cursors/identify2.cur'),auto" />

<!-- <tool name="select" title="Select" type="service" service="select"/> -->

<tool name="clear" title="Clear Selection" type="javascript" selectable="false">

GeoMOOSE.changeLayerVisibility('highlight/all', false);

 $\langle$ tool $>$ 

<tool name="measure" title="Measure" type="internal" action="measure"/>

<tool name="select" title="select" type="service" service="select"/>

<tool name="search\_ekthemata" title="Αναζήτηση εκθέματος" type="service" service="search\_ekthemata" selectable="false"/>

```
<tool name="add_point" title="Εισαγωγή εκθέματος" type="service" service="add_point"/>
```
<tool name="print" title="Εκτύπωση" type="service" service="print" selectable="false"/>

</toolbar>

</mapbook>

#### **settings.ini**

[defaults] ; Location of the default mapbook mapbook=mapbook.xml

[map] projection=EPSG:900913

; Do NOT forget trailing "/" in the paths! [paths] root=/ms4w/apps/museum\_geomoose2/maps temp=/ms4w/tmp/ms\_tmp mapserver\_url=/cgi-bin/mapserv.exe server\_name=gaiadb.hua.gr:8085

; MS4W settings ; root=/ms4w/apps/geomoose2/maps/ ; temp=/ms4w/tmp/ms\_tmp/

#### [identify]

identify header=identify/header.html identify\_footer=identify/footer.html wms\_header=identify/wms\_header.html wms\_record=identify/wms\_record.html wms\_footer=identify/wms\_footer.html

[select] highlight\_map=select/highlight.map

[itemquery] itemquery header=itemquery/header.html itemquery footer=itemquery/footer.html itemquery\_miss=itemquery/miss.html

[mailing\_labels]

; labels print in rows/columns label\_rows=1  $label$  columns=1

label origin  $x=0.25$ label  $\overline{origin}$  y=.5 label\_width=2.5 label\_height=1

label font=Arial label\_font\_size=8

label lines=1 label line  $1=$ %ek desc% ; If this is set to "true" then any blank lines in the labels will be ; "collapsed" in the PDF output. label\_lines\_collapse=true

[print\_formats]  $\overline{p}$ 

[html printing] ; HTML template! Yay! html\_template=./print/default\_template.html html image width=800 html\_image\_height=700

## **Map Files:**

### **User / perioxesgmerc.map**

```
MAP
 NAME perioxesgmerc
 SIZE 800 650
   STATUS ON
   EXTENT 2193188.2211389234 3854983.8562883064 3344883.8655184396 5044139.764954392
   UNITS METERS
 PROJECTION
   "proj=merc"
   "lon_0=0"
   "lat_ts=0"
   "x \bar{0}=0"
   "y_0=0""a=6378137"
   "b=6378137"
   "units=m"
   "no_defs"
 END
 TRANSPARENT TRUE
   INCLUDE "geomoose_globals.map"
   WEB
          INCLUDE "temp_directory.map"
   END
   OUERYMAP
          STATUS ON
```
STYLE HILITE END

 LAYER NAME 'perioxesgmerc' TYPE POINT CONNECTIONTYPE postgis CONNECTION 'host=localhost user=stathis password=stathispass dbname=nath\_museum' DATA 'the\_geom FROM perioxesgmerc' STATUS DEFAULT MAXSCALEDENOM 3466752 MINSCALEDENOM 433344 TRANSPARENCY 100 CLASSITEM 'type' CLASS EXPRESSION '1' NAME 'City' SYMBOL 'cities' SIZE 16 COLOR 81 240 73 END **CLASS**  EXPRESSION '3' NAME 'Island' SYMBOL 'island' SIZE 16 COLOR 81 240 73 END CLASS EXPRESSION '2' NAME 'Mountain' SYMBOL 'mountain' SIZE 16 COLOR 170 0 0 END CLASS EXPRESSION '4' NAME 'River' SYMBOL 'river' SIZE 16 COLOR 33 19 134 END TOLERANCEUNITS METERS TOLERANCE 14000 METADATA 'identify\_record' 'identify\_perioxesgmerc.html' 'popups' 'perioxesgmerc\_popup.html' END

END

END

#### **User / ekthemagmerc.map**

#### MAP

NAME 'ekthemanew' SIZE 800 650 STATUS ON EXTENT 2120556.1495784903 3610867.081920644 3593336.723825039 5120032.47940209 UNITS METERS PROJECTION "proj=merc"

"lon\_0=0" "lat  $ts=0$ " " $x \bar{0}=0$ "  $"v^-0=0"$ "a=6378137" "b=6378137" "units=m" "no defs" END INCLUDE "geomoose\_globals.map" WEB INCLUDE "temp\_directory.map" END QUERYMAP STATUS ON STYLE HILITE END LEGEND STATUS ON LABEL TYPE TRUETYPE FONT vera\_sans SIZE 8 COLOR 0 0 0 END END LAYER NAME ekthemanew CONNECTIONTYPE postgis CONNECTION 'host=localhost user=stathis password=stathispass dbname=nath\_museum' DATA 'the\_geom FROM ekthemanew' TYPE POINT MAXSCALEDENOM 3486752 MINSCALEDENOM 3385 CLASS NAME 'ekthemanew' **STYLE**  SYMBOL 'arxaia' SIZE 40 END END METADATA 'identify\_record' 'identify\_ekthemanew.html' 'popups' 'ekthemanew\_popup.html' 'itemquery' 'ekthemanew\_itemquery.html' 'itemquery-filteritem' 'gid' 'qstring\_validation\_pattern' '.' END

```
TOLERANCEUNITS METERS
TOLERANCE 14000
```

```
END
```
END

### **Administrator / ekthemanew.map**

```
MAP
   NAME 'ekthemanew'
   SIZE 800 650
   STATUS ON
   EXTENT 2120556.1495784903 3610867.081920644 3593336.723825039 5120032.47940209
   UNITS METERS
   PROJECTION
   "proj=merc"
   "\overline{lon} 0=0"
   "lat_ts=0"
   "x \bar{0}=0"
   "y_0=0"
   "a=6378137"
   "b=6378137"
   "units=m"
   "no defs"
   END
   INCLUDE "geomoose_globals.map"
   WEB
           INCLUDE "temp_directory.map"
   END
   LEGEND
       STATUS ON
       LABEL
           TYPE TRUETYPE
           FONT vera_sans
           SIZE 8
           COLOR 0 0 0
       END
   END
   LAYER
       NAME ekthemanew
             CONNECTIONTYPE postgis
     CONNECTION 'host=localhost user=stathis password=stathispass dbname=nath_museum'
            DATA 'the_geom FROM ekthemanew'
             TYPE POINT
             MAXSCALEDENOM 3466752
             MINSCALEDENOM 3385
       CLASS
       NAME 'ekthemanew'
       STYLE
            SYMBOL 'arxaia' 
            SIZE 40 
        END
       END
           METADATA
                  'identify_record' 'identify_ekthemanew.html'
```
'popups' 'ekthemanew\_popup.html'

'itemquery' 'ekthemanew\_itemquery.html' 'itemquery-filteritem' 'gid' 'qstring\_validation\_pattern' '.'

END

TOLERANCEUNITS METERS TOLERANCE 14000

END

END ## end Map

#### **nasa.map**

MAP NAME 'Nasa' SIZE 800 650 STATUS ON UNITS METERS EXTENT 969930.285505498 3045890.3110851306 3873384.6139670573 6082807.951263741 PROJECTION "proj=merc" "lon\_0=0" "lat  $ts=0$ " " $x \bar{0}=0$ "  $"v^-0=0"$ "a=6378137" "b=6378137" "units=m" "no\_defs" END INCLUDE "geomoose\_globals.map" WEB INCLUDE "temp\_directory.map" END LEGEND STATUS ON LABEL TYPE TRUETYPE FONT vera\_sans SIZE 8 COLOR 0 0 0 END END LAYER NAME 'NASA (JPL)' TYPE RASTER CONNECTIONTYPE WMS CONNECTION 'http://wms.jpl.nasa.gov/wms.cgi' METADATA 'wms\_name' 'global\_mosaic' 'wms\_server\_version' '1.1.1' 'wms\_format' 'image/jpeg' 'wms\_style' " END METADATA 'wms\_title' 'NASA (JPL)' END STATUS DEFAULT TRANSPARENCY 100

**PROJECTION**  "init=epsg:4326" END END END

# **Service templates:**

# **User / perioxesgmerc\_identify.html**

```
<!-- MapServer Template -->
<tr><td colspan="2"><b>Γεωγραφικές θέσεις:</b></td>
\langle tr \rangle<tr><td align="right">Είδος:</td>
<td>[type_g]</td>
\langle t<tr><td align="right">Όνομα:</td>
\langle \text{td}\rangle[name_g]\langle \text{td}\rangle\langle tr \rangle<tr><td align="right">Περιγραφή:</td>
\langle \text{td}\rangle[desc_g]\langle \text{td}\rangle\langle tr \rangle\langle t \rangle \langle t \rangle \langle t \rangle <tr>\langle t \rangle \langle t \rangle colspan="2"> \langle h \rangle \langle t \rangle
```
# **User perioxesgmerc\_popup.html**

```
<!-- MapServer Template -->
\leqpopup x="[shpmidx]" y="[shpmidy]" width="200" height="300">
<![CDATA[
```

```
[type_g]<b>6</b>r/<br>str/>=<b>Ob</b> [name_g]<b>Ob</b><br/>-br/> - Περιγραφή: <b>l</b> [desc_g] <b>l</b> [<b>l</b><br>5r/5]]>
\leqpopup>
```
# **User / ekthemata\_identify.html**

```
<!-- MapServer Template -->
<tr><td colspan="2"><b><sup>></sup>Έκθεμα:</b></td>
\langle tr \rangle<tr><td align="right">Συλλογή:</td>
<td>[syllogh_ek]</td>
```

```
</tr><tr><td align="right">Περίοδος:</td>
<td>[xronol_ek]</td>
</tr>
<tr><td align="right">Περιγραφή:</td>
<td>[desc_ek]</td>
</tr>\langle tr>td colspan="2">hr>\langle td>\langle tr>
```
## **Administrator / ekthemata\_identify.html**

```
<!-- MapServer Template -->
<tr><td colspan="2"><b>Έκθεμα:</b></td>
\langle tr \rangle<tr><td align="right">Συλλογή:</td>
<td>[syllogh_ek]</td>
\langle tr \rangle<tr><td align="right">Περίοδος:</td>
<td>[xronol_ek]</td>
\langle tr \rangle<tr><td align="right">Περιγραφή:</td>
<td>[desc_ek]</td>
\langle tr \rangle\langle t \rangle \langle t \rangle \langle t \rangle <tr>
<tr><td>
```
 <a href="javascript:GeoMOOSE.startService('modify\_point', {'feature:gid' : '[gid]', 'feature:name\_ek' : '[name\_ek]', 'feature:desc\_ek' : '[desc\_ek]', 'feature:syllogh\_ek' : '[syllogh\_ek]', 'feature:xronol\_ek' : '[xronol\_ek]', 'feature:image\_urlek' : '[image\_urlek]'})">Eπεξεργασία</a>

 $\langle t \, d \rangle$ 

 $<$ td $>$  $\leq$ a href="javascript:if(confirm('Are you sure you want to delete this?')) { GeoMOOSE.startService('delete\_point', {'feature:gid' : '[gid]'}); }">Διαγραφή</a>  $\langle t d \rangle$ 

```
</tr>
```
## **ekthemata\_itemquery.html**

```
<!-- MapServer Template -->
<a class='sprite-control sprite-control-find-selected' style="padding-left: 22px"
href="javascript:GeoMOOSE.changeLayerUrl('highlight','php/itemquery.php');
GeoMOOSE.updateLayerParameters('highlight', {'qitem' : 'gid', 'qstring' : '[gid]', 'layer' : 'ekthemanew/ekthemanew'});
GeoMOOSE.turnLayerOn('highlight/all'); GeoMOOSE.zoomToExtent([shpminx],[shpminy],[shpmaxx],
[shpmaxy];">[gid]</a><br/>shown>
[name ek]\text{br/}<br>str/>=
```
# **ekthemata\_popup.html**

<!-- MapServer Template -->  $\leq$ popup x="[shpmidx]" y="[shpmidy]" width="300" height="400">

```
<![CDATA[
 <b>6</b> <b>6</b> <b>6</b> <b>6</b> <b>6</b> <b>6</b> <b>6</b> <b>6</b> <b>6</b> <b>6</b> <b>6</b>\langle b \rangleΣυλλογή:\langle b \rangle [syllogh_ek]\langle br \rangleρονολογική περίοδος: <b>Y</b>[xronol_ek] <b>Y</b>-Περιγραφή:<b>l</b> [desc_ek]<b>l</b><br>str/>]]>
</popup>
```
### **Style files:**

### **nath\_skin.css**

```
body {
    background-color: #4068AB;
    font-family: Arial, Helvetica, sans-serif;
    font-size: 75%;
    font-style: normal;
    font-weight: normal;
    text-decoration: none;
    color: #000000;
    margin: 0px 0px 0px 0px;
}
#header {
    background: rgb(70,70,70);
    background-image: url('images/logo_top.jpg');
    background-repeat: no-repeat;
}
#toolbar {
    background: white;
}
#menubar {
    display: block;
    background-image:url(images/middlenav_repeat.jpg);
    background-repeat:repeat-x;
    background-position: 0 -1;
    height: 1.5em;
    width: 100%;
    margin-top: 59px;
}
#footer {
    background-image: url(images/footer_repeat.jpg);
    background-repeat: repeat-x;
    background-position: 0 -1;
    background-color: #0a301b;
    border-top: solid 1px black;
    color: black;
}
```

```
[91]
```

```
#footer a {
    color: black;
}
#middle {
    background: white;
}
#map {
    background: white;
}
#control-panel {
    border-left: solid 2px black;
}
```
### **Κώδικας δοκιμαστικής εφαρμογής:**

```
<html> 
<head> 
<meta http-equiv="content-type" content="text/html; charset=iso-8859-7"/> 
 <title>Δοκιμή...</title> 
  <script src="http://maps.google.com/maps?
file=api&v=2&key=ABQIAAAAOJy26d9WqPFTYaBRvPCh2BS6rDrI4vZAJ6ycti542YH9VkUychTYDp66jBbeDAR
e1BFViJrY8UT7AQ"
    type="text/javascript" charset="utf-8"> 
  </script> 
 <script type="text/javascript" > 
  //<![CDATA[
  var map;
 var geoXml 1 = new GGeoXml("http://stefanakis_pc.hua.gr/webmaps/labs/2009/s6/test/museum_poi.kml");
 var maptypecontrol = new GMapTypeControl);
 var largemapcontrol = new GLargeMapControl();
  var controller;
 var points = [];
 var index = 0:
  var infopanel;
 var largemapcontrol = new GLargeMapControl();
 var overviewmapcontrol = new GOverviewMapControl();
 function onLoad() {
   if (GBrowserIsCompatible()) {
   infopanel = document.getElementById("infopanel");
  map = new GMap2(document.getElementById("map"));
  initial zoom(); \mathcal{N} my function
   }
   }
 function TextualZoomControl() {}
TextualZoomControl.prototype = new GControl();
```
TextualZoomControl.prototype.initialize = function(map) { var container = document.createElement("div"); var zoomInDiv = document.createElement("div");

```
this.setButtonStyle_(zoomInDiv); 
container.appendChild(zoomInDiv); 
zoomInDiv.appendChild(document.createTextNode("Αρχικός Χάρτης")); 
GEvent.addDomListener(zoomInDiv, "click", function() { map.setCenter(new GLatLng(38.266614, 27.620953),
5); }); 
 var zoomOutDiv = document.createElement("div"); 
this.setButtonStyle_(zoomOutDiv); 
 container.appendChild(zoomOutDiv); 
 zoomOutDiv.appendChild(document.createTextNode("Χάρτης Ελλάδας")); 
 GEvent.addDomListener(zoomOutDiv, "click", function() { map.setCenter(new GLatLng(38.266614, 23.620953),
6); }); 
 map.getContainer().appendChild(container); return container;}
 // By default, the control will appear in the top left corner of the// map with 7 pixels of padding.
 TextualZoomControl.prototype.getDefaultPosition = function() { return new
GControlPosition(G_ANCHOR_TOP_RIGHT, new GSize(7, 7));}
 // Sets the proper CSS for the given button element.
 TextualZoomControl.prototype.setButtonStyle_ = function(button) { button.style.textDecoration = "underline"; 
button.style.color = "#0000cc";
 button.style.backgroundColor = "white"; 
 button.style.font = "small Arial"; 
 button.style.border = "1px solid black"; 
button.style.padding = "2px";
 button.style.marginBottom = "2px"; 
 button.style.textAlign = "center"; 
 button.style.width = "8em"; 
 button.style.cursor = "pointer";}
//------------
 function initial_zoom() {
    map.setCenter(new GLatLng(38.266614, 27.620953), 5);
    map.setMapType(G_SATELLITE_MAP);
    map.addControl(largemapcontrol);
    map.addControl(overviewmapcontrol);
    map.addControl(new TextualZoomControl());
   draw_d1();
 }
 function draw dl() {
  map.addOverlay(geoXml_1);
  }
  </script> 
<style type="text/css"> 
.style1 {
        text-align: center;
}
.style2 {
        color: #0000FF;
}
.style4 {
        color: #008000;
        font-weight: bold;
}
.style5 {
        color: #008000;
        text-align: center;
}
.style6 {
        text-decoration: underline;
}
```
</style> </head> <body onload="onLoad()"> <table border="0" width="800px" id="table1" style="border-width: 0px">  $<$ TR $>$ <TD style="border-left-style: none; border-left-width: medium; border-top-style: none; border-top-width: medium; " valign="top" class="style1" colspan="2">  $\leq$ img alt="" src="test\_files/logo.jpg" width="305" height="69"> $\leq$ br>  $\leq$ font color="#008000"> <span lang="el" class="style6">Εθνικό Αρχαιολογικό Μουσείο Αθηνών</span></TD>  $<$ /TR $>$  $<$ TR $>$  <td width="220px" style="border-right-style: none; border-right-width: medium; border-top-style: none; border-top-width: medium"> <div style="width: 220px; height: 710px; overflow: scroll; border: 0px #FFFFFF; background-color: #FFFFFF #ccc;"> <table style="width: 200px">  $<$ TR $>$ <TD width="200px" height="40" style="border-left-style: none; border-left-width: medium; border-right-style: none; border-right-width: medium"> <P align="center"><FONT size="1"><BR>  $<$  $FONT$ > <B><FONT color="#0000FF">  $\langle \text{img all} = \text{"src="test files/M maps.png" width} = \text{"32" height} = \text{"32" >$ Bουνά </FONT></B></P>></TD>  $<$ /TR $>$  $<$ TR $>$ <TD width="200px" height="21" style="border-left-style: none; border-left-width: medium; border-right-style: none; border-right-width: medium"> <INPUT type="RADIO" name="r1" onclick=" map.setCenter(new GLatLng( 39.746651, 22.577778), 9);" value="M"> <FONT color="#008000"><SPAN lang="el"><em>Όλυμπος</em></SPAN></FONT></TD>  $<$ /TR $>$  $<$ TR $>$ <TD width="200px" height="21" style="border-left-style: none; border-left-width: medium; border-right-style: none; border-right-width: medium"> <INPUT type="RADIO" name="r1" onclick="map.setCenter(new GLatLng(38.442511, 22.635520), 9);" value="M"> <SPAN lang="el"><FONT color="#008000"> <em>Παρνασσός</em></FONT></SPAN>  $<$ /TD>  $<$ /TR $>$  $<$ TR $>$ <TD width="200px" height="21" style="border-left-style: none; border-left-width: medium; border-right-style: none; border-right-width: medium"> <INPUT type="RADIO" name="r1" onclick="map.setCenter(new GLatLng(37.099548, 22.300508), 9);" value="M"> <SPAN lang="el"><FONT color="#008000"> <em>Ταΰγετος</em></FONT></SPAN></TD>  $<$ /TR $>$  $<$ TR $>$ <TD width="200px" height="21" style="border-left-style: none; border-left-width: medium; borderright-style: none; border-right-width: medium"> <P align="center"><FONT color="#0000FF"><B>  $\leq$ img alt="" src="test\_files/blu-circle.png" width="32" height="32">

 $<$ TD> $<$ TR>

 $<$ TR $>$ <TD width="200px" height="21" style="border-left-style: none; border-left-width: medium; border-right-style: none; border-right-width: medium"> <INPUT type="RADIO" name="r1" onclick="map.setCenter(new GLatLng(29.504197, 31.815655), 7);" value="M"> <SPAN lang="el"><FONT color="#008000"><em>Νείλος</em></FONT></SPAN></TD>  $<$ /TR $>$  $<$ TR $>$ <TD width="200px" height="21" style="border-left-style: none; border-left-width: medium; border-right-style: none; border-right-width: medium"> <INPUT type="RADIO" name="r1" onclick="map.setCenter(new GLatLng(39.669925, 22.443633), 10);" value="M"> <SPAN lang="el"><FONT color="#008000"><em>Πηνειός ο Θεσσαλικός</em></FONT></SPAN></TD>  $<$ /TR $>$  $<$ TR $>$ <TD width="200px" height="21" style="border-left-style: none; border-left-width: medium; border-right-style: none; border-right-width: medium"> <INPUT type="RADIO" name="r1" onclick="map.setCenter(new GLatLng(38.819974, 22.523330), 10);" value="M"> <SPAN lang="el"><FONT color="#008000"> <em>Σπερχειός</em></FONT></SPAN></TD>  $<$ /TR $>$  $<$ TR $>$ <TD width="200px" height="21" style="border-left-style: none; border-left-width: medium; border-right-style: none; border-right-width: medium"> <INPUT type="RADIO" name="r1" onclick="map.setCenter(new GLatLng(37.628831, 21.455459), 10);" value="M"> <SPAN lang="el"><FONT color="#008000"><em>Αλφειός</em></FONT></SPAN></TD>  $<$ /TR $>$  $<$ TR $>$ <TD width="200px" height="21" style="border-left-style: none; border-left-width: medium; borderright-style: none; border-right-width: medium"> <P align="center"><FONT color="#0000FF"><B> <img alt="" src="test\_files/C\_maps.png" width="32" height="32">&nbsp;&nbsp; Πόλεις</B></FONT></P>  $<$ TD> $<$ TR>  $<$ TR $>$ <TD width="200px" height="21" style="border-left-style: none; border-left-width: medium; border-right-style: none; border-right-width: medium" class="style5"> <strong>Ελλάδα</strong></TD>  $<$ /TR $>$  $<$ TR $>$ <TD width="200px" height="21" style="border-left-style: none; border-left-width: medium; border-right-style: none; border-right-width: medium"> <INPUT type="RADIO" name="r1" onclick="map.setCenter(new GLatLng(40.639166, 22.944254), 9);" value="M"> <SPAN lang="el"><FONT color="#008000"><em>Θεσσαλονίκη</em></FONT></SPAN></TD>  $<$ /TR $>$  $<$ TR $>$ <TD width="200px" height="21" style="border-left-style: none; border-left-width: medium; border-right-style: none; border-right-width: medium"> <INPUT type="RADIO" name="r1" onclick="map.setCenter(new GLatLng(39.364617, 22.933212), 10);" value="M"> <SPAN lang="el"><FONT color="#008000"><em>Βόλος</em></FONT></SPAN></TD>  $<$ /TR $>$  $<$ TR $>$ [95]

<TD width="200px" height="21" style="border-left-style: none; border-left-width: medium; border-right-style: none; border-right-width: medium"> <INPUT type="RADIO" name="r1" onclick="map.setCenter(new GLatLng(38.319871, 23.317561), 10);" value="M"> <SPAN lang="el"><FONT color="#008000"><em>Θήβα</em></FONT></SPAN></TD>  $<$ /TR $>$  $<$ TR $>$ <TD width="200px" height="21" style="border-left-style: none; border-left-width: medium; border-right-style: none; border-right-width: medium"> <INPUT type="RADIO" name="r1" onclick="map.setCenter(new GLatLng(37.972014, 23.724931), 10);" value="M"> <SPAN lang="el"><FONT color="#008000"><em>Αθήνα</em></FONT></SPAN></TD>  $<$ /TR>  $<$ TR $>$ <TD width="200px" height="21" style="border-left-style: none; border-left-width: medium; border-right-style: none; border-right-width: medium"> <INPUT type="RADIO" name="r1" onclick="map.setCenter(new GLatLng(38.481611, 22.489902), 10);" value="M"> <SPAN lang="el"><FONT color="#008000"><em>Δελφοί</em></FONT></SPAN></TD>  $<$ /TR $>$  $<$ TR $>$ <TD width="200px" height="21" style="border-left-style: none; border-left-width: medium; border-right-style: none; border-right-width: medium"> <INPUT type="RADIO" name="r1" onclick="map.setCenter(new GLatLng(37.635761, 22.729522 ), 10);" value="M"> <SPAN lang="el"><FONT color="#008000"><em>Άργος</em></FONT></SPAN></TD>  $\langle T$ R $>$  $<$ TR $>$ <TD width="200px" height="21" style="border-left-style: none; border-left-width: medium; border-right-style: none; border-right-width: medium"> <INPUT type="RADIO" name="r1" onclick="map.setCenter(new GLatLng(36.992551, 22.474353), 9);" value="M"> <SPAN lang="el"><FONT color="#008000"><em>Σπάρτη</em></FONT></SPAN></TD>  $<$ /TR>  $<$ TR $>$ <TD width="200px" height="21" style="border-left-style: none; border-left-width: medium; border-right-style: none; border-right-width: medium"> <INPUT type="RADIO" name="r1" onclick="map.setCenter(new GLatLng(37.565397, 21.714461), 9);" value="M"> <SPAN lang="el"><FONT color="#008000"><em>Ολυμπία</em></FONT></SPAN></TD>  $<$ /TR $>$  $<$ TR $>$ <TD width="200px" height="21" style="border-left-style: none; border-left-width: medium; border-right-style: none; border-right-width: medium"> <INPUT type="RADIO" name="r1" onclick="map.setCenter(new GLatLng(35.557716, 24.000724), 9);" value="M"> <SPAN lang="el"><FONT color="#008000"><em>Χανιά</em></FONT></SPAN></TD>  $<$ /TR $>$  $<$ TR $>$ <TD width="200px" height="21" style="border-left-style: none; border-left-width: medium; border-right-style: none; border-right-width: medium"> <INPUT type="RADIO" name="r1" onclick="map.setCenter(new GLatLng(35.325074, 25.122635), 11);" value="M"> <SPAN lang="el"><FONT color="#008000"><em>Κνωσός</em></FONT></SPAN></TD>  $<$ /TR $>$  $<$ TR $>$ <TD width="200px" height="21" style="border-left-style: none; border-left-width: medium; border-right-style: none; border-right-width: medium"> <INPUT type="RADIO" name="r1" onclick="map.setCenter(new GLatLng(35.190797, 25.717921), 10);" value="M">

<SPAN lang="el"><FONT color="#008000"><em>Άγ. Νικόλαος</em></FONT></SPAN></TD>  $<$ /TR $>$  $<$ TR $>$ <TD width="200px" height="21" style="border-left-style: none; border-left-width: medium; border-right-style: none; border-right-width: medium"> <INPUT type="RADIO" name="r1" onclick="map.setCenter(new GLatLng(34.967481, 24.526724), 10);" value="M"> <SPAN lang="el"><FONT color="#008000"><em>Φαιστός</em></FONT></SPAN></TD>  $<$ /TR $>$  $<$ TR $>$ <TD width="200px" height="21" style="border-left-style: none; border-left-width: medium; borderright-style: none; border-right-width: medium"> <P align="center" class="style4">Μ. Ασία</P>  $<$ /TD> $<$ /TR>  $<$ TR $>$ <TD width="200px" height="21" style="border-left-style: none; border-left-width: medium; border-right-style: none; border-right-width: medium"> <INPUT type="RADIO" name="r1" onclick="map.setCenter(new GLatLng(41.011075, 28.975830), 7);" value="M"> <SPAN lang="el"><FONT color="#008000"><em>Κωνσταντινούπολη</em></FONT></SPAN></TD>  $<$ /TR $>$  $<$ TR $>$ <TD width="200px" height="21" style="border-left-style: none; border-left-width: medium; border-right-style: none; border-right-width: medium"> <INPUT type="RADIO" name="r1" onclick="map.setCenter(new GLatLng(39.957183, 26.237227), 8);" value="M"> <SPAN lang="el"><FONT color="#008000"><em>Τροία</em></FONT></SPAN></TD>  $<$ /TR $>$  $<$ TR $>$ <TD width="200px" height="21" style="border-left-style: none; border-left-width: medium; borderright-style: none; border-right-width: medium"> <P align="center" class="style4">Λεκάνη Μεσογείου</P>  $<$ TD $>$  $<$ TR $>$  $<$ TR $>$ <TD width="200px" height="21" style="border-left-style: none; border-left-width: medium; border-right-style: none; border-right-width: medium"> <INPUT type="RADIO" name="r1" onclick="map.setCenter(new GLatLng(41.894926, 12.482793), 6);" value="M"> <SPAN lang="el"><FONT color="#008000"><em>Ρώμη</em></FONT></SPAN></TD>  $<$ /TR $>$  $<$ TR $>$ <TD width="200px" height="21" style="border-left-style: none; border-left-width: medium; border-right-style: none; border-right-width: medium"> <INPUT type="RADIO" name="r1" onclick="map.setCenter(new GLatLng(31.214208, 29.943271), 10);" value="M"> <SPAN lang="el"><FONT color="#008000"><em>Αλεξάνδρεια</em></FONT></SPAN></TD>  $<$ /TR $>$  $<$ TR $>$ <TD width="200px" height="21" style="border-left-style: none; border-left-width: medium; borderright-style: none; border-right-width: medium"> <P align="center" class="style4">Κύπρος</P>  $<$ TD $><$ TR $>$  $<$ TR $>$ <TD width="200px" height="21" style="border-left-style: none; border-left-width: medium;

border-right-style: none; border-right-width: medium"> <INPUT type="RADIO" name="r1" onclick="map.setCenter(new GLatLng(35.167604, 33.373621), 7);" value="M">

<SPAN lang="el"><FONT color="#008000"><em>Λευκωσία</em></FONT></SPAN></TD>  $<$ /TR $>$  $<$ TR $>$ <TD width="200px" height="21" style="border-left-style: none; border-left-width: medium; borderright-style: none; border-right-width: medium" class="style1"> <span lang="el" class="style2"><strong>  $\langle \text{img alt} = \text{""} \text{src} = \text{test files/I.png}$ " width="32" height="32"> Νησιά</strong></span></TD></TR>  $<$ TR $>$ <TD width="200px" height="21" style="border-left-style: none; border-left-width: medium; border-right-style: none; border-right-width: medium"> <INPUT type="RADIO" name="r1" onclick="map.setCenter(new GLatLng(36.149838, 22.990546), 9);" value="M"> <SPAN lang="el"><FONT color="#008000"><em>Κύθηρα</em></FONT></SPAN></TD>  $<$ /TR $>$  $<$ TR $>$ <TD width="200px" height="21" style="border-left-style: none; border-left-width: medium; border-right-style: none; border-right-width: medium"> <INPUT type="RADIO" name="r1" onclick="map.setCenter(new GLatLng(35.872354, 23.304949), 10);" value="M"> <SPAN lang="el"><FONT color="#008000"><em>Αντικύθηρα</em></FONT></SPAN></TD>  $<$ /TR $>$  $<$ TR $>$ <TD width="200px" height="21" style="border-left-style: none; border-left-width: medium; borderright-style: none; border-right-width: medium"> <P class="style1"><INPUT type="RADIO" name="r1" onclick="map.setCenter(new GLatLng(37.164303, 24.990635), 8);" value="M"><span class="style4">Κυκλάδες</span></P>  $<$ /TD> $<$ /TR>  $<$ TR $>$ <TD width="200px" height="21" style="border-left-style: none; border-left-width: medium; border-right-style: none; border-right-width: medium"> <INPUT type="RADIO" name="r1" onclick="map.setCenter(new GLatLng(37.621361, 24.320284), 10);" value="M"> <SPAN lang="el"><FONT color="#008000"><em>Κέα</em></FONT></SPAN></TD>  $<$ /TR $>$  $<$ TR $>$ <TD width="200px" height="21" style="border-left-style: none; border-left-width: medium; border-right-style: none; border-right-width: medium"> <INPUT type="RADIO" name="r1" onclick="map.setCenter(new GLatLng(37.741919, 24.816812), 10);" value="M"> <SPAN lang="el"><FONT color="#008000"><em>Τήνος</em></FONT></SPAN></TD>  $<$ /TR $>$  $<$ TR $>$ <TD width="200px" height="21" style="border-left-style: none; border-left-width: medium; border-right-style: none; border-right-width: medium"> <INPUT type="RADIO" name="r1" onclick="map.setCenter(new GLatLng(37.485943, 24.921631), 10);" value="M"> <SPAN lang="el"><FONT color="#008000"><em>Σύρος</em></FONT></SPAN></TD>  $<$ /TR $>$  $<$ TR $>$ <TD width="200px" height="21" style="border-left-style: none; border-left-width: medium; border-right-style: none; border-right-width: medium"> <INPUT type="RADIO" name="r1" onclick="map.setCenter(new GLatLng(37.395520, 25.273060), 10);" value="M"> <SPAN lang="el"><FONT color="#008000"><em>Δήλος</em></FONT></SPAN></TD>  $<$ /TR $>$  $<$ TR $>$ <TD width="200px" height="21" style="border-left-style: none; border-left-width: medium; border-right-style: none; border-right-width: medium">

<INPUT type="RADIO" name="r1" onclick="map.setCenter(new GLatLng(37.130704, 25.168599), 10);" value="M"> <SPAN lang="el"><FONT color="#008000"><em>Πάρος</em></FONT></SPAN></TD>  $<$ /TR $>$  $<$ TR $>$ <TD width="200px" height="21" style="border-left-style: none; border-left-width: medium; border-right-style: none; border-right-width: medium"> <INPUT type="RADIO" name="r1" onclick="map.setCenter(new GLatLng(37.097145, 25.382876), 10);" value="M"> <SPAN lang="el"><FONT color="#008000"><em>Νάξος</em></FONT></SPAN></TD>  $<$ /TR $>$  $<$ TR $>$ <TD width="200px" height="21" style="border-left-style: none; border-left-width: medium; border-right-style: none; border-right-width: medium"> <INPUT type="RADIO" name="r1" onclick="map.setCenter(new GLatLng(36.420930, 25.441109), 10);" value="M"> <SPAN lang="el"><FONT color="#008000"><em>Θήρα</em></FONT></SPAN></TD>  $<$ /TR $>$  $<$ TR $>$ <TD width="200px" height="21" style="border-left-style: none; border-left-width: medium; border-right-style: none; border-right-width: medium"> <INPUT type="RADIO" name="r1" onclick="map.setCenter(new GLatLng(36.772064, 24.602991), 10);" value="M"> <SPAN lang="el"><FONT color="#008000"><em>Μήλος</em></FONT></SPAN></TD>  $<$ /TR $>$  $<$ TR $>$ <TD width="200px" height="21" style="border-left-style: none; border-left-width: medium; borderright-style: none; border-right-width: medium"> <P class="style1"><INPUT type="RADIO" name="r1" onclick="map.setCenter(new GLatLng(36.590705, 26.749626), 8);" value="M"><span class="style4">Δωδεκάνησα</span></P>  $<$ /TD> $<$ /TR>  $<$ TR $>$ <TD width="200px" height="21" style="border-left-style: none; border-left-width: medium; border-right-style: none; border-right-width: medium"> <INPUT type="RADIO" name="r1" onclick="map.setCenter(new GLatLng(36.442235, 28.225768), 9);" value="M"> <SPAN lang="el"><FONT color="#008000"><em>Ρόδος</em></FONT></SPAN></TD>  $<$ /TR $>$  $<$ TR $>$ <TD width="200px" height="21" style="border-left-style: none; border-left-width: medium; border-right-style: none; border-right-width: medium"> <INPUT type="RADIO" name="r1" onclick="map.setCenter(new GLatLng(36.894208, 27.290122), 10);" value="M"> <SPAN lang="el"><FONT color="#008000"><em>Κως</em></FONT></SPAN></TD>  $<$ /TR $>$  $<$ TR $>$ <TD width="200px" height="21" style="border-left-style: none; border-left-width: medium; borderright-style: none; border-right-width: medium"> <P align="center" class="style4">Β.Α. Αιγαίο</P>  $<$ /TD> $<$ /TR>  $<$ TR $>$ <TD width="200px" height="21" style="border-left-style: none; border-left-width: medium; border-right-style: none; border-right-width: medium"> <INPUT type="RADIO" name="r1" onclick="map.setCenter(new GLatLng(40.778420, 24.709328), 9);" value="M"> <SPAN lang="el"><FONT color="#008000"><em>Θάσος</em></FONT></SPAN></TD>  $<$ /TR $>$  $<$ TR $>$ <TD width="200px" height="21" style="border-left-style: none; border-left-width: medium; border-right-style: none; border-right-width: medium"> <INPUT type="RADIO" name="r1" onclick="map.setCenter(new GLatLng(39.914271,

25.145770), 8);" value="M">

<SPAN lang="el"><FONT color="#008000"><em>Λήμνος</em></FONT></SPAN></TD>  $\langle$ TR $>$  $<$ TR $>$ <TD width="200px" height="21" style="border-left-style: none; border-left-width: medium; border-right-style: none; border-right-width: medium"> <INPUT type="RADIO" name="r1" onclick="map.setCenter(new GLatLng(39.100796, 26.550254), 9);" value="M"> <SPAN lang="el"><FONT color="#008000"><em>Λέσβος</em></FONT></SPAN></TD>  $<$ /TR $>$  $<$ TR $>$ <TD width="200px" height="21" style="border-left-style: none; border-left-width: medium; border-right-style: none; border-right-width: medium"> <INPUT type="RADIO" name="r1" onclick="map.setCenter(new GLatLng(37.760510, 26.974439), 9);" value="M"> <SPAN lang="el"><FONT color="#008000"><em>Σάμος</em></FONT></SPAN></TD>  $<$ /TR $>$  $<$ TR $>$ <TD width="200px" height="21" style="border-left-style: none; border-left-width: medium; border-right-style: none; border-right-width: medium"> <INPUT type="RADIO" name="r1" onclick="map.setCenter(new GLatLng(38.364308, 26.139257), 8);" value="M"> <SPAN lang="el"><FONT color="#008000"><em>Χίος</em></FONT></SPAN></TD>  $<$ /TR $>$  $<$ TR $>$ <TD width="200px" height="21" style="border-left-style: none; border-left-width: medium; borderright-style: none; border-right-width: medium"> <P align="center"><INPUT type="RADIO" name="r1" onclick="map.setCenter(new GLatLng(38.799992, 20.391891), 8);" value="M"><span class="style4">Επτάνησα</span></P>  $<$ TD> $<$ TR> </table>  $\langle$ div $>$  $\lt/d$  $<$ /TR $>$ <TD style="border-left-style: none; border-left-width: medium; border-bottom-style: none; border-bottom-width: medium" class="style1"><FONT size="2" color="#008000"> Εθνικό Αρχαιολογικό Μουσείο Αθηνών, Δοκιμαστική εφαρμογή</FONT><br><FONT size="2"> <A href="mailto:estef@hua.gr">estef@hua.gr</A><br>  $\leq$ A href="mailto:e.arapostathis@gmail.com">e.arapostathis@gmail.com</A></FONT><FONT size="2" color="#0000FF"> </FONT></TD>  $\langle$ TD style="border-right-styl>e: none; border-right-width: medium; border-bottom-style: none; border-bottom-width: medium"> &nbsp;</TD> </table> </body> </html>

# **ΒΙΒΛΙΟΓΡΑΦΙΑ**

# **Αναφορές ιστοσελίδων**

- [Επίσημη ιστοσελίδα Geomoose Javascript Framework: http://www.geomoose.org](http://www.geomoose.org/)
- [Έλληνες χρήστες προγραμμάτων ανοικτού κώδικα http://www.ellak.gr](http://www.ellak.gr/)
- [Open Geospatial Consortium http://www.opengeospatial.org](http://www.opengeospatial.org/)
- [UMN MapServer official page http://www.mapserver.org](http://www.mapserver.org/)
- [OpenLayers javascript library, official page http://www.openlayers.org](http://www.openlayers.org/)
- [Official page of kamap javascript framework http://ka-map.maptools.org](http://ka-map.maptools.org/)
- [Mapfish javascript framework, official page http://www.mapfish.org](http://www.mapfish.org/)
- [Coordinate System and Projection reference http://www.spatialreference.org](http://www.spatialreference.org/)
- [Google maps code playground http://code.google.com/apis/maps](http://code.google.com/apis/maps)
- [Google earth official Page http://earth.google.com](http://earth.google.com/)
- [Microsoft Bing maps official page http://www.microsoft.com/maps](http://www.microsoft.com/maps/)
- [Yahoo maps official page http://developer.yahoo.com/maps](http://developer.yahoo.com/maps)
- [Wikipedia official page http://www.wikipedia.org](http://www.wikipedia.org/)
- Ouantum GIS desktop official page http://www.qgis.org
- [PostGIS spatial extention official page http://postgis.refractions.net](http://postgis.refractions.net/)
- [Επίσημη ιστοσελίδα Ελλήνων χρηστών postgreSQL http://www.postgresql.gr](http://postgresql.gr/)
- [Γεωεπιστημονικό portal http://www.geologos.gr](http://www.geologos.gr/)
- [ArcGIS Javascript API official page](http://resources.esri.com/arcgisserver/apis/javascript/arcgis)
	- <http://resources.esri.com/arcgisserver/apis/javascript/arcgis>
- [ESRI official Page http://www.esri.com](http://www.esri.com/)
- [Geoext javascript library official page http://www.geoext.org](http://www.geoext.org/)
- [web GIS δήμου Θεσσαλονίκης http://gis.thessaloniki.gr](http://gis.thessaloniki.gr/)
- navteg official page http://www.navteg.com
- [web GIS application από την Forthnet http://www.driveme.gr](http://www.driveme.gr/)
- [web GIS application http://www.ploigos.gr](http://www.ploigos.gr/)
- [Wikimapia official page http://www.wikimapia.org](http://www.wikimapia.org/)
- [web GIS δήμου Αιγάλεω http://www.aigaleo.gr](http://www.aigaleo.gr/)
- [Syros observer http://syros-observer.aegean.gr](http://syros-observer.aegean.gr/)
- Ηλεκτρονικός διαδραστικός γάρτης ΕΜΠ http://map.ntua.com/google.html
- [Εργαλείο οπτικοποίησης θέσεων εγκαταστάσεων του ΕΑΠ http://www.akweb.gr/eap/pe](http://www.akweb.gr/eap/pe)
- [PHP official page http://www.php.net](http://www.php.net/)
- [Javascript official page http://javascript.internet.com](http://javascript.internet.com/)
- *proj4 javascript library* [http://www.proj4js.org](http://www.proj4js.org/)
- [http://www.maptools.org](http://www.maptools.org/)
- <http://www.maptools.org/ms4w>
- *Downloadable free PHP Scripts* <http://www.scripts.com/php-scripts/>
- *Δοκιμαστική εφαρμογή: http://stefanakis\_pc.hua.gr/webmaps/labs/2009/s6/test2.html*
- *εφαρμογή Αρχαιολογικού Μουσείου: http://gaiadb.hua.gr:8085/museum\_geomoose2/geomoose.php*

# **Συγγράμματα:**

- *Στεφανάκης Ε: "Βάσεις Γεωγραφικών Δεδομένων και Συστήματα Γεωγραφικών Πληροφοριών, εκδόσεις Παπασωτηρίου, Αθήνα 2003"*
- *Στεφανάκης Ε: "Τεχνολογίες δημοσιοποίησης χαρτογραφικού περιεχομένου στον παγκόσμιο Ιστό"*
- *Λιβιεράτος Ε: Γενική Χαρτογραφία (Εκδόσεις Ζήτη, Θεσσαλονίκη 1988)*
- *Mitchell Tyler: "Web Mapping Illustrated" (O'Reilly Media Inc., USA 2005)*
- *Kropla Bill: "Beginning MapServer: Open Source GIS Development" (Apress, USA 2005)*
- *Robinson A, Morrison J, Muehrcke P, Kimerling A and Guptill S: "Στοιχεία Χαρτογραφίας" (Εκδόσεις ΕΜΠ, Αθήνα 2002)*
- *Κουτσόπουλος Κ: "Γεωγραφικά Συστήματα Πληροφοριών και ανάλυση Χώρου" (Εκδόσεις Παπασωτηρίου, Αθήνα 2002)*
- *Χατζόπουλος Ι: "Τοπογραφία", (Β. Γκιούρδας εκδοτική, Μυτιλήνη 2006*
- *Purvis M, Sambells J, and Turner C: "Beggining Google Maps Applications with PHP and AJAX", (Apress, USA 2006)*
- *Brown M: "Hacking Google Maps and Google Earth", Wiley Publishing Inc, Indianapolis 2006*
- *Naughton John: 'A Brief History of the Future' (Overlook Press, Woodstock New York, 2000)*
- Powell Thomas: *'HTML & XHTML: The Complete Reference, Fourth Edition'* (MacGraw-Hill, Emeryville, 2003)
- *Powell Thomas and Schneider Fritz: 'JavaScript: The Complete Reference, Second Edition' (MacGraw-Hill, Emeryville, 2004)*
- *Elmasri R and Navathe S: "Θεμελιώδεις αρχές συστημάτων Βάσεων Δεδομένων", (εκδόσεις δίαυλος, Αθήνα 2004)*
- *Χάλαρης Γ. "Ελεύθερος και ανοικτός κώδικας Γεωγραφικά συστήματα πληροφοριών", σεμινάριο ΠΜΣ Εφαρμοσμένης Γεωγραφίας και διαχείρισης του Χώρου, Μάιος 2009*
- *Babin Lee: 'Ajax with PHP', (Appress, USA, 2007)*